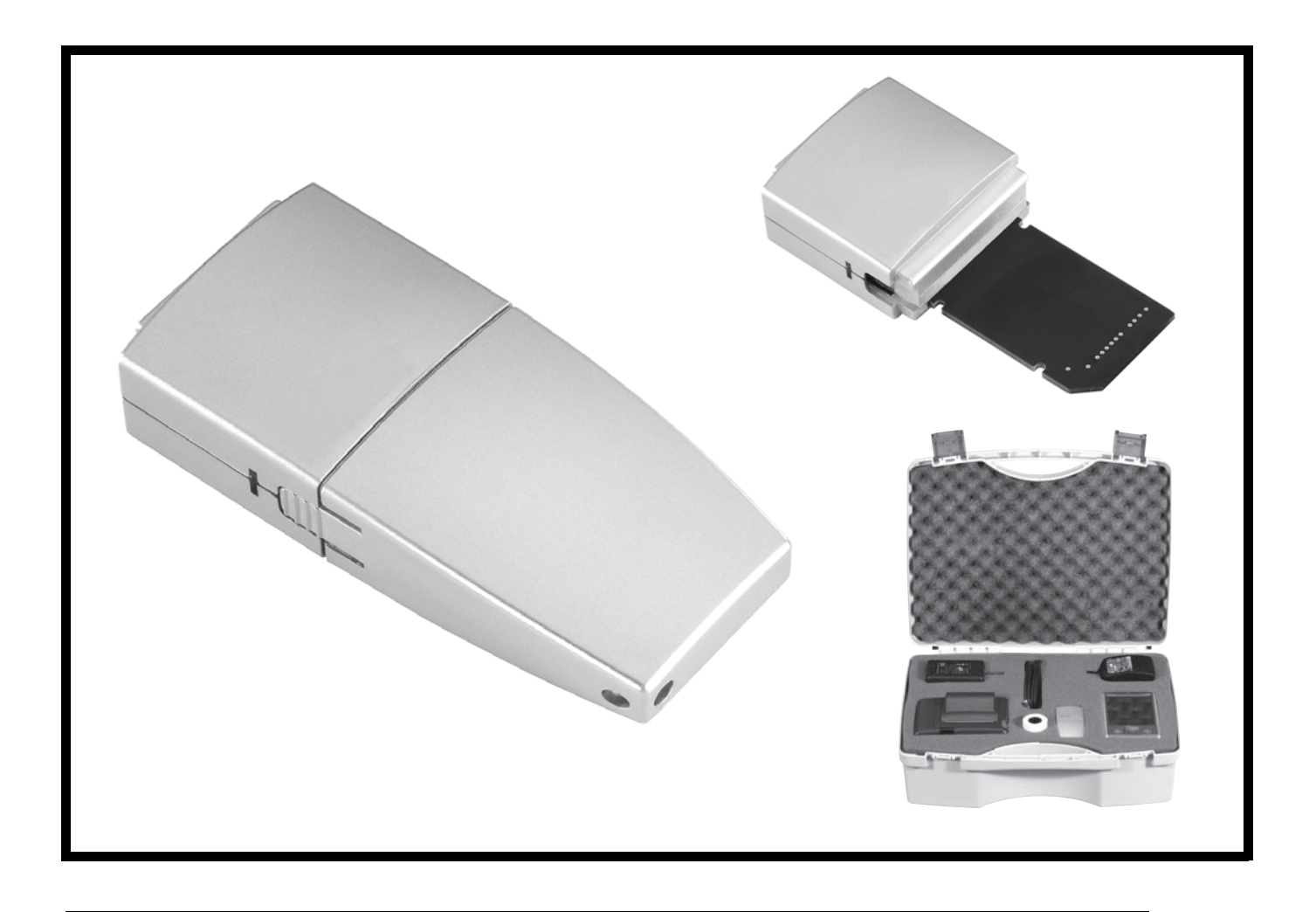

# NOTICE DE MONTAGE ET DE MISE EN SERVICE INSTALLATION AND OPERATING INSTRUCTIONS INSTRUCCIONES DE INSTALACIÓN Y FUNCIONAMIENTO ISTRUZIONI DI MONTAGGIO, USO E MANUTENZIONE **FRANCAIS ENGLISH ESPAÑOL ITALIANO**

Jalmson J

**N.M.S.** STOCK N° **2.097.670 - Ed.01-09/08**

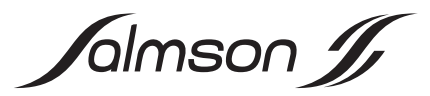

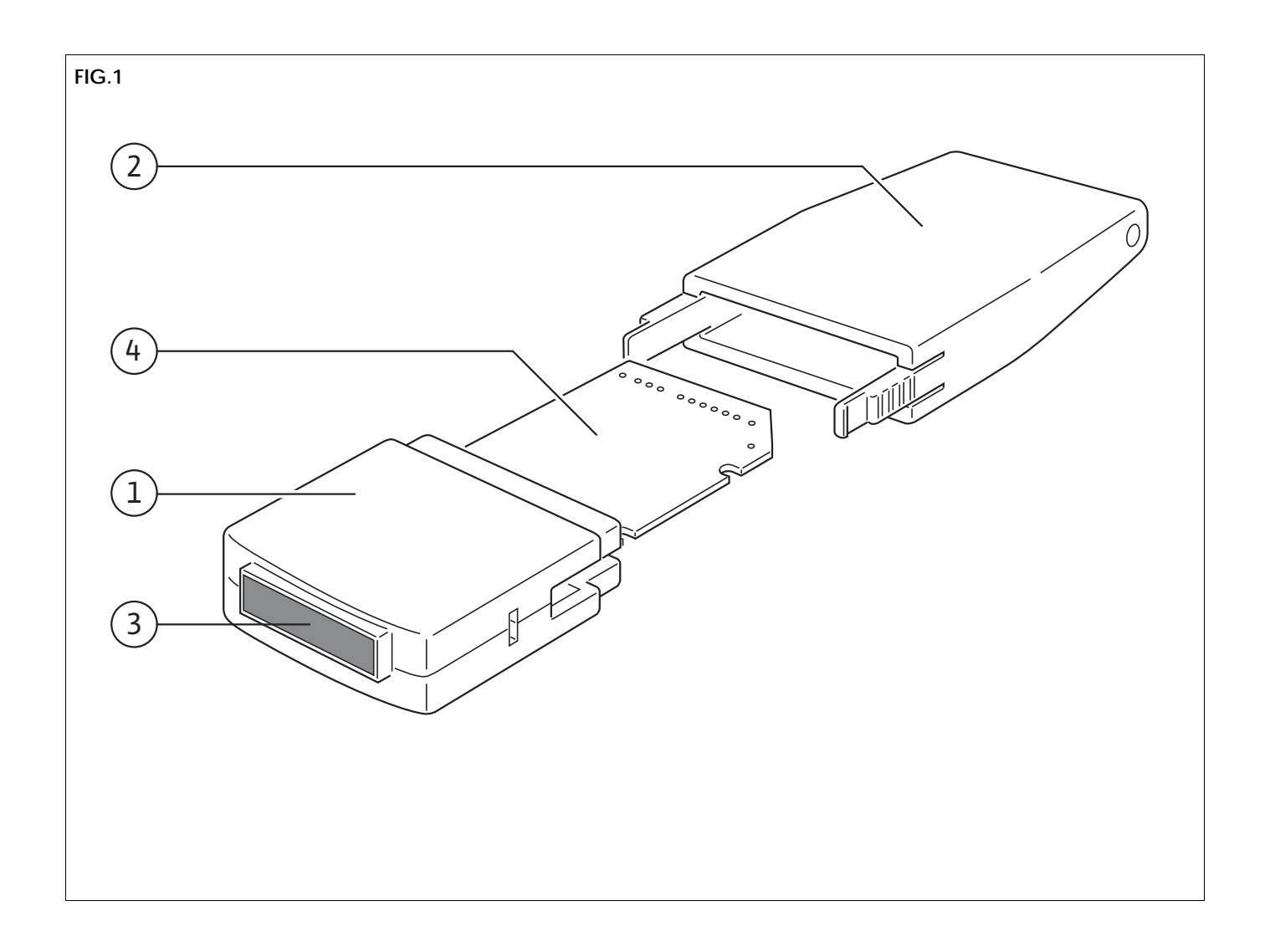

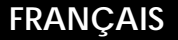

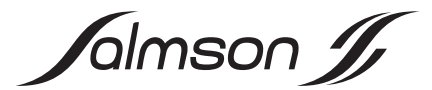

# Notice de montage et de mise en service **1. GÉNÉRALITÉS**

### **1.1 A propos de ce document**

La notice de montage et de mise en service fait partie intégrante du matériel et doit être disponible en permanence à proximité du produit. Le strict respect de ses instructions est une condition nécessaire à l'installation et à l'utilisation conformes du matériel.

La rédaction de la notice de montage et de mise en service correspond à la version du matériel et aux normes de sécurité en vigueur à la date de son impression.

# **2. SÉCURITÉ**

Ce manuel renferme des instructions essentielles qui doivent être respectées lors du montage et de l'utilisation. Ainsi il est indispensable que l'installateur et l'opérateur du matériel en prennent connaissance avant de procéder au montage et à la mise en service.

Les instructions à respecter ne sont pas uniquement celles de sécurité générale de ce chapitre, mais aussi celles de sécurité particulière qui figurent dans les chapitres suivants, accompagnées d'un symbole de danger.

### **2.1 Signalisation des consignes de la notice**

**Symboles :**

 **Symbole général de danger**

 **Consignes relatives aux risques électriques.**

REMARQUE UTILE

**Signaux :**

 $\bf (i)$ 

## **DANGER !**

#### **Situation extrêmement dangereuse.**

**Le non-respect entraîne la mort ou des blessures graves.**

#### **AVERTISSEMENT !**

**L'utilisateur peut souffrir de blessures (graves). « Avertissement » implique que des dommages corporels (graves) sont vraisemblables lorsque l'indication n'est pas respectée.**

#### **ATTENTION !**

**Il existe un risque d'endommager le produit ou l'installation. « Attention » signale une instruction dont la non-observation peut engendrer un dommage pour le matériel et son fonctionnement.**

#### REMARQUE :

Remarque utile sur le maniement du produit. Elle fait remarquer les difficultés éventuelles.

#### **2.2 Qualification du personnel**

Il convient de veiller à la qualification du personnel amené à réaliser le montage.

#### **2.3 Dangers encourus en cas de non-observation des consignes**

La non-observation des consignes de sécurité peut constituer un danger pour les personnes, le produit ou l'installation. Elle peut également entraîner la suspension de tout recours en garantie.

Plus précisément, les dangers encourus peuvent être les suivants :

•défaillance de fonctions importantes du produit ou de l'installation,

•défaillance du processus d'entretien et de réparation prescrit,

•dangers pour les personnes par influences électriques et mécaniques,

•dommages matériels

#### **2.4 Consignes de sécurité pour l'utilisateur**

Il convient d'observer les consignes en vue d'exclure tout risque d'accident.

Il y a également lieu d'exclure tout danger lié à l'énergie électrique. On se conformera aux dispositions de la réglementation locale ou générale [IEC, VDE, etc.], ainsi qu'aux prescriptions de l'entreprise qui fournit l'énergie électrique.

#### **2.5 Consignes de sécurité pour les travaux d'inspection et de montage**

L'utilisateur doit faire réaliser ces travaux par une personne spécialisée qualifiée ayant pris connaissance du contenu de la notice.

### **2.6 Modification du matériel et utilisation de pièces détachées non agréées**

Toute modification du produit ou de l'installation ne peut être effectuée que moyennant l'autorisation préalable du fabricant. L'utilisation de pièces de rechange d'origine et d'accessoires autorisés par le fabricant garantit la sécurité. L'utilisation d'autres pièces dégage la société Salmson de toute responsabilité.

#### **2.7 Modes d'utilisation non autorisés**

La sécurité de fonctionnement du produit/de l'installation livré(e) n'est garantie que si les prescriptions précisées au chapitre Applications de la notice d'utilisation sont respectées. Les valeurs indiquées dans le catalogue ou la fiche technique ne doivent en aucun cas être dépassées, tant en maximum qu'en minimum.

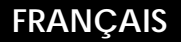

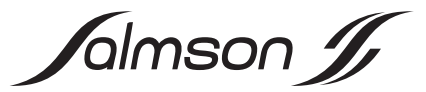

# **3. TRANSPORT ET ENTREPOSAGE**

Dès réception, vérifier que le produit et l'emballage n'aient pas été endommagés par le transport.Si des dégâts dus au transport sont constatés, les étapes suivantes doivent être appliquées chez l'expéditeur dans les délais convenus.

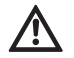

**ATTENTION ! Risque d'endommagement pour l'appareil !**

**Risque d'endommagement dû à une manipulation non conforme lors du transport et de l'entreposage.**

**•L'appareil doit être protégé de l'humidité, du gel et de tout endommagement mécanique lors du transport et de l'entreposage.**

# **4. APPLICATIONS**

Le Module IR est, en connexion avec un PDA disponible dans le commerce ou un Pocket PC muni d'un SDIO plug-in, un organe de commande et de service moderne pour télécommander à distance, sans fil et facilement, les pompes Salmson à variation électronique avec une interface infrarouge de la gamme Salmson-...

- •Siriux
- •SXE-DXE
- •LRE-JRE
- •SIE-DIE

## **5. INFORMATIONS PRODUIT**

### **5.1 Dénomination**

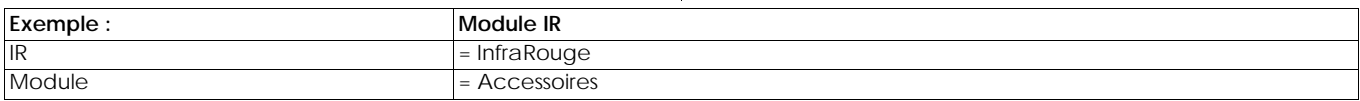

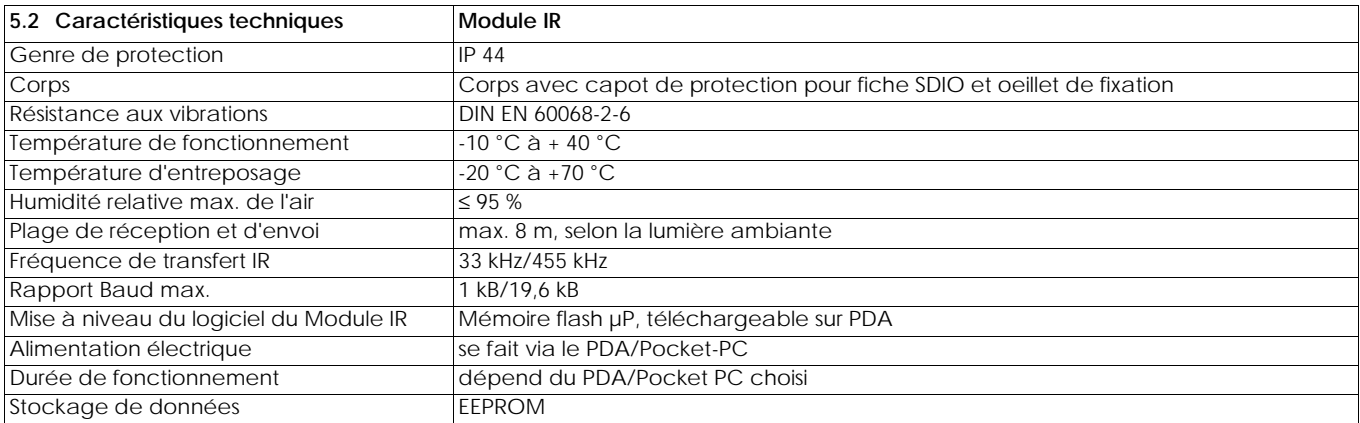

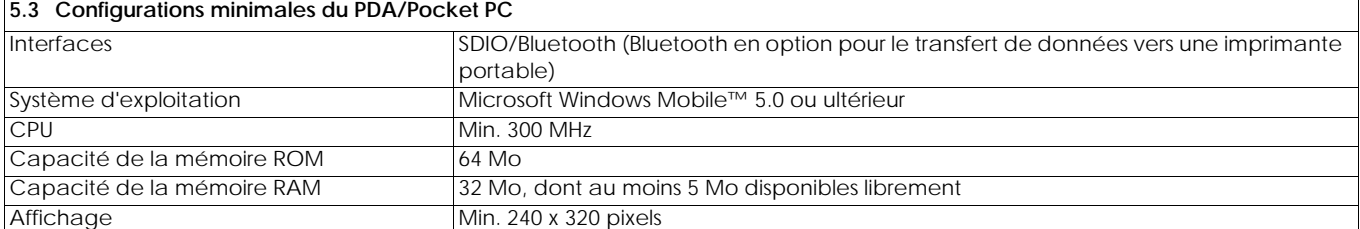

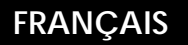

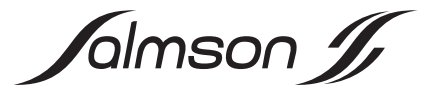

### **5.4 Etendue de la fourniture du Module IR**

- •Module IR avec capot de protection pour fiche SDIO et oeillet pour fixation à une ceinture
- •Notice d'installation (graphique)
- •CD-ROM avec :
- •la notice de montage et de mise en service au format PDF
- •la notice d'installation au format PDF
- •Programme utilisateur « IR-Modul » pour PDA/Pocket PC avec installation automatique

## **5.5 Etendue de la fourniture de Salmson-Dia-Log**

•L'étui en plastique avec intérieur poinçonné en mousse comprend :

- un Pocket PC : HEWLETT PACKARD IPAQ HX2490 avec bloc d'alimentation et documentation (CD-ROM et papier)
- Module IR avec capot de protection pour fiche SDIO
- Imprimante portable avec bloc d'alimentation, documentation et un rouleau de papier
- Câble pour le transfert des données entre le Pocket PC et l'ordinateur de la station de travail (USB)
- Notice d'installation (graphique)
- CD-ROM avec :
- la notice de montage et de mise en service au format PDF
- la notice d'installation au format PDF
- le programme utilisateur « Module IR » pour PDA/Pocket PC avec installation automatique

# **6. DESCRIPTION ET FONCTIONNEMENT**

### **6.1 Description de l'appareil**

Légende de la fig. 1 :

- 1 : Module IR, avec capot de protection retiré
- 2 : Capot de protection
- 3 : Fenêtre IR
- 4 : Fiche SDIO

#### **6.2 Fonctionnement de l'appareil**

Le Module IR est en connexion avec un PDA ou un Pocket Pc disponible dans le commerce un organe de commande et de service pour une utilisation à distance sans fil et confortable des pompes Salmson à variation électronique avec interface infrarouge.

Toutes les fonctions des pompes se paramètrent avec le PDA/ Pocket PC via le Module IR sans fil et à distance. Les pompes renvoient des informations détaillées concernant le fonctionnement et le statut qui sont affichées de façon clairement et nettement lisibles sur l'écran du PDA/Pocket PC. Un programme élaboré par Salmson garantit une structure claire de toutes les fonctions. Les données spécifiques aux pompes sont stockées et archivées sous forme de texte (format de fichier .rtf, compatible avec MS WORD) ous sous forme de tableau (format de fichier.csv, compatible avec MS EXCEL) avec des indications sur le lieu d'installation, comme la date et l'heure.

De plus, l'utilisateur dispose de toutes les fonctions et tous les programmes qu'offre un PDA/Pocket PC.

# **FRANÇAIS**

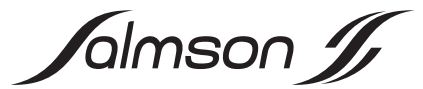

### **6.3 Fonctionnement et utilisation du programme utilisateur**

L'écran du PDA/Pocket PC est tactile. Les fonctions qui se cachent derrière les icônes et les symboles se lancent en effleurant l'écran avec le stylet du PDA/Pocket PC.

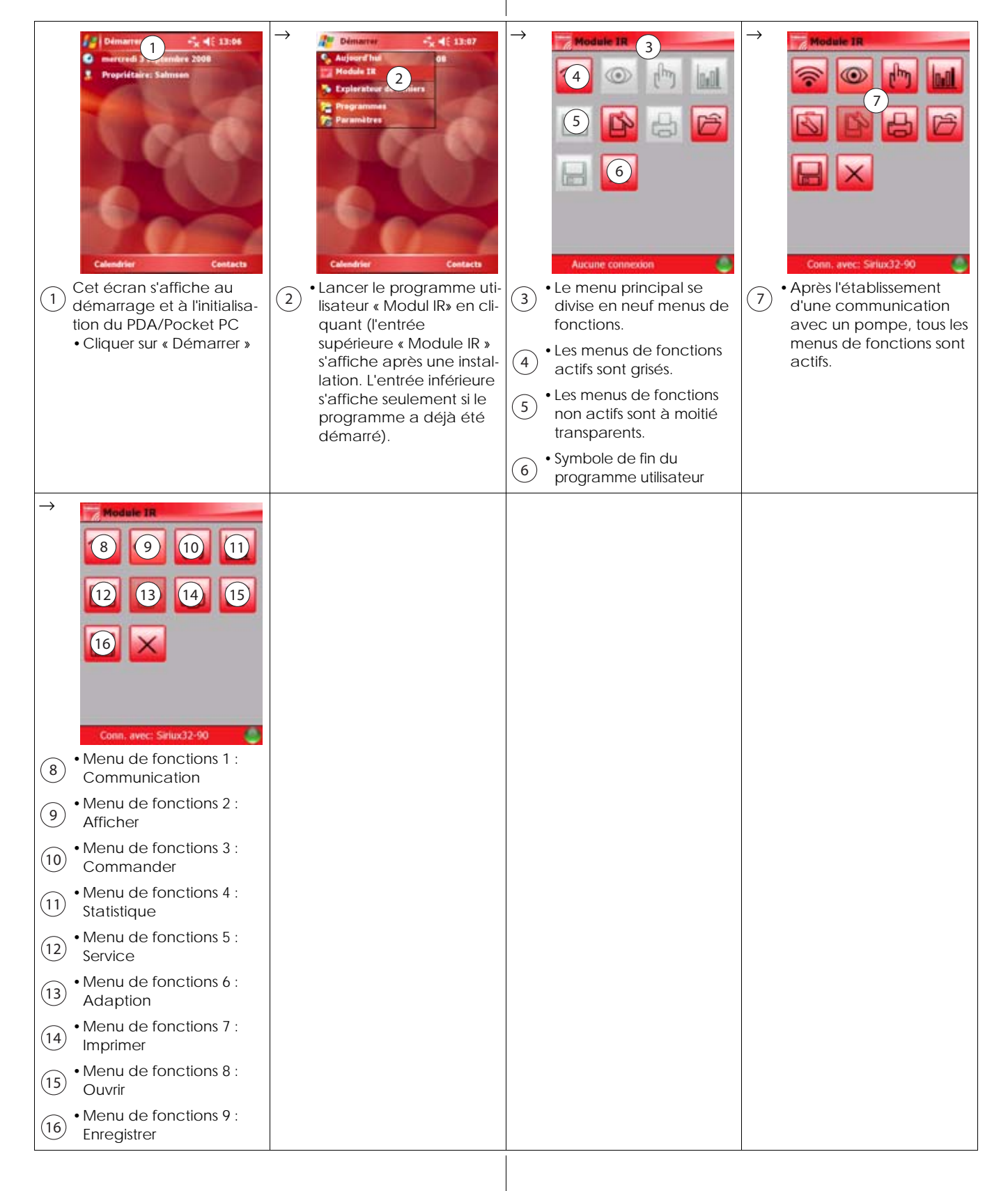

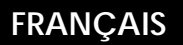

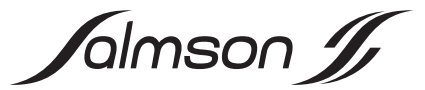

## **6.3.1 Menu de fonctions 1 : Communication**

Ce menu de fonctions permet l'établissement de la connexion automatique entre le Module IR et la pompe. Ici, toutes les pompes reconnues dans un groupe (comme le distributeur) peuvent être activées de façon sélective.

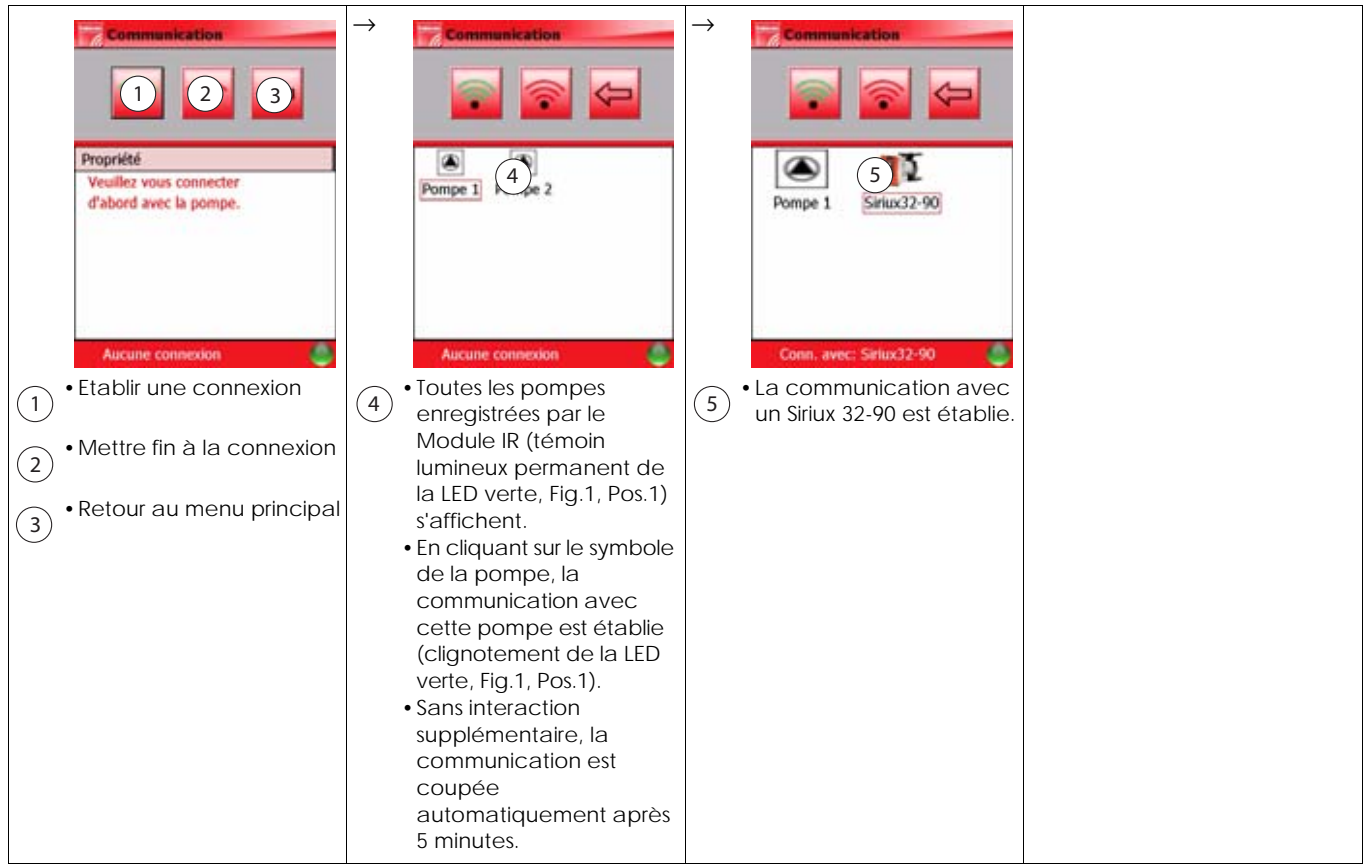

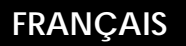

Jalmson J

### **6.3.2 Menu de fonctions 2 : Afficher/Données de fonctionnement**

Dans ce menu de fonctions, les données hydrauliques et électriques de fonctionnement s'affichent. De plus, les messages concernant le statut et les informations sur les modes des pompes peuvent être appelés.

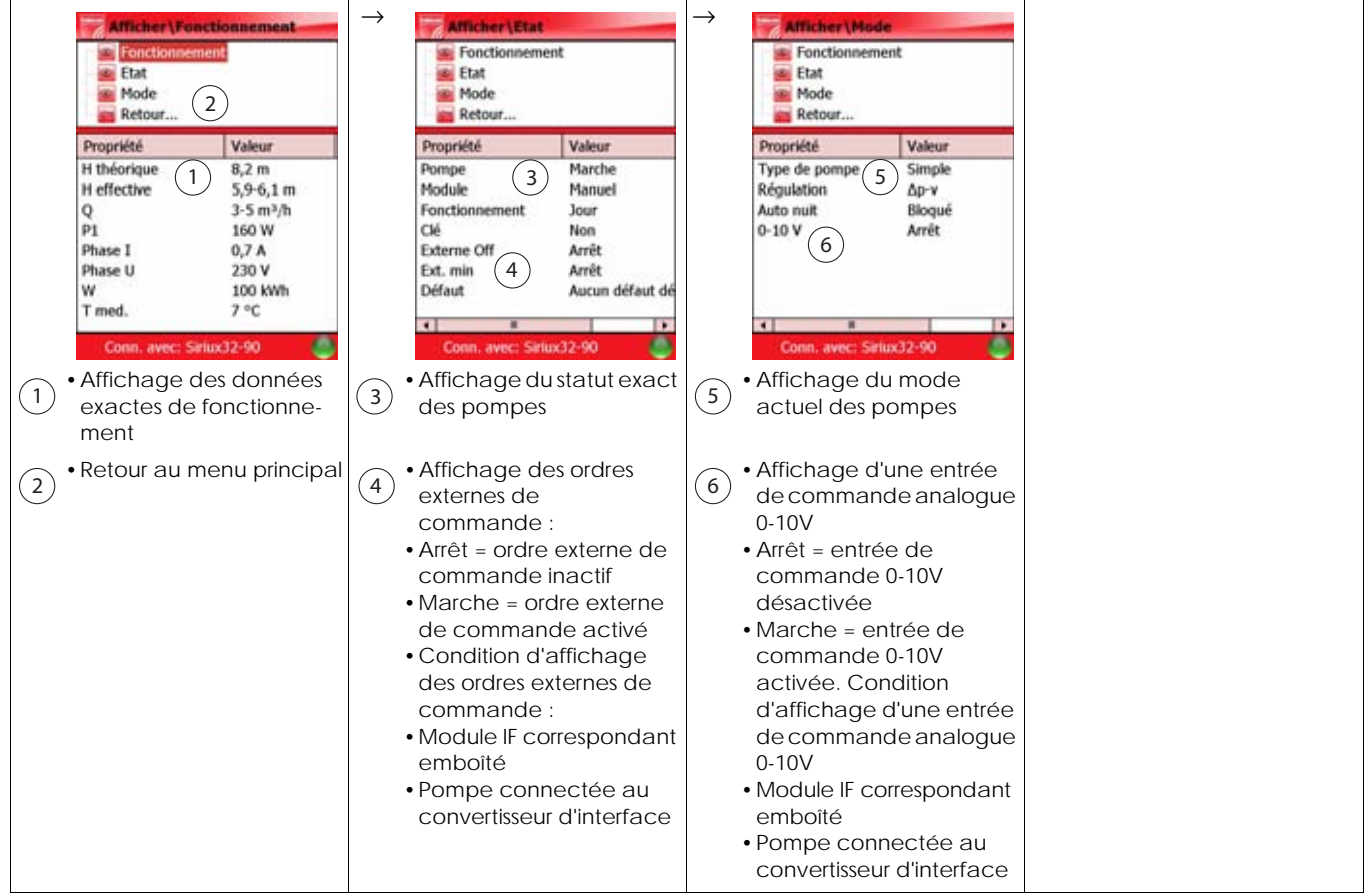

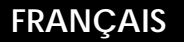

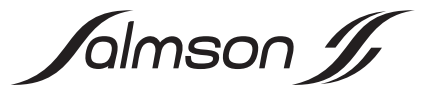

### **6.3.3 Menu de fonctions 3 : Commander**

Dans ce menu de fonctions, les données d'utilisation et les informations concernant les statuts s'affichent. Dans le même temps, des réglages sont faits comme le choix d'un type de régulation et la modification de la valeur de consigne.

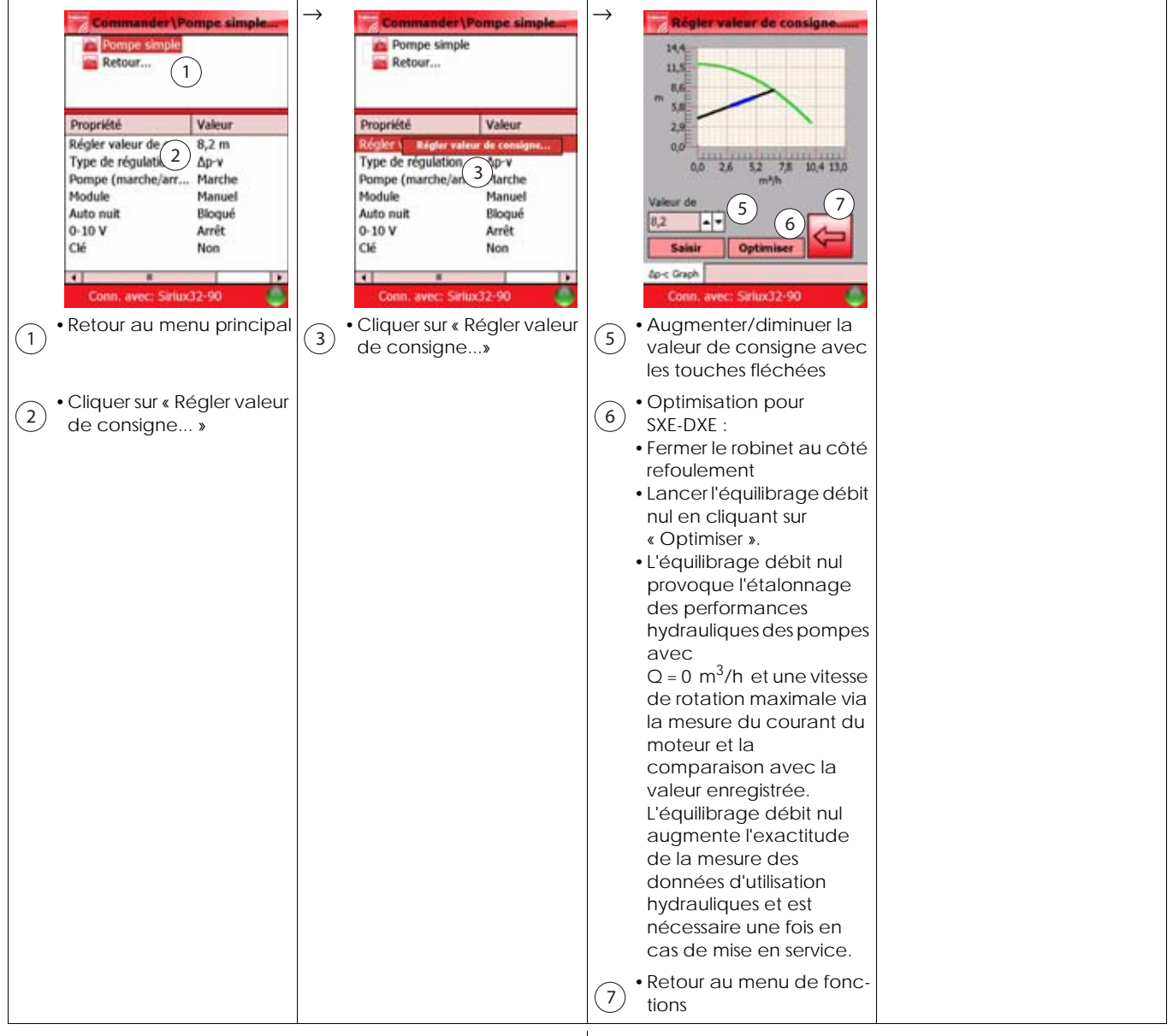

Suite du menu de fonctions 3, voir la page suivante.

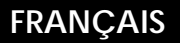

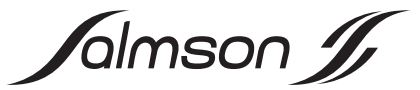

**6.3.3 Menu de fonctions 3 : Commander (suite)** 

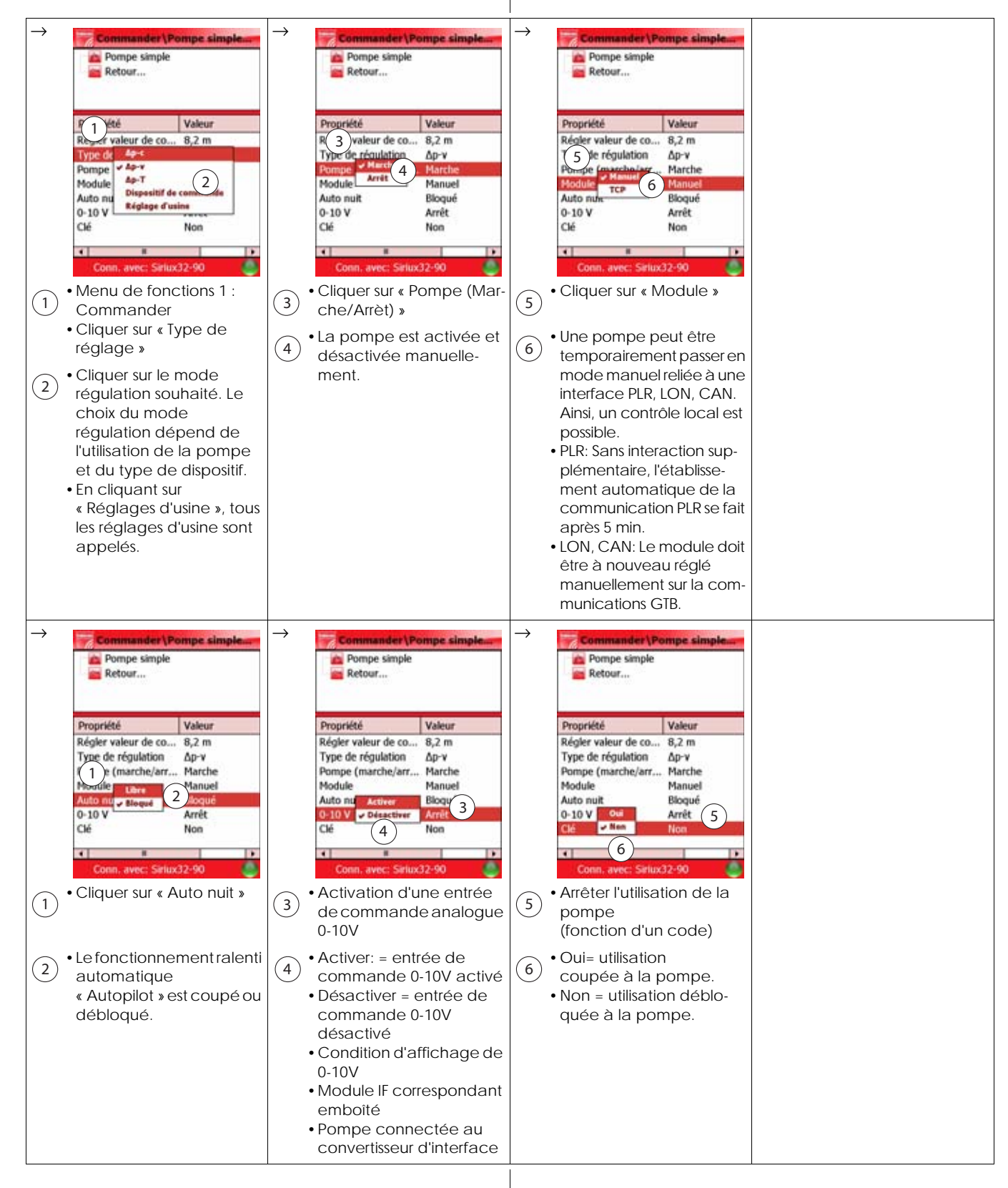

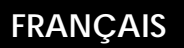

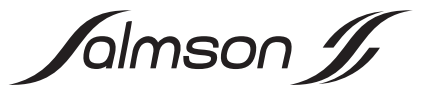

# **6.3.4 Menu de fonctions 4 : Statistiques**

Dans ce menu de fonctions, des données statistiques sont affichées qui peuvent être repositionnées ici.

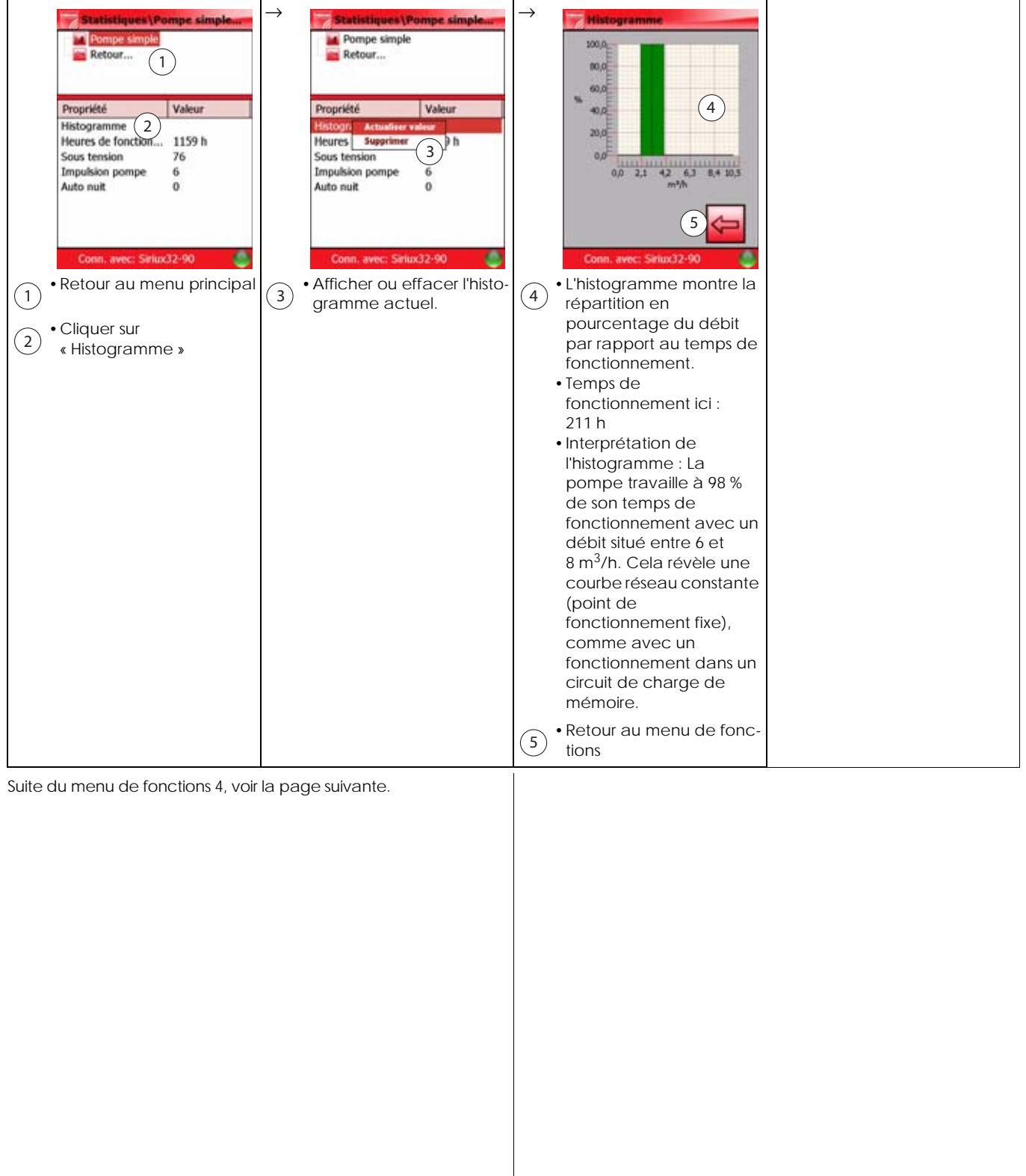

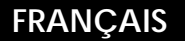

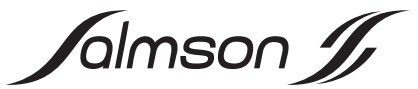

**6.3.4 Menu de fonctions 4 : Statistique (suite)** 

→ Statistiques\Pompe simple and → Statistiques\Pompe simple and → Statistiques\Pompe simpl **Statistiques\Pompe simpl** Pompe simple **A** Pompe simple **Ld** Pompe simple **A** Pompe simple Retour... Retour... Retour... Retour... Propriété Valeur Propriété Valeur Propriété Valeur Propriété Valeur Histogramme Histogramn Histogramme Histogramme Heures de fonction 1159 h Heures de fonction... 1159 h Heures de fonction... 1159 h Sous te supp 1 Sous tel Superimer<br>
Impulsion pomp 2 0<br>
Auto nuit<br>
Auto nuit (4 0 Sous tensin Sous tension 76 Impulsie 4 0 Auto num Supprimer v 5 Auto nuit  $\sim$  1  $\sim$  7  $\sqrt{8}$ Conn. avec: Siriux32-90 Conn. avec: Siriux32-90 Conn. avec: Siriux32-90 æ. Conn. avec: Siriux32-90 •Cliquer sur « Sous •Cliquer sur « Auto nuit » •Cliquer sur « Heures de •Cliquer sur **1** • Affichage de la  $\frac{1}{2}$  fonction »  $\left(\frac{3}{2}\right)$  tension »  $\left(\frac{5}{2}\right)$  « Impulsion pompe »  $\left(\frac{7}{2}\right)$ tension » « Impulsion pompe » •Affichage de la •Affichage de la fréquence fréquence à laquelle le fréquence à laquelle la à laquelle la pompe a été fonctionnement ralenti pompe a été connectée connectée en cas d'arrêt « Autopilot » a activé la à la tension secteur. au démarrage de la pompe avec une vitesse pompe pour éviter des de rotation min. •Actualiser ou effacer les •Actualiser ou effacer le blocages (toutes les 24 h). •Condition : Le  $\frac{2}{\text{heures de}}$  (4 nombre de connexion du •Condition : La tension secfonctionnement ralenti fonctionnement réseau. teur reste à la pompe et automatique doit être l'arrêt est obtenu par un activé (voir le menu de ordre de commande fonctions 3). externe (Module IF, com-•Actualiser ou effacer le mande Bus). 8 nombre de baisses. •Actualiser ou effacer le  $(6)$ nombre de démarrages pompe.

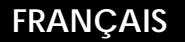

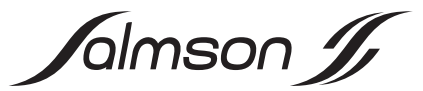

### **6.3.5 Menu de fonctions 5 : Service**

Ce menu de fonctions permet un diagnostic de pannes détaillé avec les données de fonctionnement enregistrées avant la dernière erreur survenue. La mémoire des erreurs (principe FIFO) de la pompe est lue et différents contrôles automatiques peuvent être effectués sur la pompe.

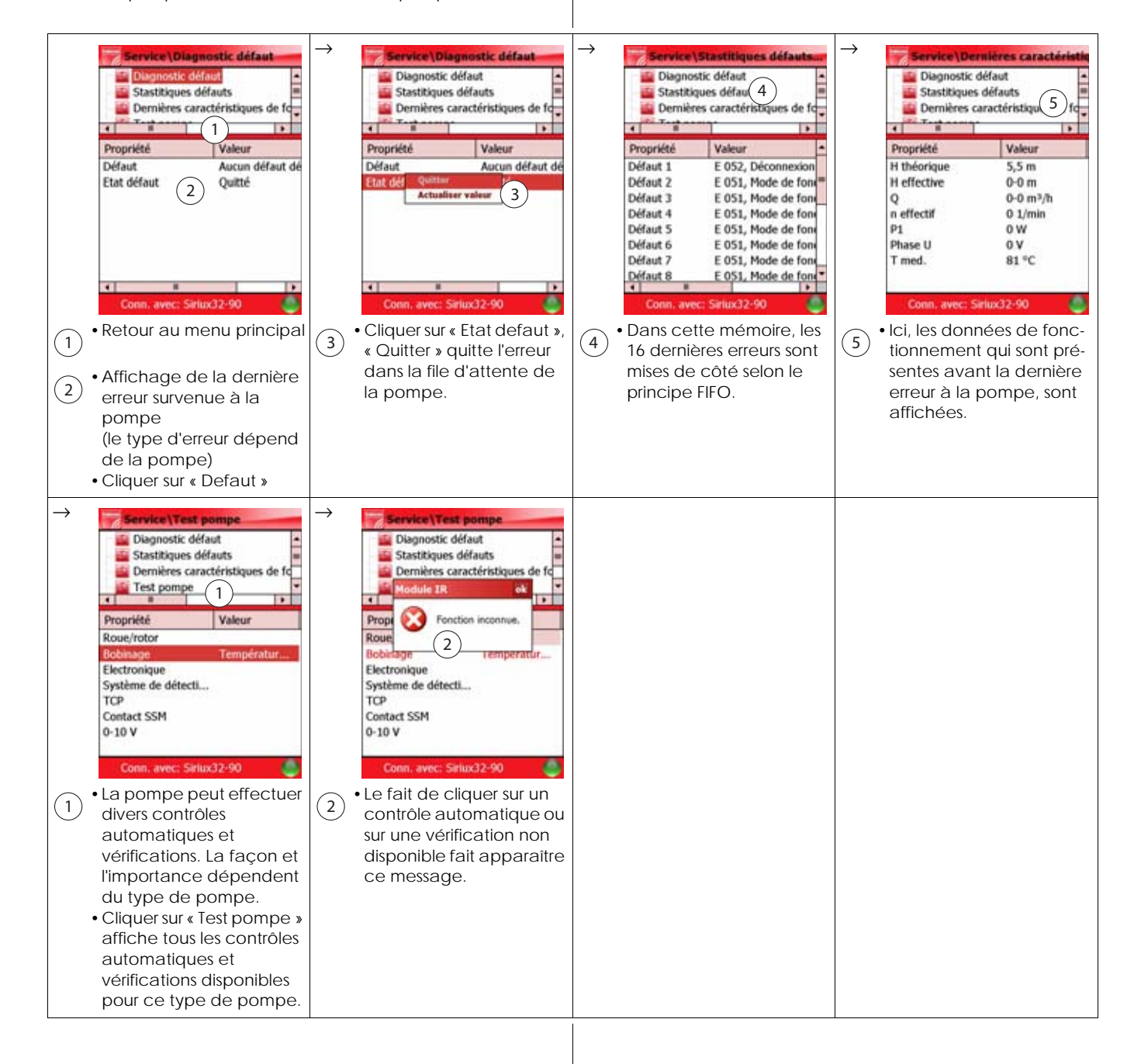

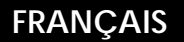

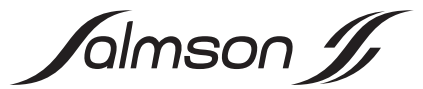

### **6.3.6 Menu de fonctions 6 : Adaption**

Ce menu de fonctions permet de choisir une langue spécifique à un pays. De plus, on peut choisir des unités SI ou des unités US pour la représentation des données de fonctionnement.

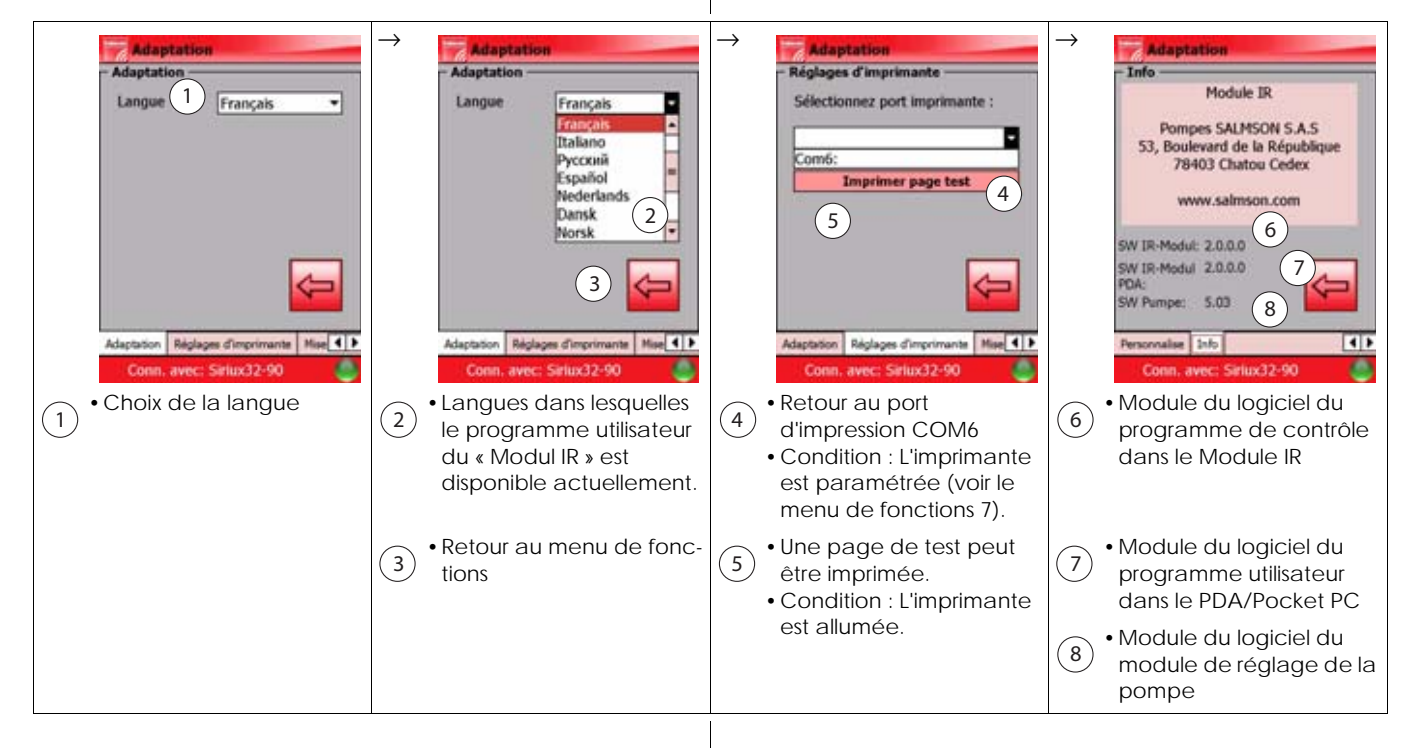

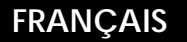

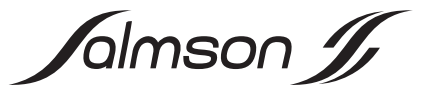

### **6.3.7 Menu de fonctions 7 : Imprimer**

Dans ce menu de fonctions, les jeux de données des pompes peuvent être imprimés. Le transfert de données vers une imprimante portable se fait par une interface Bluetooth. L'imprimante doit être paramétrée séparément.

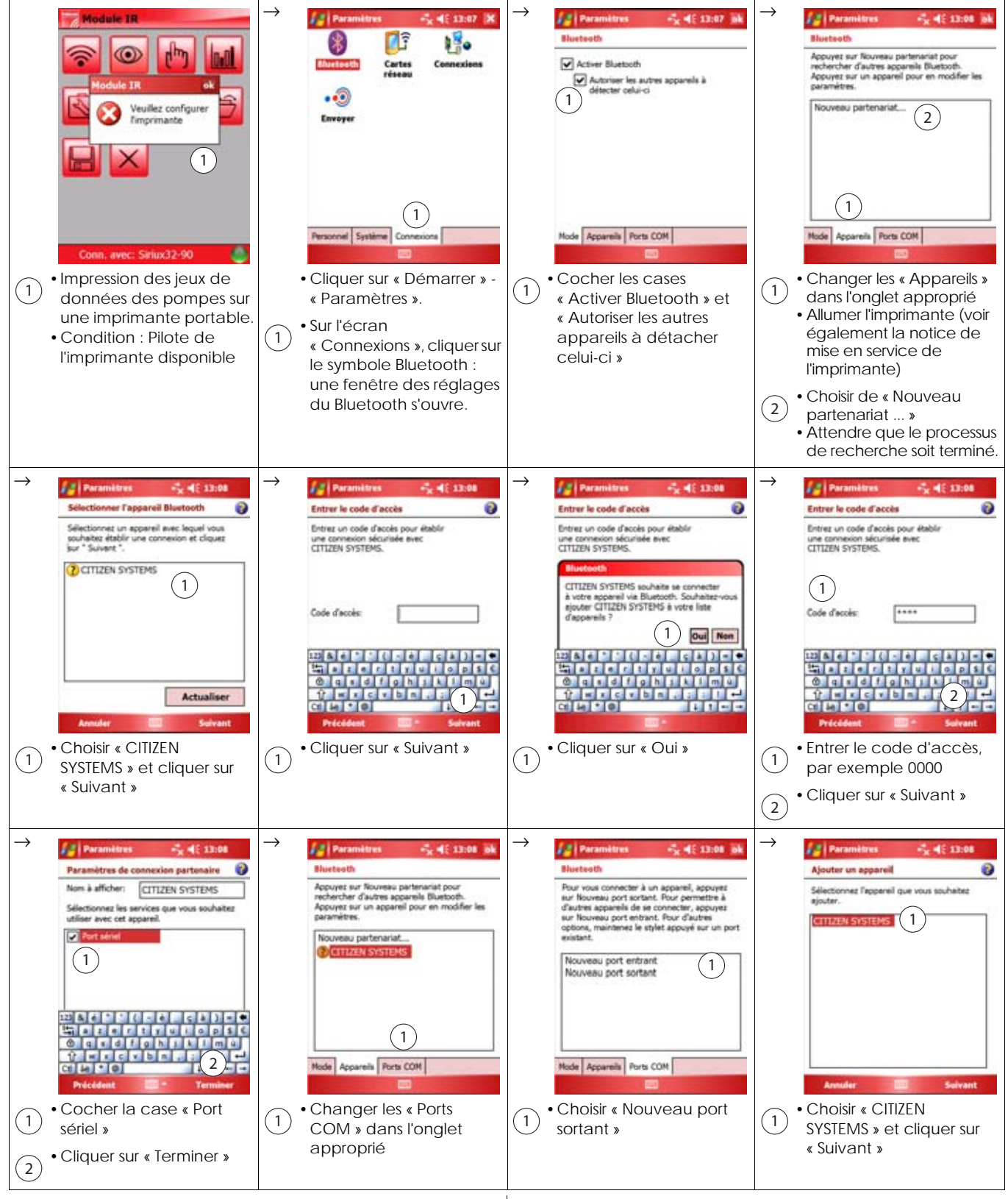

Suite du menu de fonctions 4, voir la page suivante.

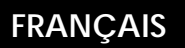

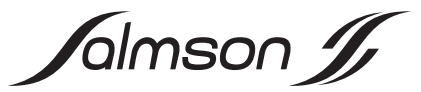

**6.3.7 Menu de fonctions 7 : Imprimer (suite)** 

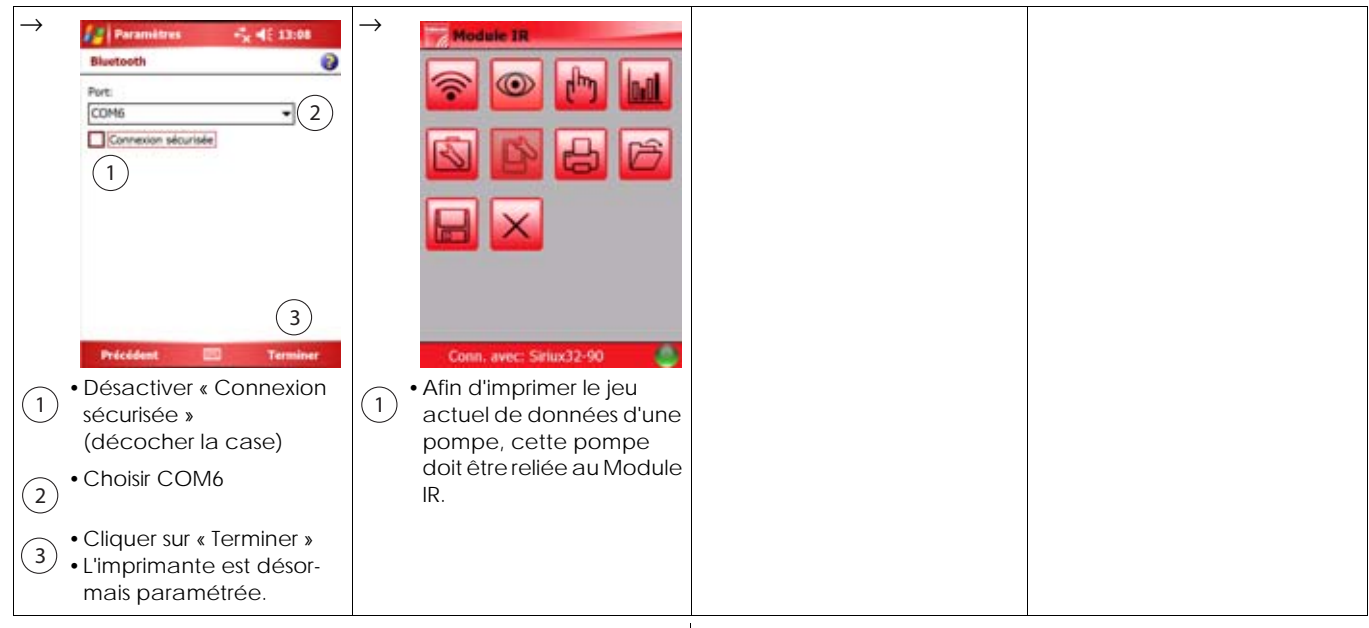

# **6.3.8 Menu de fonctions 8 : Ouvrir**

Dans ce menu de fonctions, les jeux de données des pompes enregistrés sont imprimés.

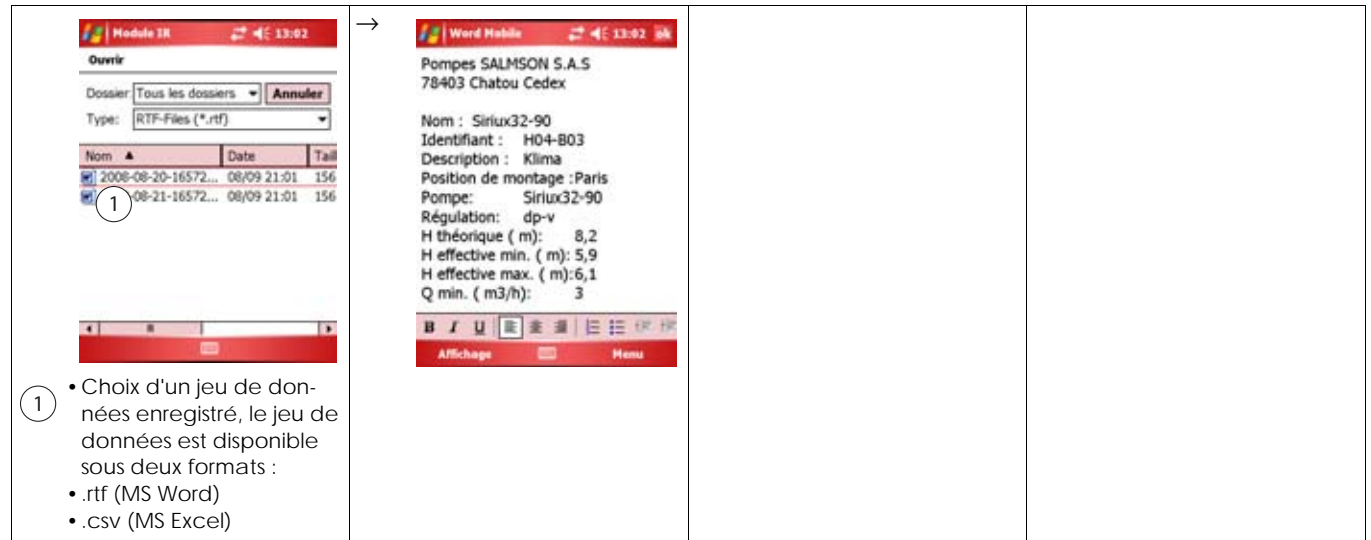

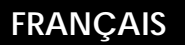

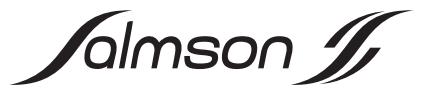

# **6.3.9 Menu de fonctions 9 : Enregistrer**

Dans ce menu de fonctions, les jeux de données des pompes sont stockés sous l'indication de descriptions spécifiques au dispositif. Dans le nom du fichier, la date et l'heure sont automatiquement ajoutées de sorte que l'enregistrement multiple d'un jeu de données suive un ordre chronologique.

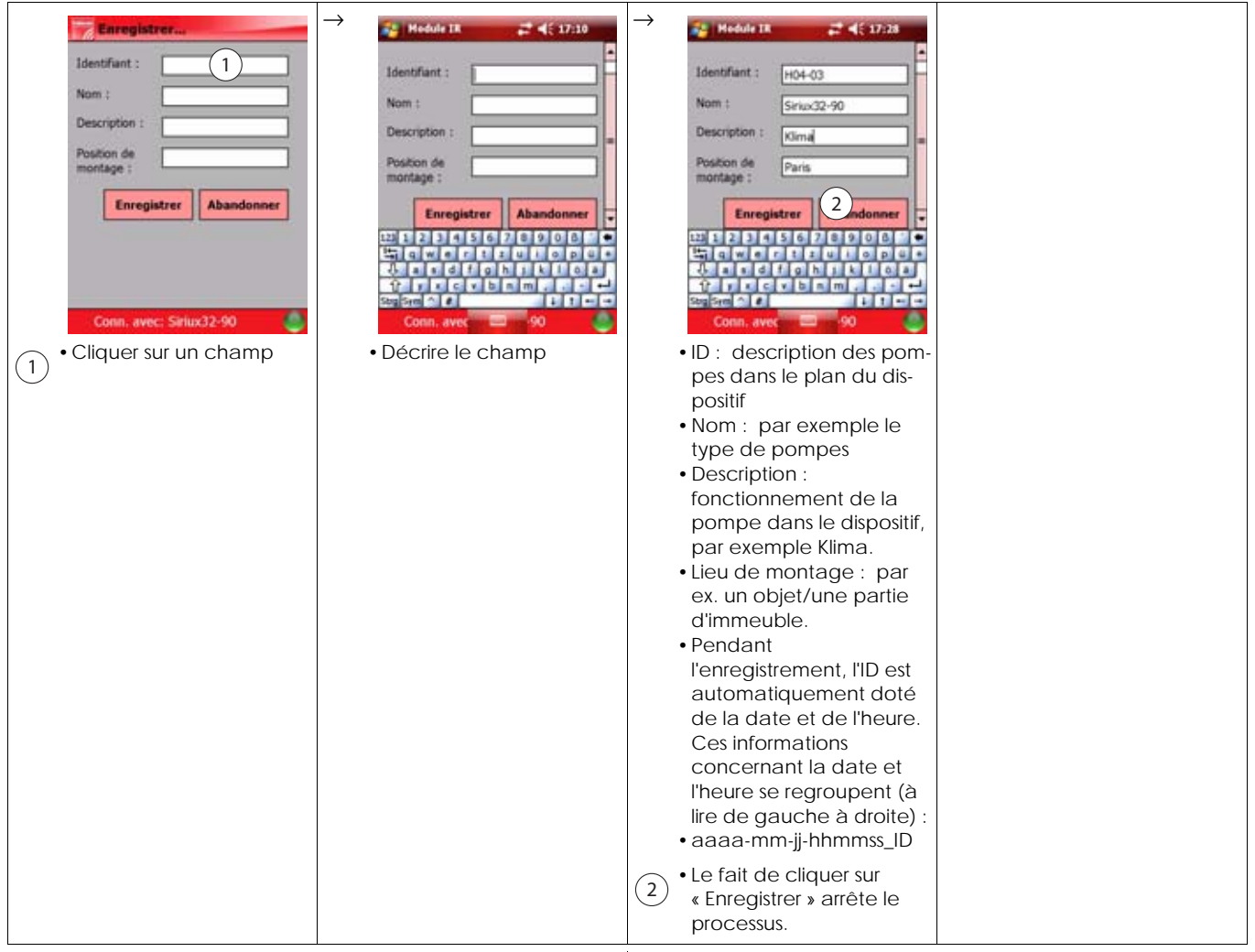

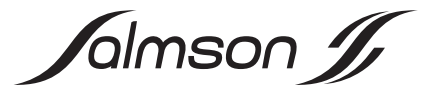

# **7. INSTALLATION ET RACCORDEMENT ÉLECTRIQUE (VOIR LA NOTICE D'INSTALLATION GRAPHIQUE CI-JOINTE)**

### **7.1 Installation du Pocket PC**

- REMARQUE : Pour toutes les étapes suivantes, Œ respecter la notice de montage et de mise en service, ainsi que les remarques de sécurité du Pocket PC. Les remarques de sécurité sont jointes au format imprimé, la notice de montage et de mise en service se trouve sur le CD-ROM joint au Pocket PC. Les étapes suivantes se réfèrent en premier lieu au Pocket PC, qui est contenu dans Dia-Log. Ce Pocket PC est configuré à l'avance avec le système d'exploitation, les programmes utilisateur de MS Office et le programme utilisateur du « Module IR ». Si le Pocket PC est mis à disposition par le client, les étapes suivantes peuvent varier ou le cas échéant être supprimées.
- •Brancher le câble de transfert de données avec fiche spéciale dans le Pocket PC
- •Brancher la fiche basse tension du bloc d'alimentation dans la douille de la fiche spéciale
- •Brancher le bloc d'alimentation dans une prise, la batterie du Pocket PC est désormais chargée
- •Brancher la prise USB du câble de transfert de données à l'ordinateur de la station de travail
- •Activer le Pocket PC
- •Insérer le CD-ROM joint au Pocket PC dans un lecteur
	- REMARQUE : L'installation suivante peut être gênée  $\textcircled{\textsf{i}}$ par un programme antivirus ou un pare-feu. Afin de remédier à ce problème, les droits d'administrateur ou les droits locaux d'administrateur sont nécessaires pour l'ordinateur de la station de travail, particulièrement si l'ordinateur de la station de travail est connecté à un réseau. S'adresser à l'administrateur du système en cas de difficultés.
- •Lorsque la fenêtre « Installation » ne s'ouvre pas automatiquement, lancer setup.exe via l'explorateur du programme
- •Suivre les instructions dans la fenêtre. ActiveSync est désormais installé. Ainsi, les données entre le Pocket PC et l'ordinateur de la station de travail sont synchronisées automatiquement à chaque nouvelle connexion des deux appareils.
- •À la fin de l'installation, éteindre le Pocket PC

### **7.2 Installation du Module IR**

- •Veuillez enregistrer toutes les données, car l'appareil effectue un redémarrage après l'installation.
- •On éloigne les fiches de protection de l'interface SDIO par une brève pression et une sortie.
- •Retirer le capot de protection du Module IR
- •Brancher le Module IR dans l'interface SDIO du Pocket PC
- •Activer le Pocket PC
- •Lancer le programme utilisateur du « Module IR »
	- Si le programme utilisateur du « Module IR » n'est pas encore installé, les étapes suivantes doivent être effectuées :
	- Insérer dans le lecteur le CD-ROM de Salmson
	- Retirer le Module IR de l'interface SDIO du Pocket PC
	- Lancer l'installation automatique du programme utilisateur (Salmson IR-Modul® 2.0.0.0)
	- Brancher le Module IR dans l'interface SDIO du Pocket PC
- •Orienter la fenêtre IR du module IR sur la (les) pompe(s), qui doi(ven)t être extraite(s)
- •Étapes supplémentaires, voir le chapitre 6.3 : Fonctionnement et utilisation du programme utilisateur

### **7.3 Raccordement électrique**

- REMARQUE : Pour toutes les étapes suivantes,  $\textcircled{\textsc{i}}$ respecter la notice de montage et de mise en service du Pocket PC. Elle se trouve sur le CD-ROM joint au Pocket PC.
- •Raccorder le PDA/Pocket PC conformément à la notice d'installation jointe
- •Le type de courant et la tension de l'alimentation réseau doivent correspondre aux indications figurant sur la plaque signalétique du bloc d'alimentation du PDA/Pocket PC (voir également le chapitre 7.1 : Installation du Pocket PC

# **8. MISE EN SERVICE**

Mise en service, voir le chapitre 7 : Installation et raccordement électrique.

# **9. ENTRETIEN**

#### **Travaux d'entretien et de réparation uniquement par un personnel spécialisé et qualifié !**

Le logiciel actuel pour le programme de contrôle du Module IR est actuellement disponible en téléchargement sur le site Internet www.salmson.com dans le Module IR. Condition de mise à niveau : Le module du logiciel du programme de contrôle dans le Module IR (Chapitre 6.3.6, Pos.8) est plus petit que le module du logiciel du programme de contrôle sur le site Internet.

Le logiciel actuel pour le programme utilisateur du Module IR est actuellement disponible en téléchargement sur le site Internet www.salmson.com dans le Pocket PC. Condition de mise à niveau : Le module du logiciel du programme utilisateur dans le Module IR (Chapitre 6.3.6, Pos.9) est plus petit que le module du logiciel du programme utilisateur dans le Module IR sur le site Internet.

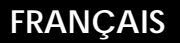

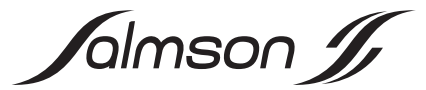

# **10.PANNES, CAUSES ET REMÈDES**

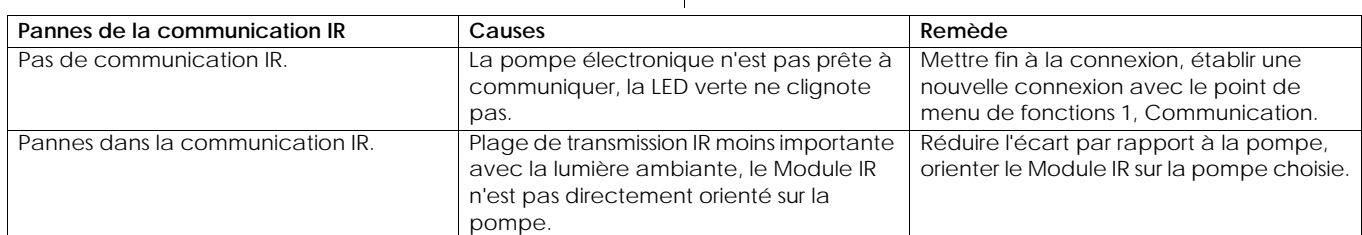

 $\overline{\phantom{a}}$ 

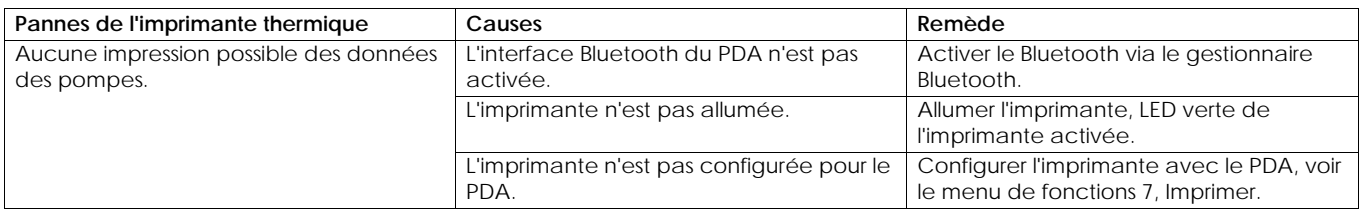

**Si les pannes de fonctionnement ne sont pas résolues, veuillez vous adresser à un personnel spécialisé, au service aprèsvente ou à une agence ci-dessous Salmson.**

# **11.PIÈCES DE RECHANGE**

La commande des pièces de rechange se fait par un personnel spécialisé localisé et/ou par le Salmson service après-vente.

Pour éviter toute demande de précisions et toute commande erronée, l'ensemble des données de la plaque signalétique doit être fournie à chaque commande

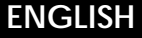

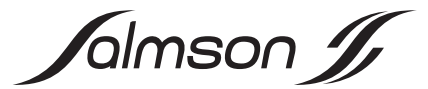

# 1. GENERAL

### **1.1 About this document**

These installation and operating instructions are an integral part of the product. They must be kept readily available at the place where the product is installed. Strict adherence to these instructions is a precondition for the proper use and correct operation of the product.

These installation and operating instructions correspond to the relevant version of the product and the underlying safety standards valid at the time of going to print.

# **2. SAFETY**

These instructions contain basic information which must be adhered to during installation and operation. For this reason, these operating instructions must, without fail, be read by the service technician and the responsible operator before installation and commissioning.

It is not only the general safety instructions listed under the main point "safety" that must be adhered to but also the special safety instructions with danger symbols included under the following main points.

# **2.1 Designation of instructions in the Operating Instructions**

**Symbols:**

 **General danger symbol**

 **Danger due to electrical voltage**

USEFUL INFORMATION

**Keywords:**

 $\bf (i)$ 

# **DANGER!**

### **Acutely dangerous situation**

**Non-observance results in death or the most serious of injuries.**

#### **WARNING!**

**The user can suffer (serious) injuries. "Warning" implies that (serious) injury to persons is probable if this information is disregarded.**

#### **CAUTION!**

**There is a risk of damaging the product/unit. "Caution" implies that damage to the product is likely if the information is disregarded.**

NOTE:

Useful information on using the product. It draws attention to possible problems.

#### **2.2 Personnel qualifications**

The installation personnel must have the appropriate qualifications for this work.

#### **2.3 Danger in the event of non-observance of the safety instructions**

Non-observance of the safety instructions can result in risk of injury to persons and damage to product/unit. Non-observance of the safety instructions can result in the loss of any claims to damages.

In detail, non-observance can, for example, result in the following risks:

- •Failure of important product/unit functions,
- •Failure of required maintenance and repair procedures,
- •Danger to persons from electrical, mechanical and bacteriological influences,
- •Property damage.

### **2.4 Safety instructions for the operator**

The existing directives for accident prevention must be adhered to.

Danger from electrical current must be eliminated. Local directives or general directives [e.g. IEC, VDE etc.] and local power supply companies must be adhered to.

### **2.5 Safety instructions for inspection and installation work**

The operator must ensure that all inspection and installation work is carried out by authorised and qualified personnel, who are sufficiently informed from their own detailed study of the operating instructions.

#### **2.6 Unauthorised alteration and spare part production**

Alterations to the product/unit are only permissible after consultation with the manufacturer. Original spare parts and accessories authorised by the manufacturer ensure safety. The use of other parts can nullify the liability from the results of their usage.

#### **2.7 Unacceptable operating modes**

The operating safety of the supplied product/unit is only guaranteed for conventional use in accordance with section Intended use of the operating instructions. The limit values must on no account fall under or exceed those specified in the catalogue/data sheet.

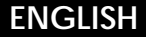

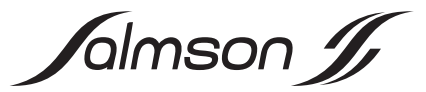

# **3. TRANSPORT AND INTERIM STORAGE**

Check the equipment and transport packing for damage in transit immediately on arrival. If any damage is found, please institute the necessary procedure with the forwarding agent within the period indicated.

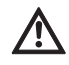

**CAUTION! Risk of damage to the equipment Risk of damage through incorrect handling during transport and storage.**

**•The equipment must be protected against moisture, frost and mechanical damage during transport and interim storage.**

# **4. INTENDED USE**

Together with a commercial PDA or pocket PC with SDIO slot, the Salmson IR-Module is a modern operating and service device for the convenient wireless remote control of the electronically controlled Salmson pumps with infrared interface in Salmson series ...

- •Siriux
- •SXE-DXE
- •LRE-JRE
- •SIE-DIE

# **5. PRODUCT INFORMATION**

### **5.1 Type key**

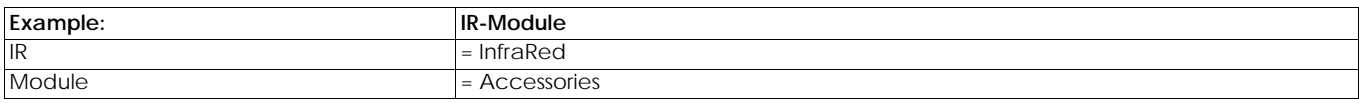

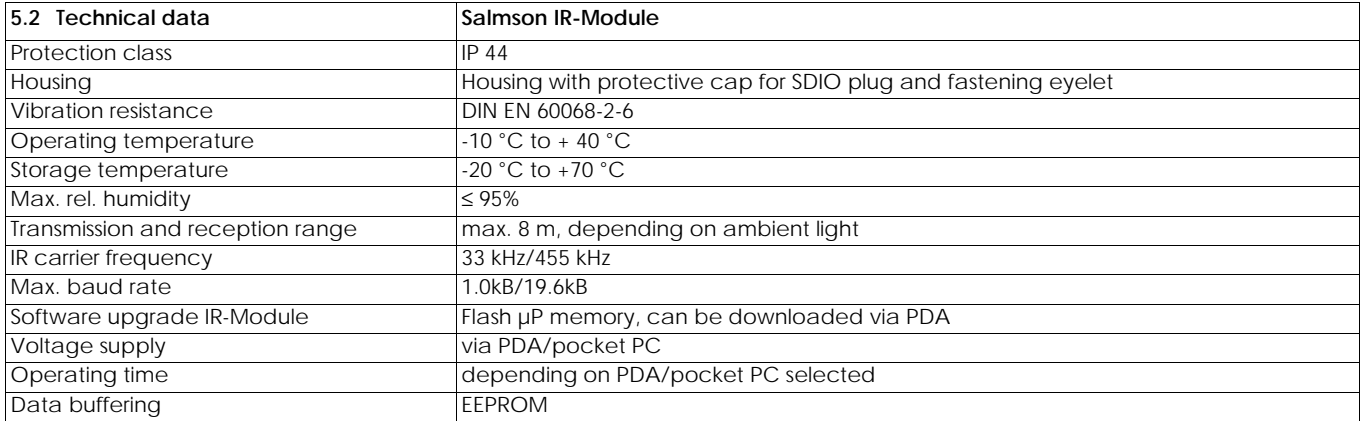

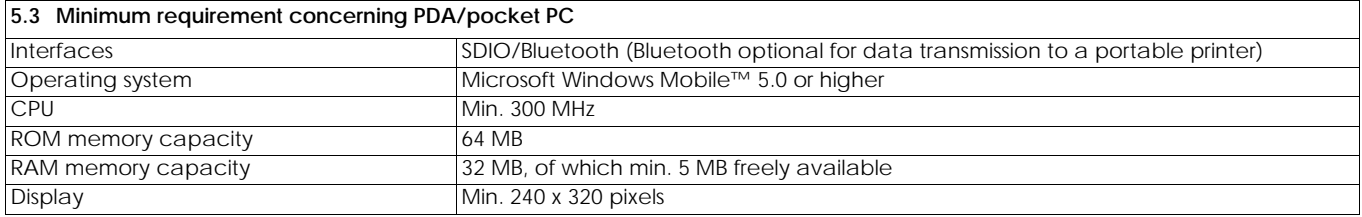

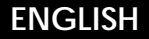

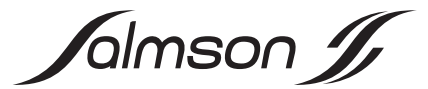

### **5.4 Scope of delivery of the Salmson IR-Module**

- •IR-Module with protective cap for SDIO plug and eyelet for fastening to a tape
- •Installation instructions (graphic)
- •CD ROM with:
- •Installation and operating instructions in PDF format
- •Installation instructions in PDF format
- •User program, "IR-Modul" for PDA/pocket PC with automatic installation

# **5.5 Scope of delivery of the Salmson Dia-Log**

- •Plastic case with moulded foam insert, containing:
	- Pocket PC: HEWLETT PACKARD IPAQ HX2490 with power supply unit and documentation (CD ROM and hard copy)
	- Salmson IR-Modul with protective cap for SDIO plug
	- Portable printer with power supply unit, documentation with
	- a roll of paper – Data transmission cable from pocket PC to computer workstation (USB)
	- Installation instructions (graphic)
	- CD ROM with:
	- Installation and operating instructions in PDF format
	- Installation instructions in PDF format
	- User program, "IR-Modul" for PDA/pocket PC with automatic installation

# **6. DESCRIPTION AND FUNCTION**

### **6.1 Description of the equipment**

Legend to Fig. 1:

- 1: IR-Module with protective cap removed
- 2: Protective cap
- 3: IR window
- 4: SDIO plug

#### **6.2 Function of the equipment**

Together with a commercial PDA or pocket PC with SDIO slot, the Salmson IR-Module is a modern operating and service device for the convenient wireless remote control of the electronically controlled Salmson pumps with infrared interface.

The extensive pump functions can be remote-adjusted wirelessly with the PDA/pocket PC via the IR-Module. The pumps transmit back detailed operating and status data, which are shown in a clearly legible form on the PDA/pocket PC display. A program created by Salmson guarantees a clear structure of all the operating functions.

Pump-specific data records can be stored and archived as text (file format .rtf, compatible with MS WORD) or as a table (file format .csv, compatible with MS EXCEL) with details of the place of installation and also the date and time.

All the functions and programs that a PDA/pocket PC has to offer are also available to the user.

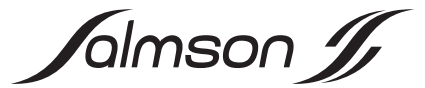

### **6.3 Function and operation of the user program**

The PDA/pocket PC is designed as a touchscreen. The functions that lie behind icons and symbols are triggered by tapping with the operating pen of the PDA/pocket PC.

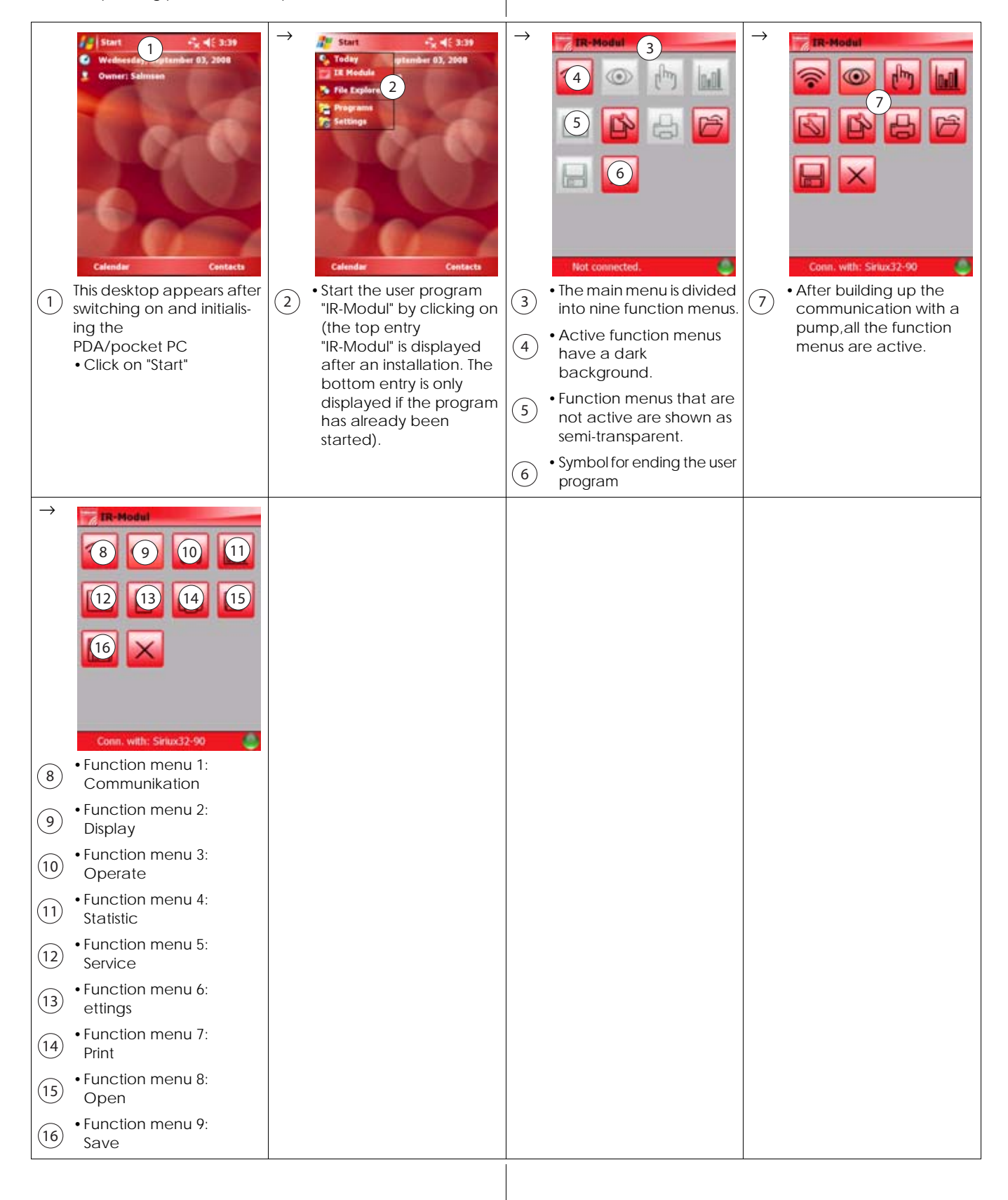

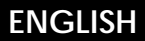

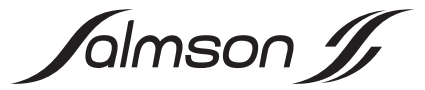

## **6.3.1 Function menu 1: Communication**

This function menu initiates the automatic connection build-up between the IR-Module and the pump. All the pumps recognised in a group (e.g. distributors) can be activated selectively.

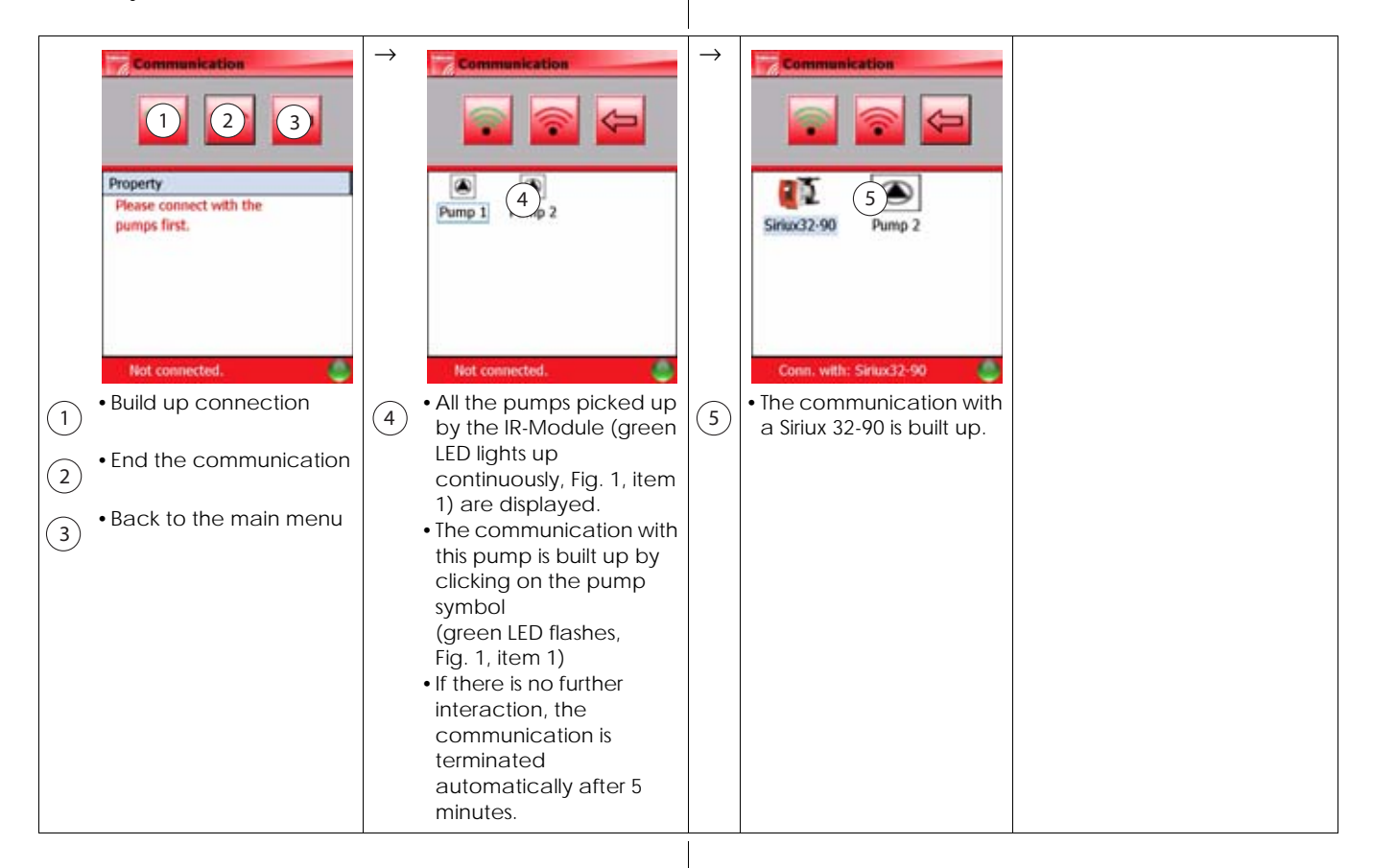

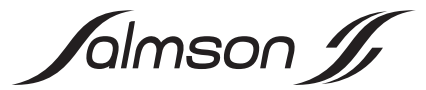

### **6.3.2 Function menu 2: Display/Operating data**

Hydraulic and electrical operating data are displayed in this function menu. Status messages and information on the pump mode can also be called up.

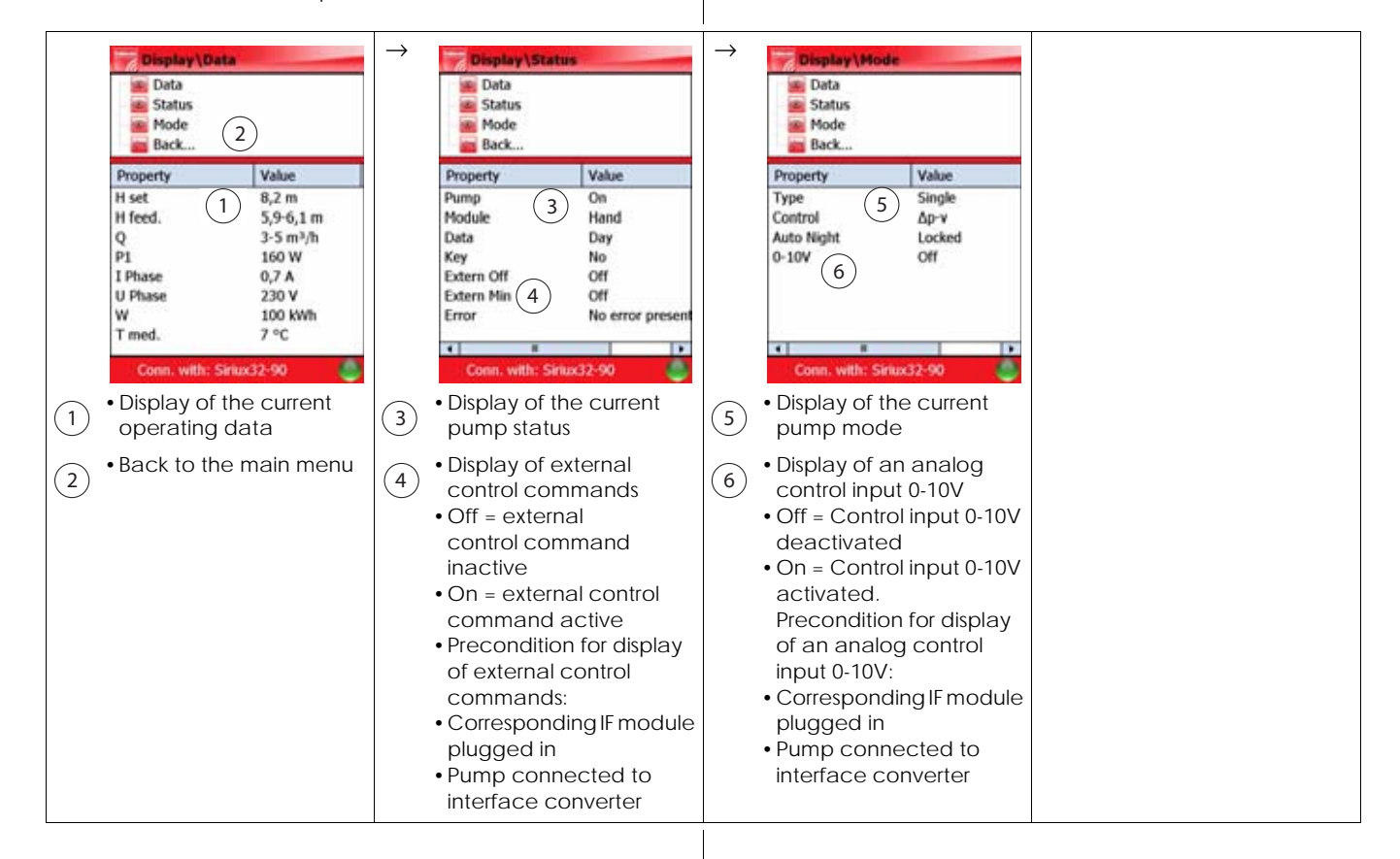

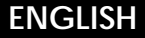

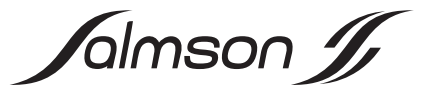

### **6.3.3 Function menu 3: Operate**

Operating data and status information are displayed in this function menu. Settings can be made at the same time, e.g. choice of control mode and changing the set value.

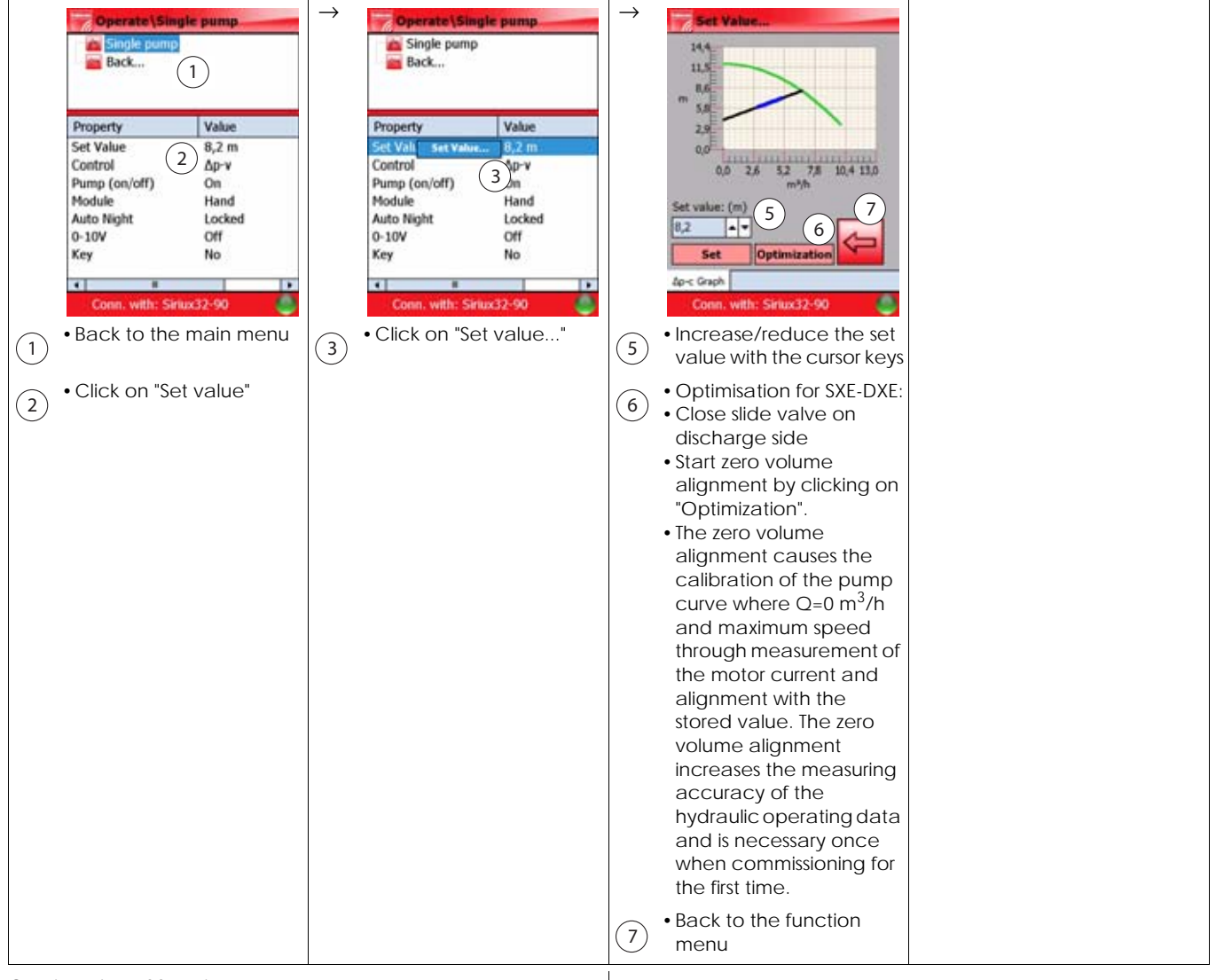

Continuation of function menu 3, see next page.

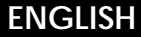

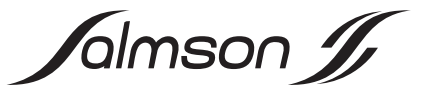

**6.3.3 Function menu 3: Operate (continued)** 

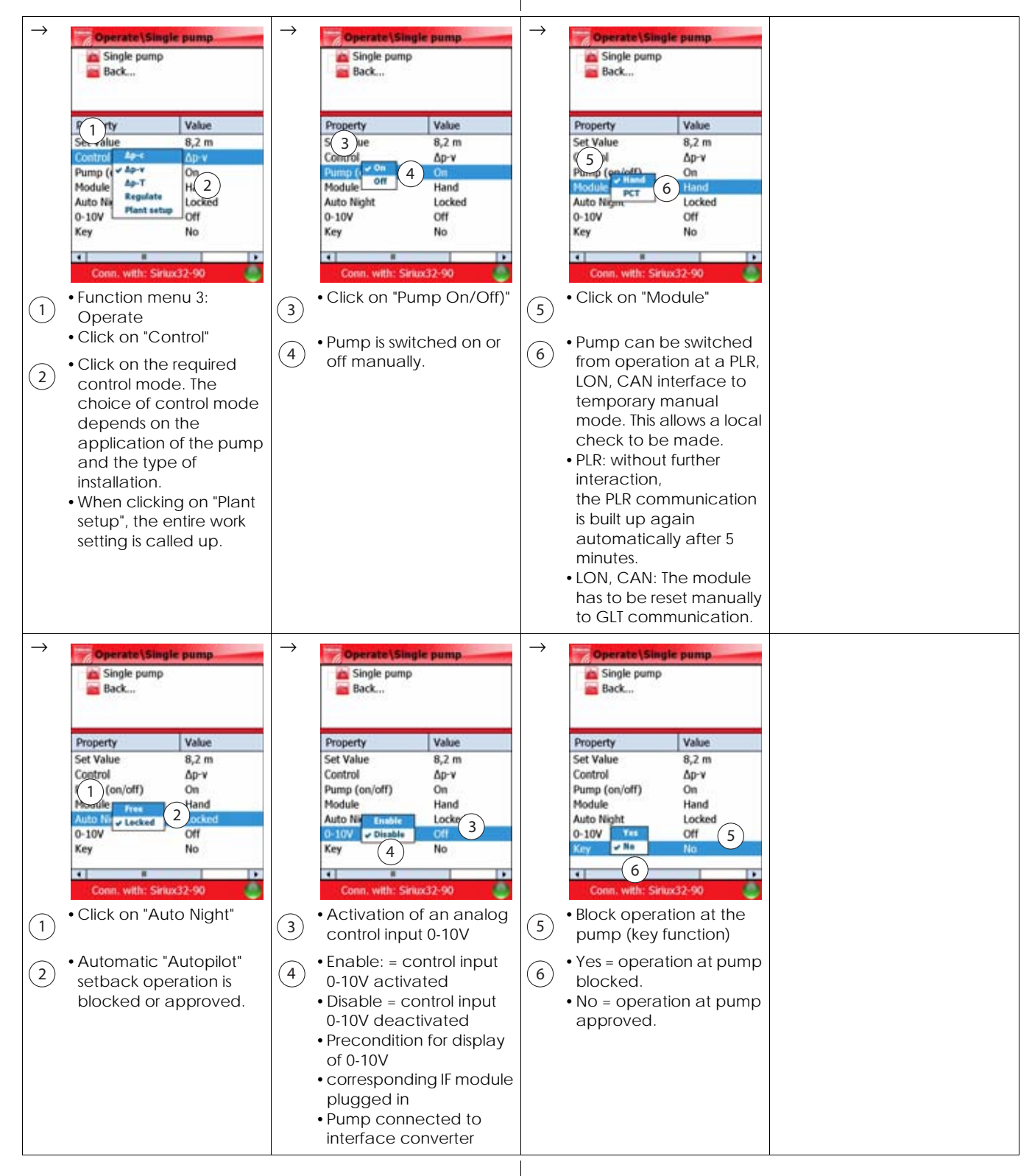

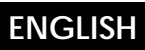

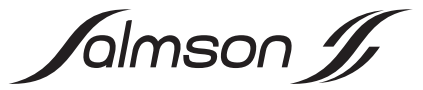

### **6.3.4 Function menu 4: Statistic**

This function menu displays statistical data that can also be reset here.

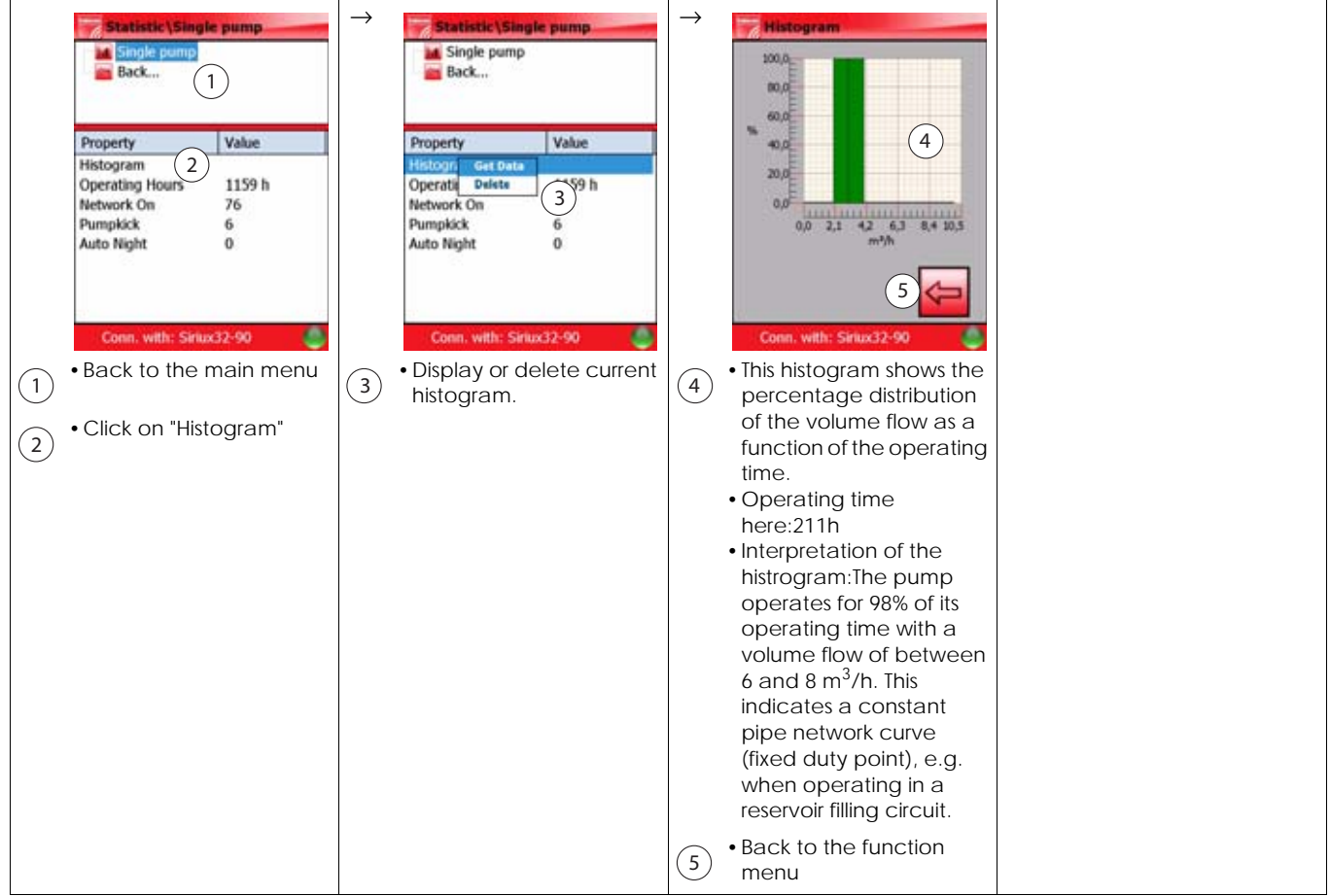

Continuation of function menu 4, see next page.

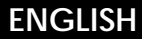

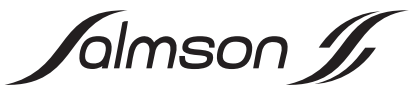

**6.3.4 Function menu 4: Statistik (continued)** 

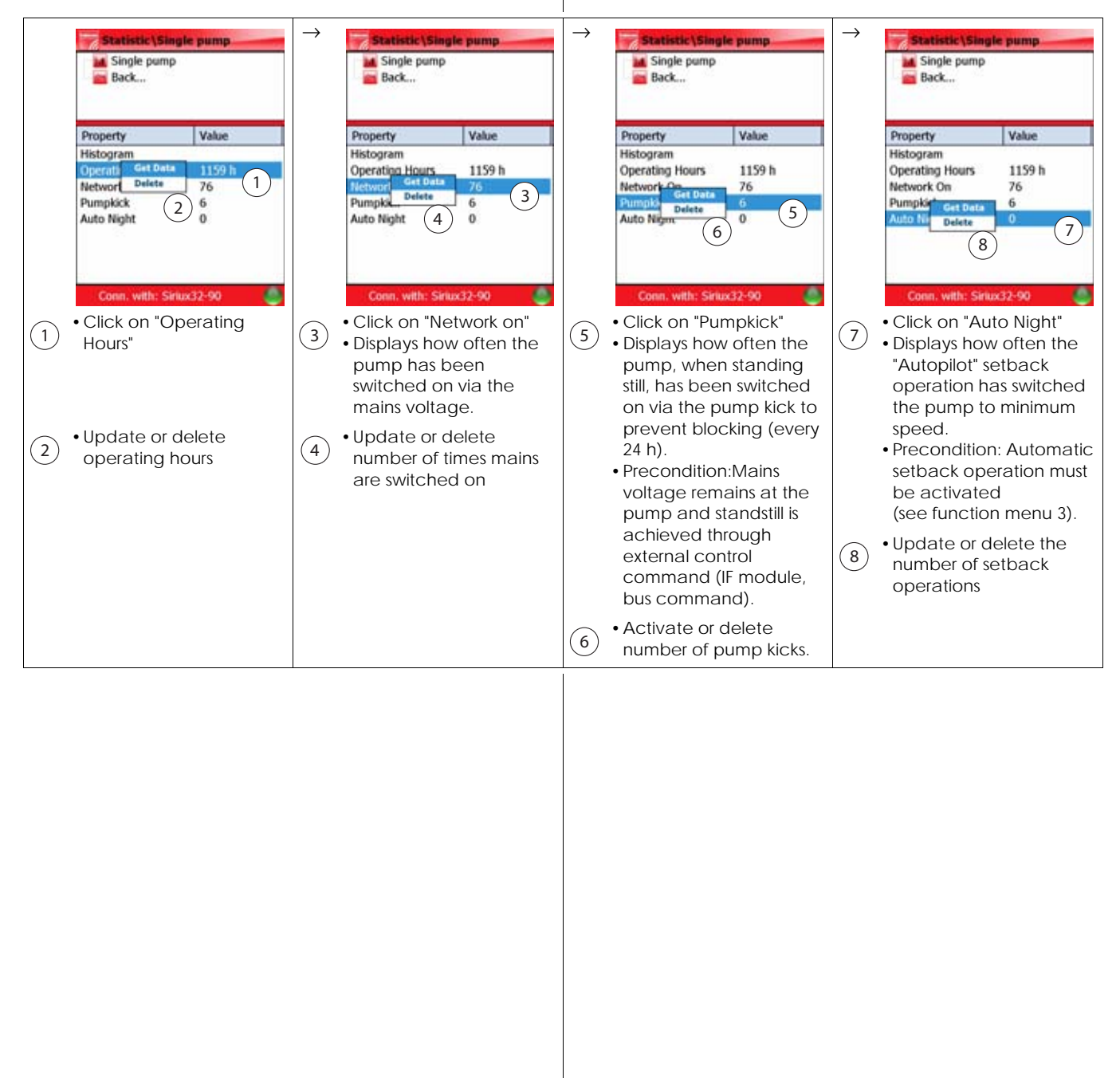

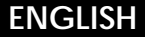

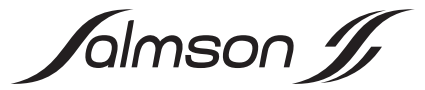

#### **6.3.5 Function menu 5: Service**

This function menu allows a detailed fault diagnosis with the stored operating data, which existed before the last error that occurred. The pump's fault memory (FIFO principle) is downloaded and various self-tests can be performed at the pump.

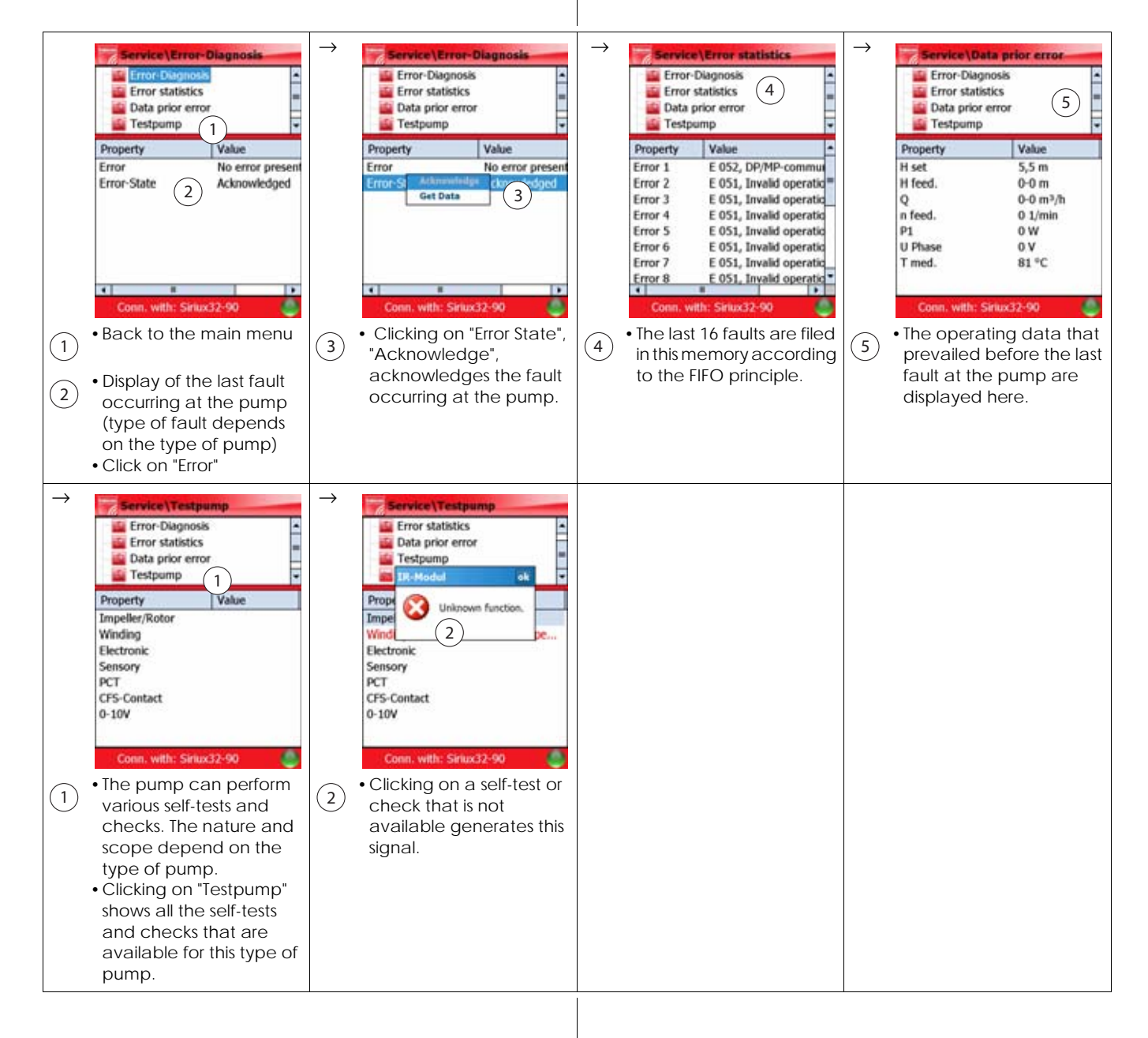

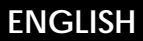

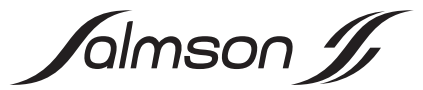

### **6.3.6 Function menu 6: Settings**

This function menu allows a specific national language to be selected. In addition, SI units or US units can be selected for displaying the operating data.

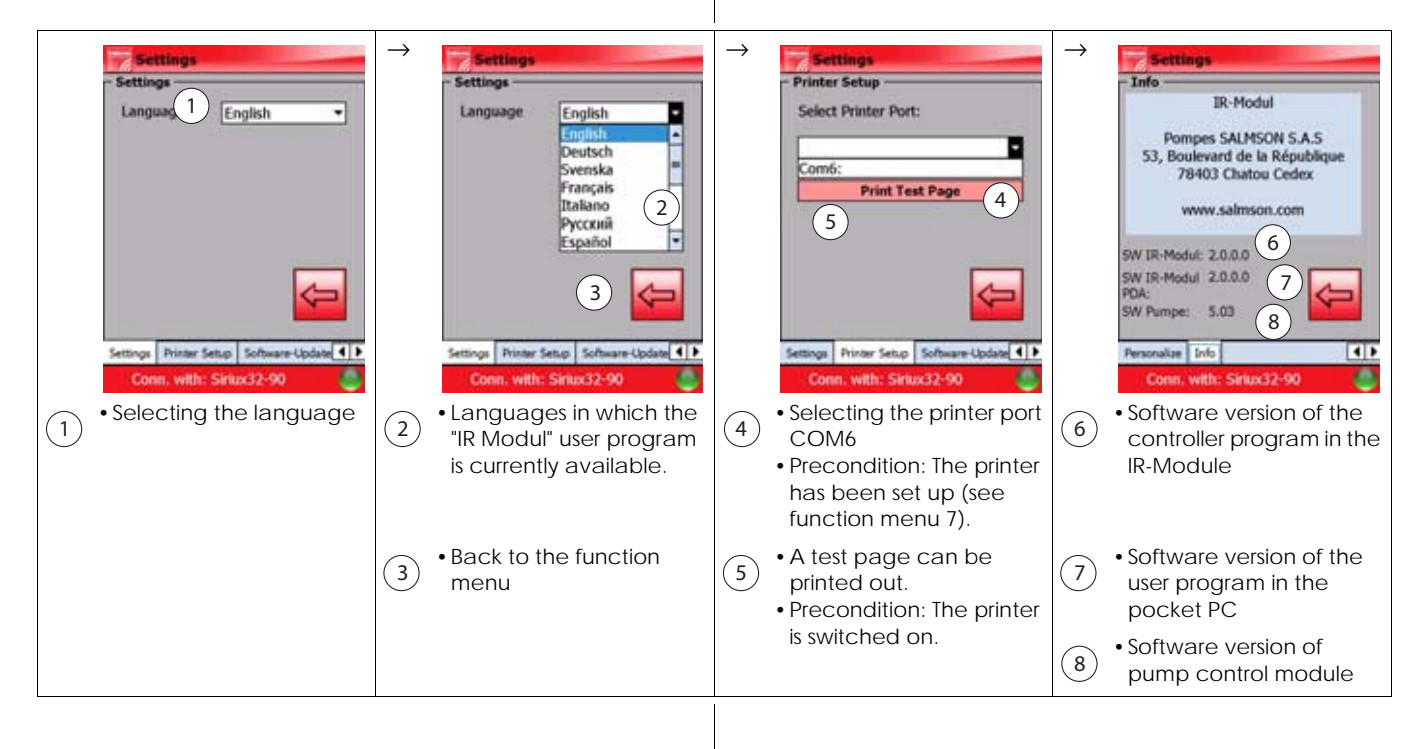

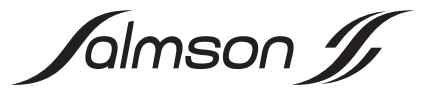

### **6.3.7 Function menu 7: Print**

Pump data sets can be printed out in this function menu. The data are transferred to a mobile printer via a Bluetooth interface. The printer has to be set up separately.

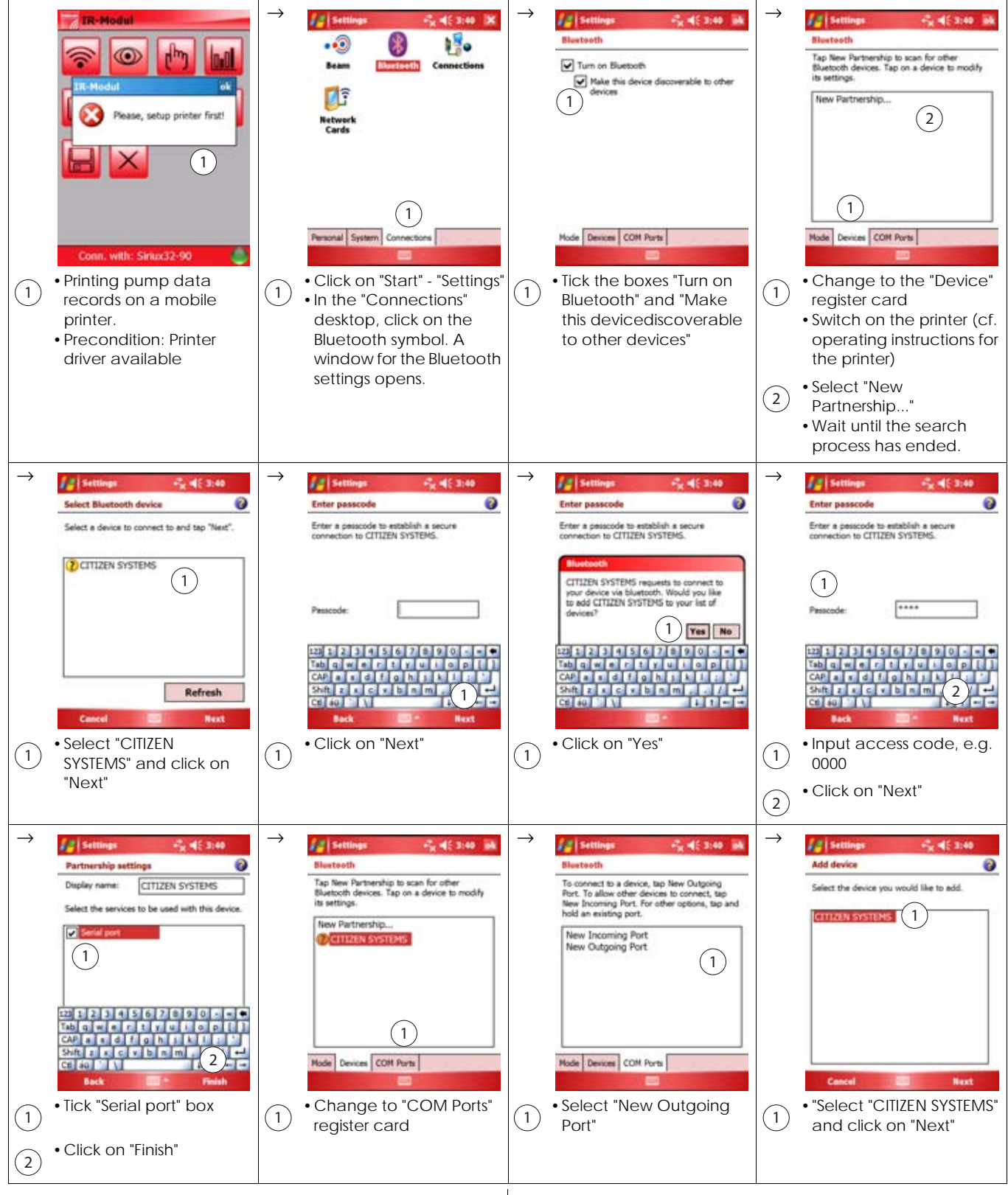

Continuation of function menu 7, see next page.

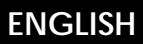

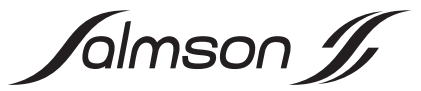

**6.3.7 Function menu 7: Print (continued)** 

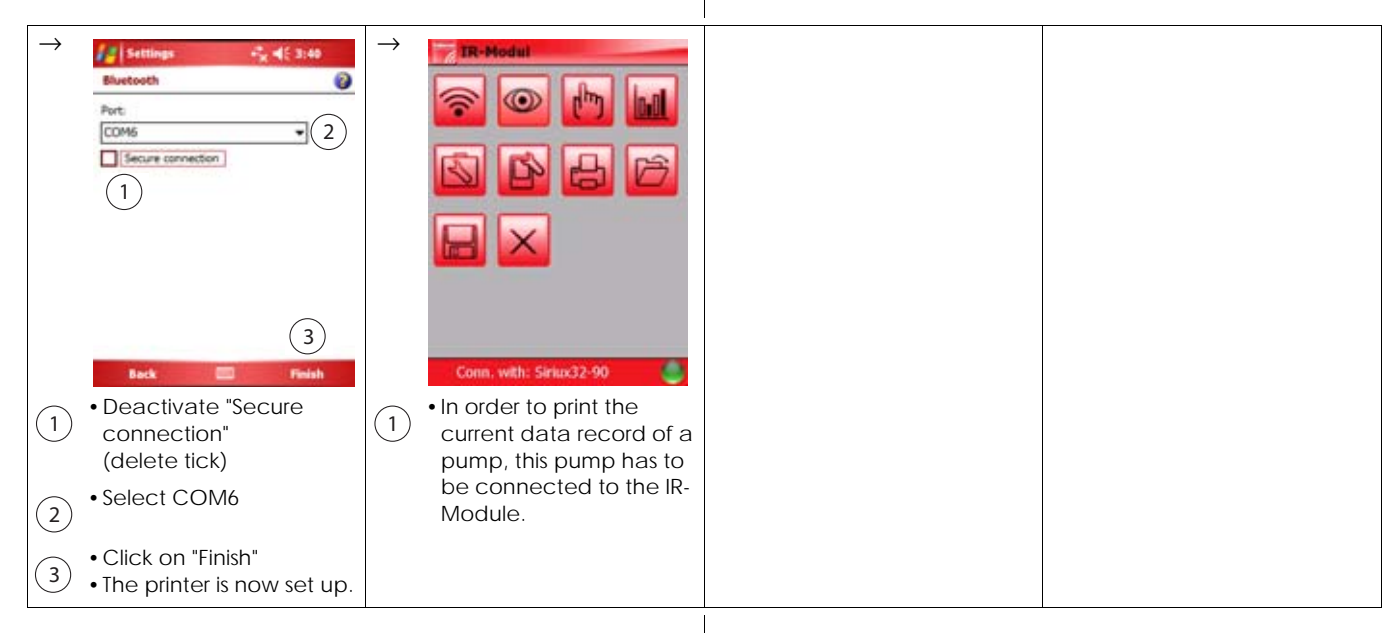

# **6.3.8 Function menu 8: Open**

Stored pump data records are opened in this function menu.

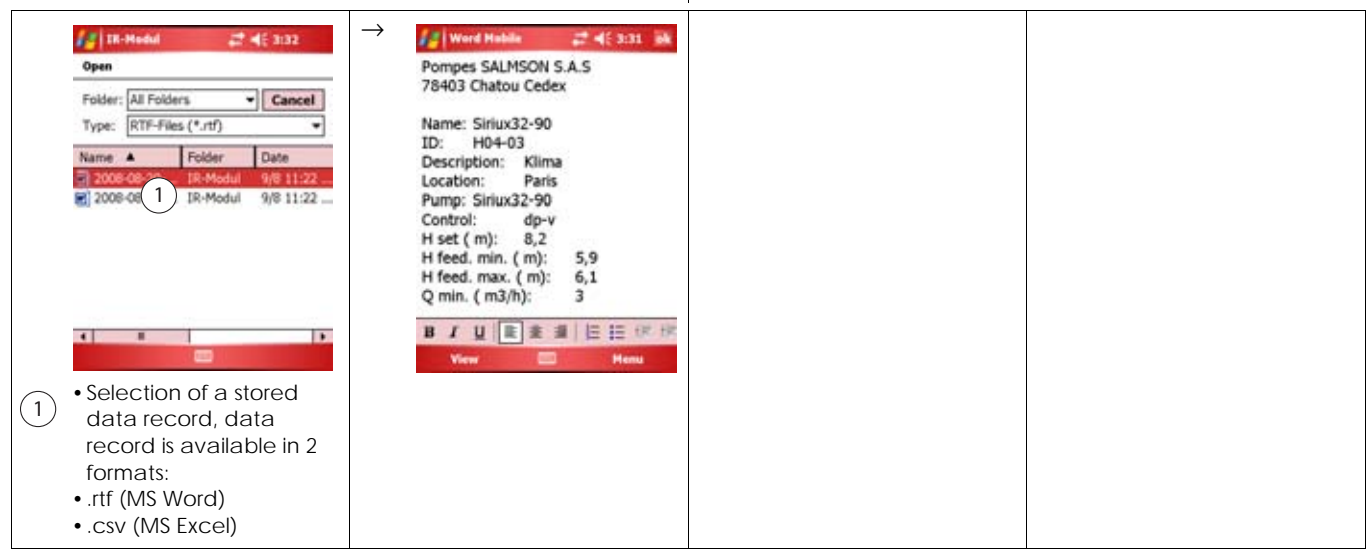

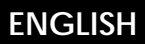

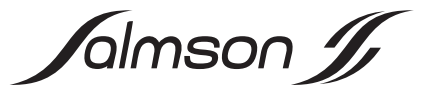

### **6.3.9 Function menu 9: Save**

Pump data records are stored in this function menu, indicating the specific installation references. The date and time are established automatically in the file name so that the multiple storage of a data record gives a chronological sequence.

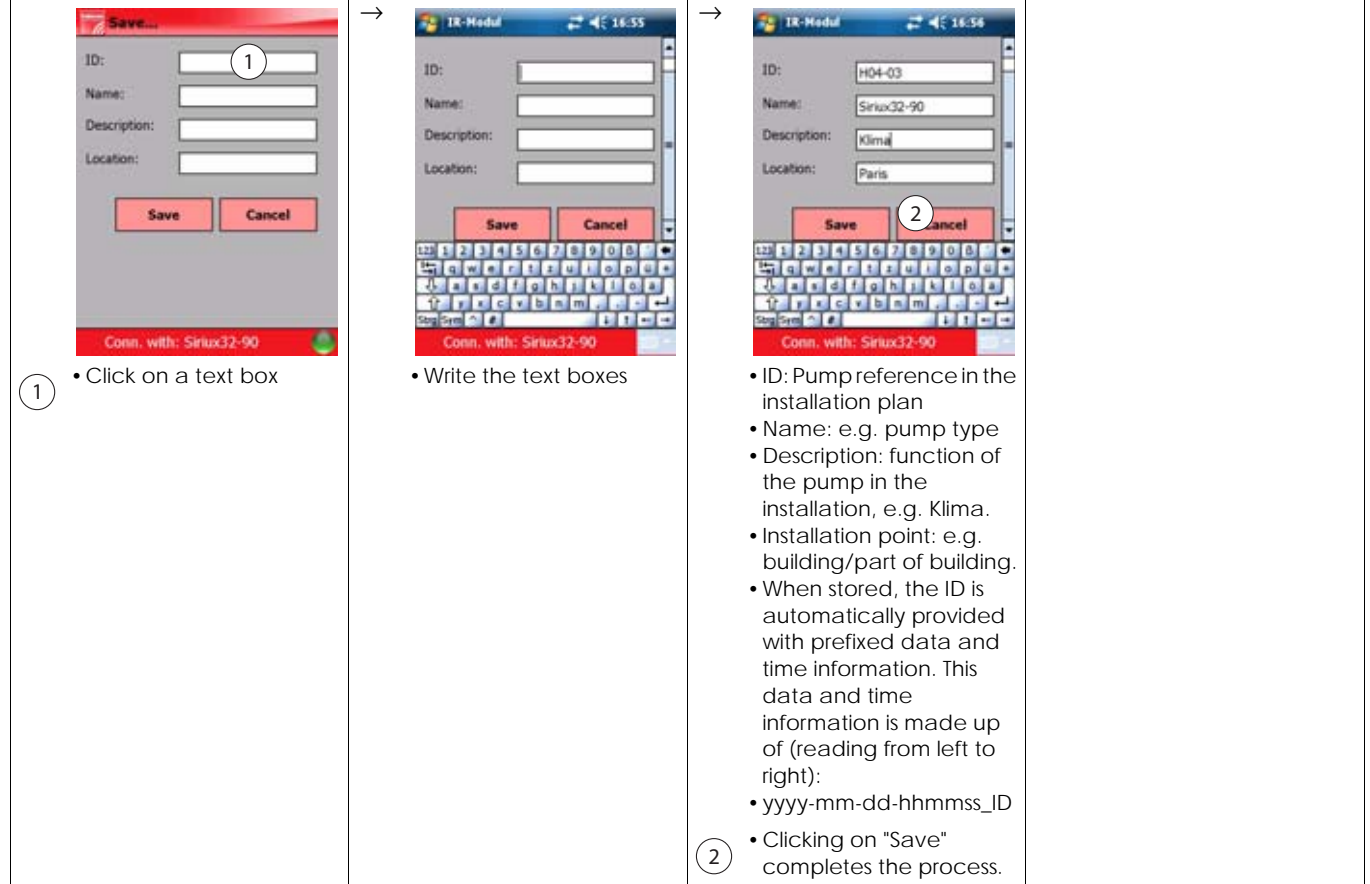

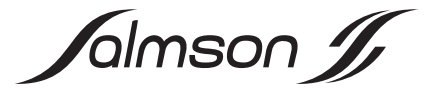

# **7. INSTALLATION AND ELECTRICAL CONNECTION (SEE ATTACHED GRAPHIC INSTALLATION INSTRUCTIONS)**

## **7.1 Installation of the pocket PC**

- NOTE: The installation and operating instructions and Œ also the safety instructions of the pocket PC must be observed in all the following stages. The safety instructions are included in printed form, whereas the installation and operating instructions are provided on the CD ROM included with the pocket PC. The following stages refer principally to the pocket PC, which is contained in the Dia-Log. This pocket PC is preconfigured with the operating system, the MS Office user programs and the "IR Modul" user program. If the pocket PC is provided on site, the following stages may vary or be omitted as appropriate.
- •Plug in the data transmission cable with special plug into the pocket PC
- •Plug the low voltage plug of the power supply unit into the bush on the special plug
- •Plug the power supply unit into a socket, the pocket PC battery is now charged.
- •Plug the USB plug of the data transmission cable into the workstation computer.
- •Switch on the pocket PC.
- •Introduce the CD ROM included with the pocket PC into a drive.
	- NOTE: The following installation may be hindered by  $\textcircled{\textsf{i}}$ anti-virus programs or by a firewall. To remedy these problems, administrator or local administrator rights are necessary for the workstation computer, particularly if the workstation computer is tied into a network. Contact the system administrator if there are any problems.
- •If the "Installation" window is not opened automatically, start up via the Explorer of the setup.exe program.
- •Follow the instructions in the window. ActiveSync is now installed. Data are then synchronised automatically between the pocket PC and the workstation computer each time the two devices are connected.
- •After the installation has been completed, switch off the pocket PC.

### **7.2 Installation of the IR-Module**

- •Please store all data, because the device makes a new start after installation.
- •Remove protective plug by pressing briefly and allowing it to spring out of the SDIO interface.
- •Remove the protective cap from the IR-Module
- •Plug the IR-Module into the SDIO interface of the pocket PC.
- •Switch on the pocket PC.
- •Start "IR-Modul" user program
	- If the "IR-Module" user program is not yet installed on the pocket PC, proceed as follows:
	- Insert the Salmson CD ROM into the drive
	- Remove the IR-Module from the SDIO interface of the pocket PC
	- Start the auto-installation of the user program (Salmson IR-Modul® 2.0.0.0)
	- Plug the IR-Module into the SDIO interface of the pocket PC.
- •Align the IR window of the IR-Module with the pump(s) to be queried
- •See section 6.3 for further procedure. 6.3: Function and operation of the user program

### **7.3 Electrical connection**

 $\textcircled{\textsc{i}}$ 

NOTE: Observe the installation and operating instructions of the pocket PC for all the following stages. These are provided on the CD ROM included with the pocket PC.

- •Connect the PDA/pocket PC according to the attached installation instructions
- •The current type and mains connection voltage must corresponding to the details on the name plate of the PDA/pocket PC power supply unit

(cf. section 7.1: Installation of the pocket PC).

# **8. COMMISSIONING**

Commissioning, see section 7: Installation and electrical connection.

# **9. MAINTENANCE**

#### **Maintenance and repair work must only be done by qualified personnel!**

The current software for the controller program of the IR-Module is available on the web site www.salmson.com for downloading into the IR-Module. Precondition for an upgrade: software version of the controller program in the IR-Module (section 6.3.6, item 8) is lower than the software version of the controller program on the web site.

The current software for the IR-Module user program is available on the web site www.salmson.com for downloading into the pocket PC.Precondition for an upgrade: software version of the IR-Module user program (section 6.3.6, item 9) is lower than the software version of the IR-Module user program on the web site.

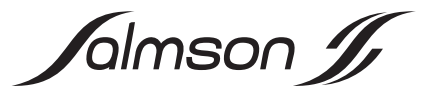

# **10.FAULTS, CAUSES AND REMEDY**

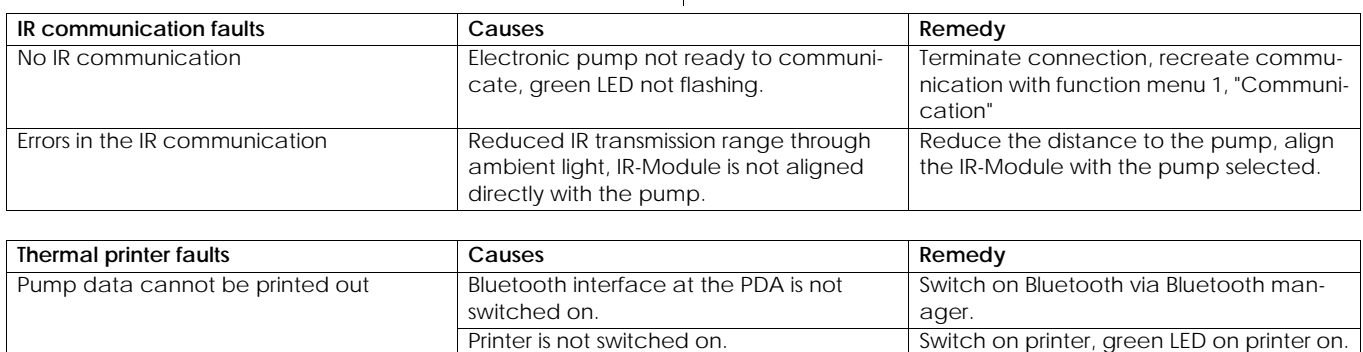

 $\overline{\phantom{a}}$ 

Printer is not set up for PDA. Set up the printer at the PDA, see function

menu 7, Print.

**If the operating fault cannot be remedied, please contact the trade or your nearest Salmson customer service or dealer.**

# **11.SPARE PARTS**

Spares are ordered via local contractor and/or Salmson customer service.

To avoid queries and incorrect orders, please always indicate all the data on the name plate when ordering.
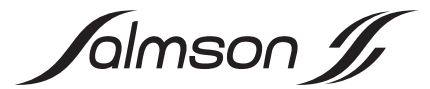

# 1. GENERALITÀ

#### **1.1 Informazioni sul documento**

Le presenti istruzioni di montaggio, uso e manutenzione sono parte integrante del prodotto e devono essere conservate sempre nelle sue immediate vicinanze. La stretta osservanza di queste istruzioni costituisce il requisito fondamentale per l'utilizzo ed il corretto funzionamento del prodotto.

Queste istruzioni di montaggio, uso e manutenzione corrispondono all'esecuzione del prodotto e allo stato delle norme tecniche di sicurezza presenti al momento della stampa.

# **2. SICUREZZA**

Le presenti istruzioni contengono informazioni fondamentali ai fini del corretto montaggio e uso del prodotto. Devono essere lette e rispettare scrupolosamente sia da chi esegue il montaggio sia dall'utilizzatore finale.

Oltre al rispetto delle norme di sicurezza in generale, devono essere rispettati tutti i punti specificamente contrassegnati.

#### **2.1 Contrassegni utilizzati nelle istruzioni**

#### **Simboli:**

 **Simbolo di pericolo generico**

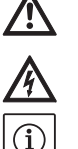

 **Pericolo dovuto a tensione elettrica**

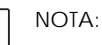

**Parole chiave di segnalazione:**

#### **PERICOLO!**

**Situazione molto pericolosa. L'inosservanza può provocare infortuni gravi o mortali.**

#### **AVVISO!**

**Rischio di (gravi) infortuni per l'utente. La parola di segnalazione "Avviso" indica l'elevata probabilità di riportare (gravi) lesioni in caso di mancata osservanza di questo avviso.**

#### **ATTENZIONE!**

**Esiste il rischio di danneggiamento del prodotto e dell'impianto. La parola di segnalazione "ATTENZIONE" si riferisce alla possibilità di arrecare danni materiali al prodotto in caso di mancata osservanza di questo avviso.**

#### $N$ OTA:

Un'indicazione utile per l'utilizzo del prodotto. Segnala anche possibili difficoltà.

#### **2.2 Qualifica del personale**

Il personale addetto all'installazione deve possedere la relativa qualifica.

#### **2.3 Pericoli conseguenti al mancato rispetto delle prescrizioni di sicurezza**

Il mancato rispetto delle indicazioni di sicurezza, oltre a mettere in pericolo le persone e danneggiare il prodotto e/o l'impianto, può far decadere ogni diritto alla garanzia.

Le conseguenze della inosservanza delle prescrizioni di sicurezza possono essere:

- •Mancata attivazione di importanti funzioni del prodotto e/o dell'impianto;
- •Mancata attivazione delle procedure di riparazione e manuntezione previste;

•Pericoli per le persone conseguenti a eventi elettrici, meccanici e batteriologici;

•Danni materiali.

#### **2.4 Prescrizioni di sicurezza per l'utente**

Osservare tutte le norme vigenti in materia di prevenzione degli infortuni sul lavoro.

Prevenire qualsiasi rischio derivante dall'energia elettrica. Applicare e rispettare tutte le normative locali e generali [ad esempio IEC ecc.] e le prescrizioni delle aziende elettriche locali.

#### **2.5 Prescrizioni di sicurezza per il montaggio e l'ispezione**

Il gestore deve assicurare che le operazioni di montaggio e ispezione siano eseguite da personale autorizzato e qualificato che abbia letto attentamente le presenti istruzioni. Tutti i lavori che interessano il prodotto o l'impianto devono essere eseguiti esclusivamente in stato di inattività.

## **2.6 Modifiche non autorizzate e parti di ricambio**

Qualsiasi modifica al prodotto o all'impianto deve essere preventivamente concordata e autorizzata dal produttore. I pezzi di ricambio originali e gli accessori autorizzati dal costruttore sono parte integrante della sicurezza delle apparecchiature e delle macchine. L'impiego di parti o accessori non originali può far decadere la garanzia per i danni che ne risultino.

### **2.7 Condizioni di esercizio non consentite**

La sicurezza di funzionamento del prodotto o dell'impianto fornito è assicurata solo in caso di utilizzo regolamentare secondo le applicazioni e condizioni descritte nel capitolo Campo d'applicazione del manuale. I valori limite indicati nel catalogo/foglio dati non possono essere superati per nessun motivo.

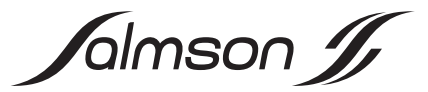

# **3. TRASPORTO E MAGAZZINAGGIO**

Verificare immediatamente che il prodotto e l'imballo non presentino danni causati dal trasporto. In caso di danni di trasporto è necessario avviare le procedure necessarie nei confronti dello spedizioniere entro un adeguato periodo di tempo.

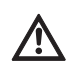

**ATTENZIONE! Rischio di danneggiamento del prodotto! Rischio di danneggiamento per manipolazione non appropriata durante il trasporto e il magazzinaggio.**

**•Il prodotto deve essere protetto dall'umidità, dal gelo e da danni meccanici durante il trasporto e il magazzinaggio.**

# **4. CAMPO D'APPLICAZIONE**

Unitamente ad un PDA di uso commerciale o ad un Pocket-PC con spina SDIO, il modulo IR Salmson è un dispositivo di comando e di servizio per il comando a distanza, in modo comodo e senza fili, di pompe Salmson regolate elettronicamente con porta di comunicazione a infrarossi della serie costruttiva Salmson-...

- •Siriux
- •SXE-DXE
- •LRE-JRE
- •SIE-DIE

# **5. DATI E CARATTERISTICHE TECNICHE**

## **5.1 Chiave di lettura**

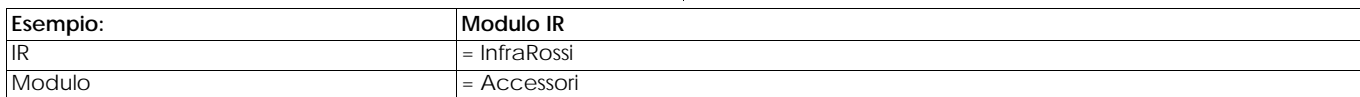

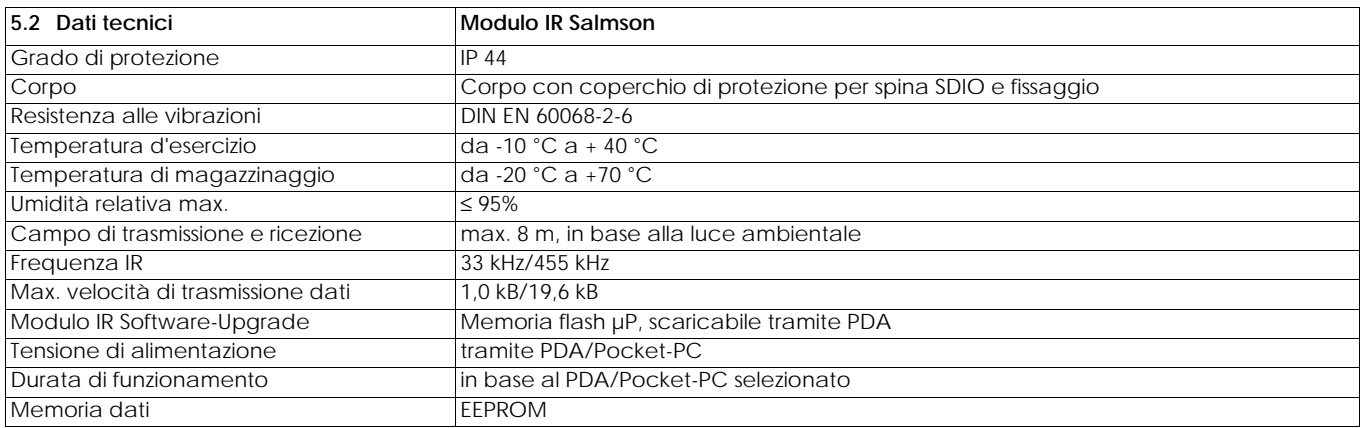

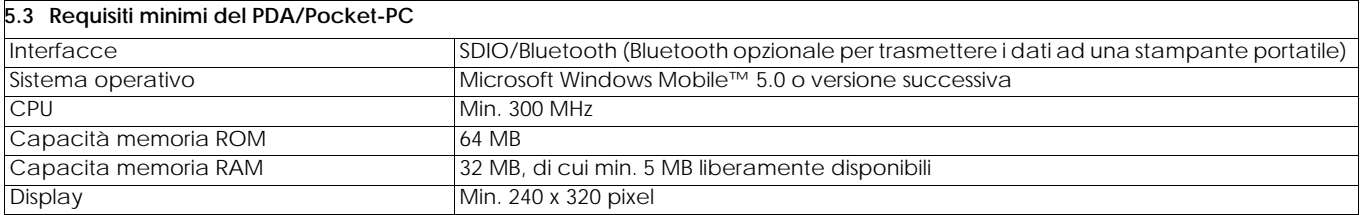

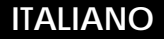

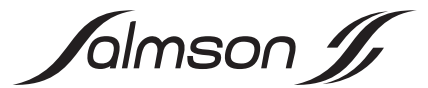

#### **5.4 Fornitura modulo IR Salmson**

- •Modulo IR con coperchio di protezione per spina SDIO e occhiello per il fissaggio in cintura
- •Istruzioni di installazione (in forma grafica)
- •CD-ROM contenente:
- •Istruzioni di montaggio, uso e manutenzione in formato PDF
- •Istruzioni di installazione in formato PDF
- •Programma applicativo "IR Modul" per PDA/Pocket-PC con installazione automatica

### **5.5 Fornitura Salmson-Dia-Log**

•Valigetta in plastica rivestita con materiale espanso sagomato, contenente:

- Pocket-PC: HEWLETT PACKARD IPAQ HX2490 con alimentatore e documentazione
- (CD-ROM e carta)
- Modulo IR Salmson con coperchio di protezione per spina SDIO
- Stampante portatile con alimentatore, documentazione e un rotolo di carta
- Cavo per trasmissione dati da Pocket-PC a computer (USB)

– Istruzioni di installazione (grafico)

- CD-ROM contenente:
- Istruzioni di montaggio, uso e manutenzione in formato PDF
- Istruzioni di installazione in formato PDF
- Programma applicativo "IR-Modul" per
- PDA/Pocket-PC con installazione automatica

# **6. DESCRIZIONE E FUNZIONAMENTO**

## **6.1 Descrizione del prodotto**

Legenda relativa alla Fig. 1:

- 1: Modulo IR, con coperchio di protezione rimosso
- 2: Coperchio di protezione
- 3: Finestra IR
- 4: Spina SDIO

## **6.2 Funzione del prodotto**

Unitamente ad un PDA di uso commerciale o Pocket-PC, il modulo IR Salmson è un dispositivo di comando e di servizio utilizzato per il comando a distanza di pompe Salmson regolate elettronicamente con porta di comunicazione a infrarossi, in modo comodo e senza fili.

Le numerose funzioni delle pompe possono essere modificate a distanza e senza fili con il

PDA/Pocket-PC tramite il modulo IR. Le pompe restituiscono dati dettagliati sul funzionamento e sullo stato, che vengono visualizzati in modo chiaro e leggibile sul display del PDA/ Pocket-PC. Un programma creato da Salmson garantisce una chiara struttura di tutte le funzioni di comando.

I record di dati specifici della pompa possono essere salvati e archiviati come testo (formato .rtf, compatibile per MS WORD) o come tabella (formato .csv, compatibile con MS EXCEL) con indicazioni sul luogo di installazione, nonché la data e l'ora.

Inoltre, tutte le funzioni e i programmi offerte da un PDA/Pocket-PC sono a disposizione dell'utente.

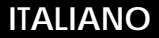

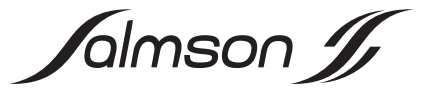

### **6.3 Funzione e utilizzo del programma applicativo**

Il display PDA/Pocket-PC ha la forma di un touchscreen. Le funzioni nascoste dietro le icone e i simboli vengono attivate con la penna per

touch-screen del PDA/Pocket-PC.

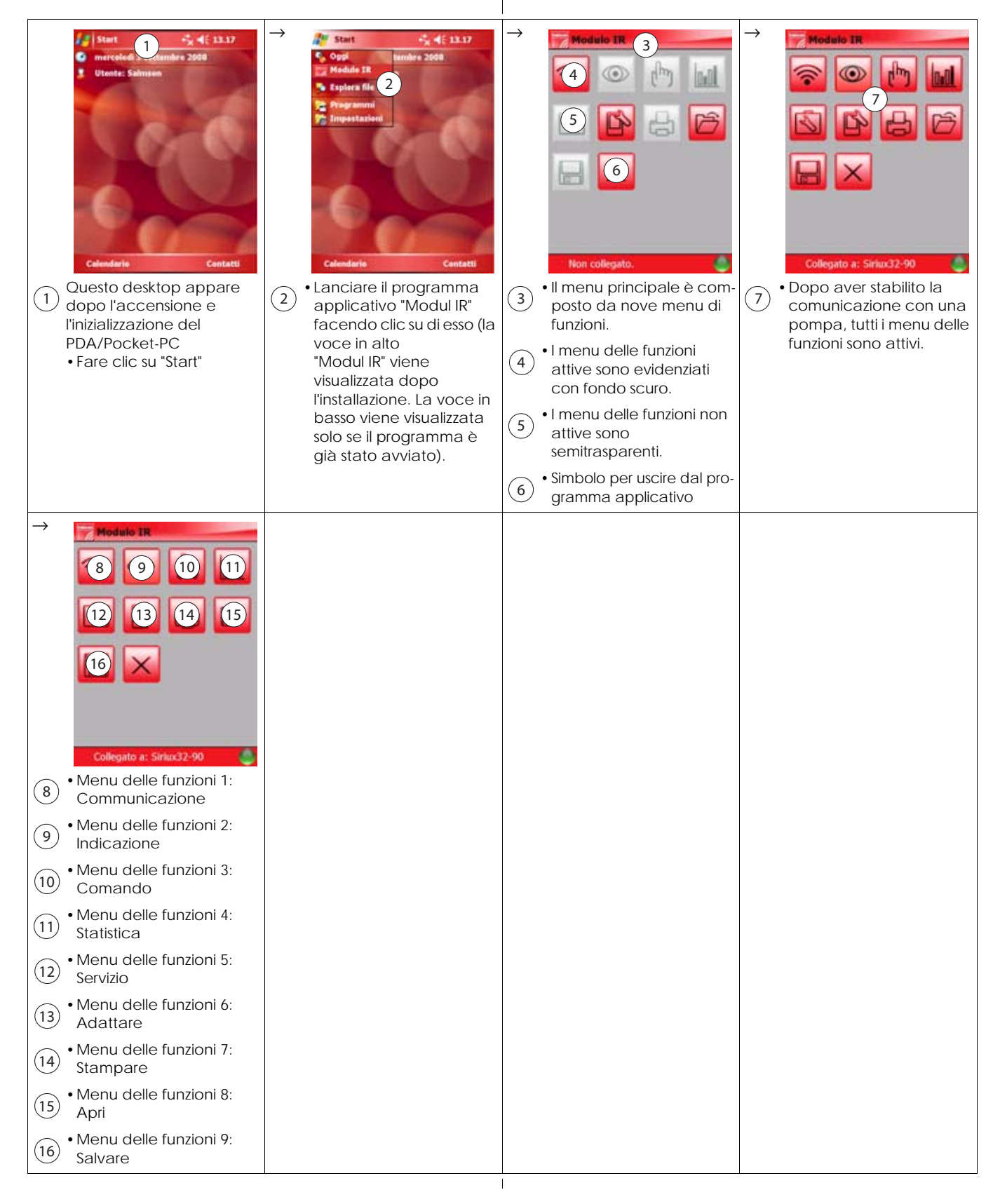

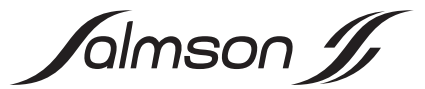

## **6.3.1 Menu delle funzioni 1: Communicazione**

Questo menu avvia il collegamento automatico tra il modulo IR e la pompa. Qui è possibile attivare in modo selettivo tutte le pompe rilevate in un gruppo (ad es. distributore).

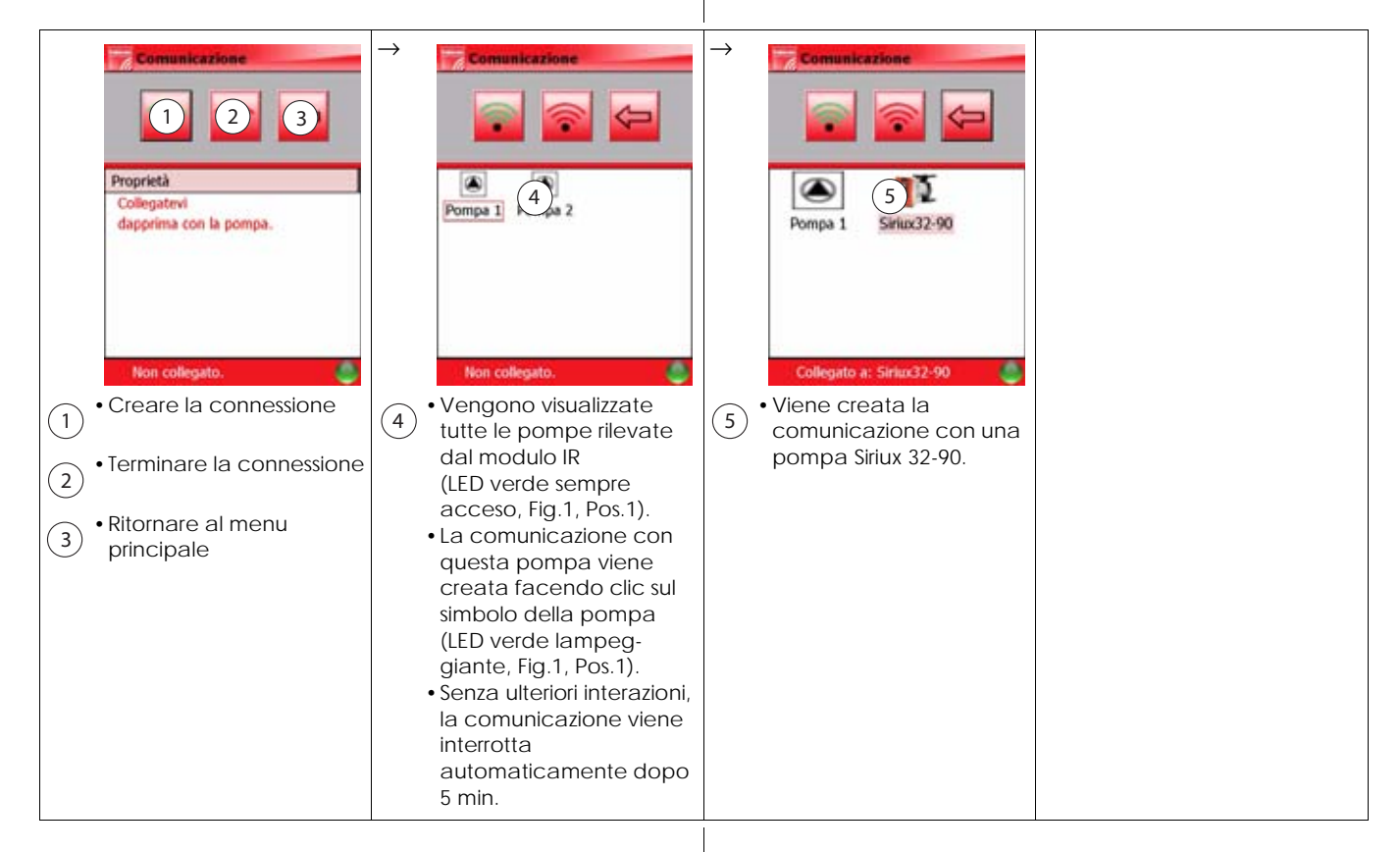

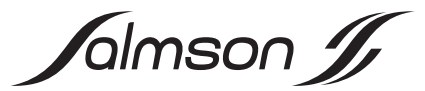

#### **6.3.2 Menu delle funzioni 2: Indicazione/Dati di funzionamento**

In questo menu vengono visualizzati i dati idraulici ed elettrici di funzionamento. Inoltre è possibile richiamare i messaggi di stato e le informazioni sulla modalità della pompa.

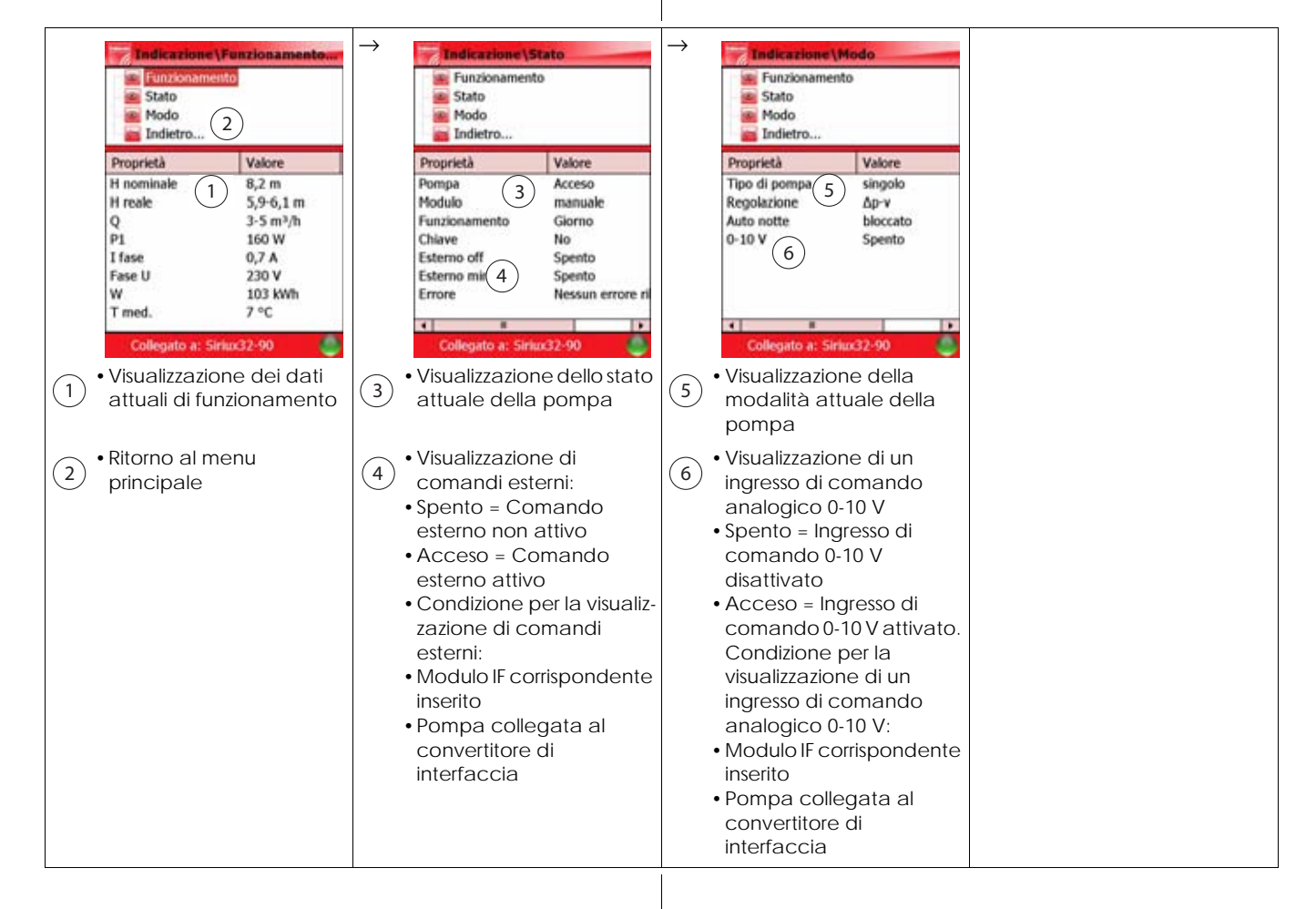

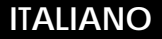

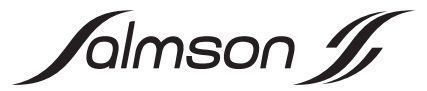

### **6.3.3 Menu delle funzioni 3: Comando**

In questo menu vengono visualizzati i dati sul funzionamento e le informazioni sullo stato. Contemporaneamente è possibile eseguire delle impostazioni, ad es., selezionare il modo di regolazione e modificare il valore di consegna.

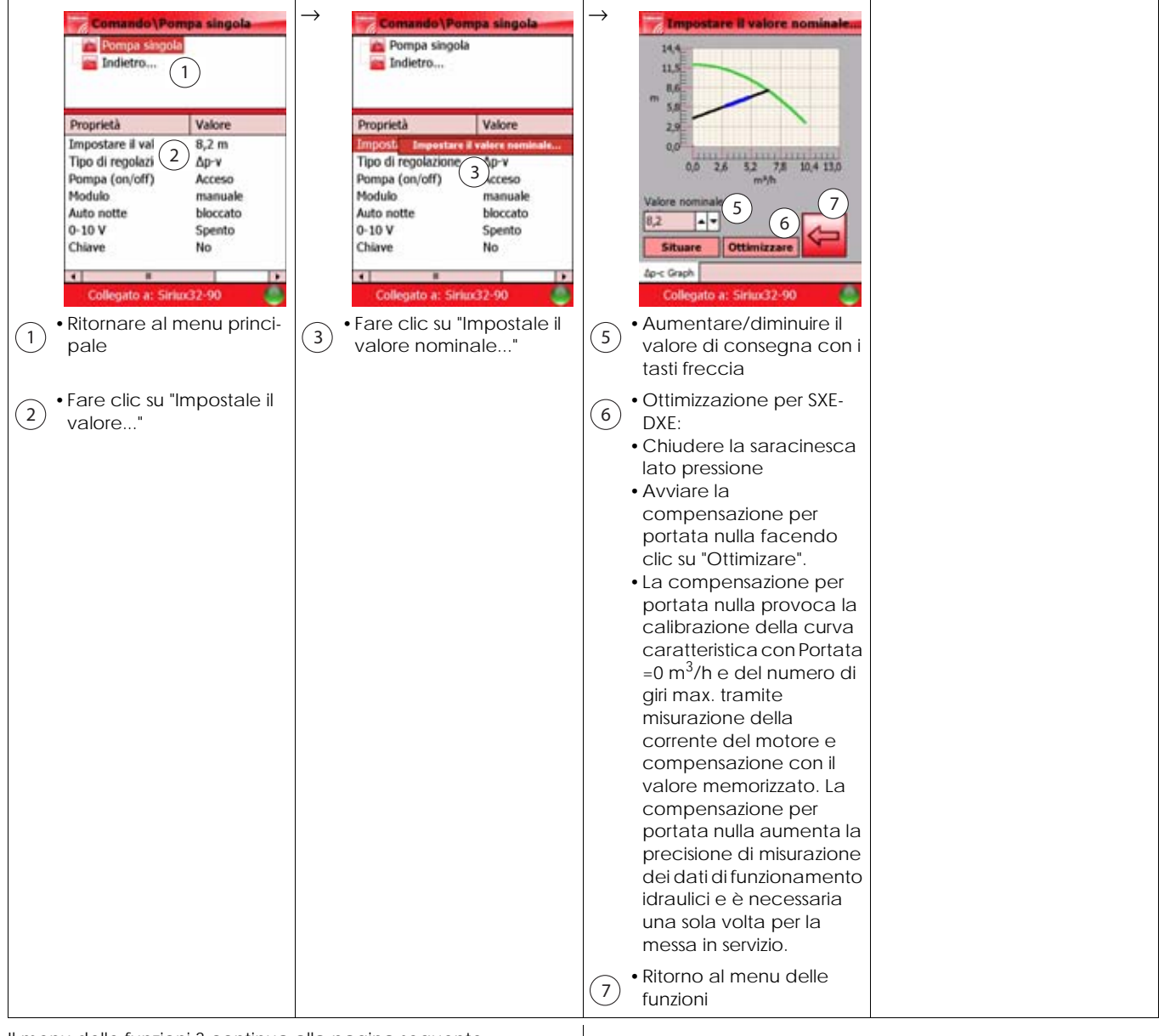

Il menu delle funzioni 3 continua alla pagina seguente.

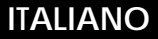

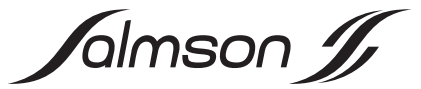

**6.3.3 Menu delle funzioni 3: Comando (segue)** 

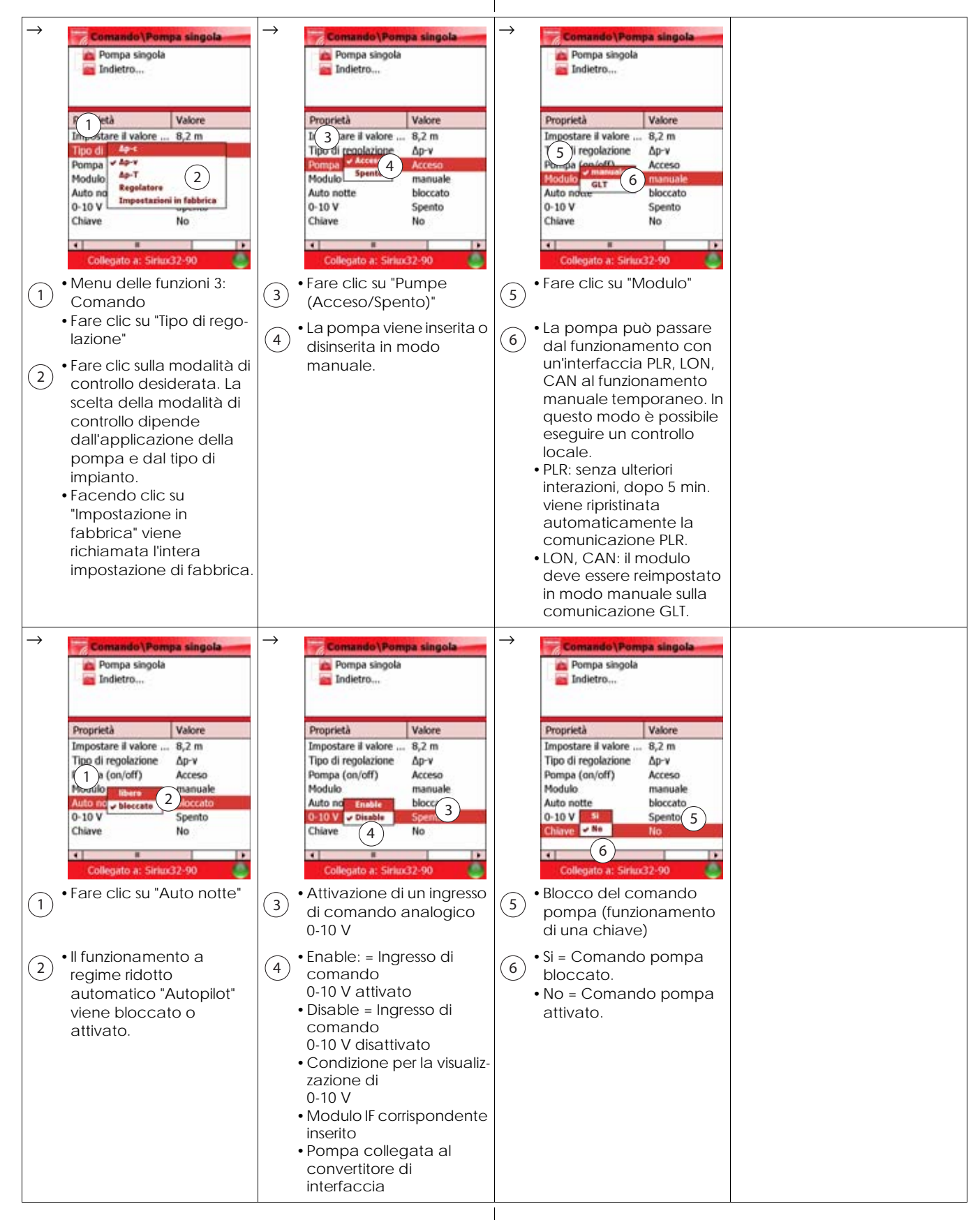

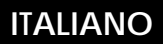

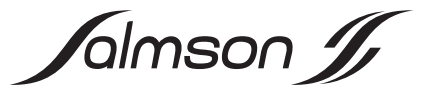

# **6.3.4 Menu delle funzioni 4: Statistica**

In questo menu delle funzioni vengono visualizzati dati statistici che è anche possibile resettare.

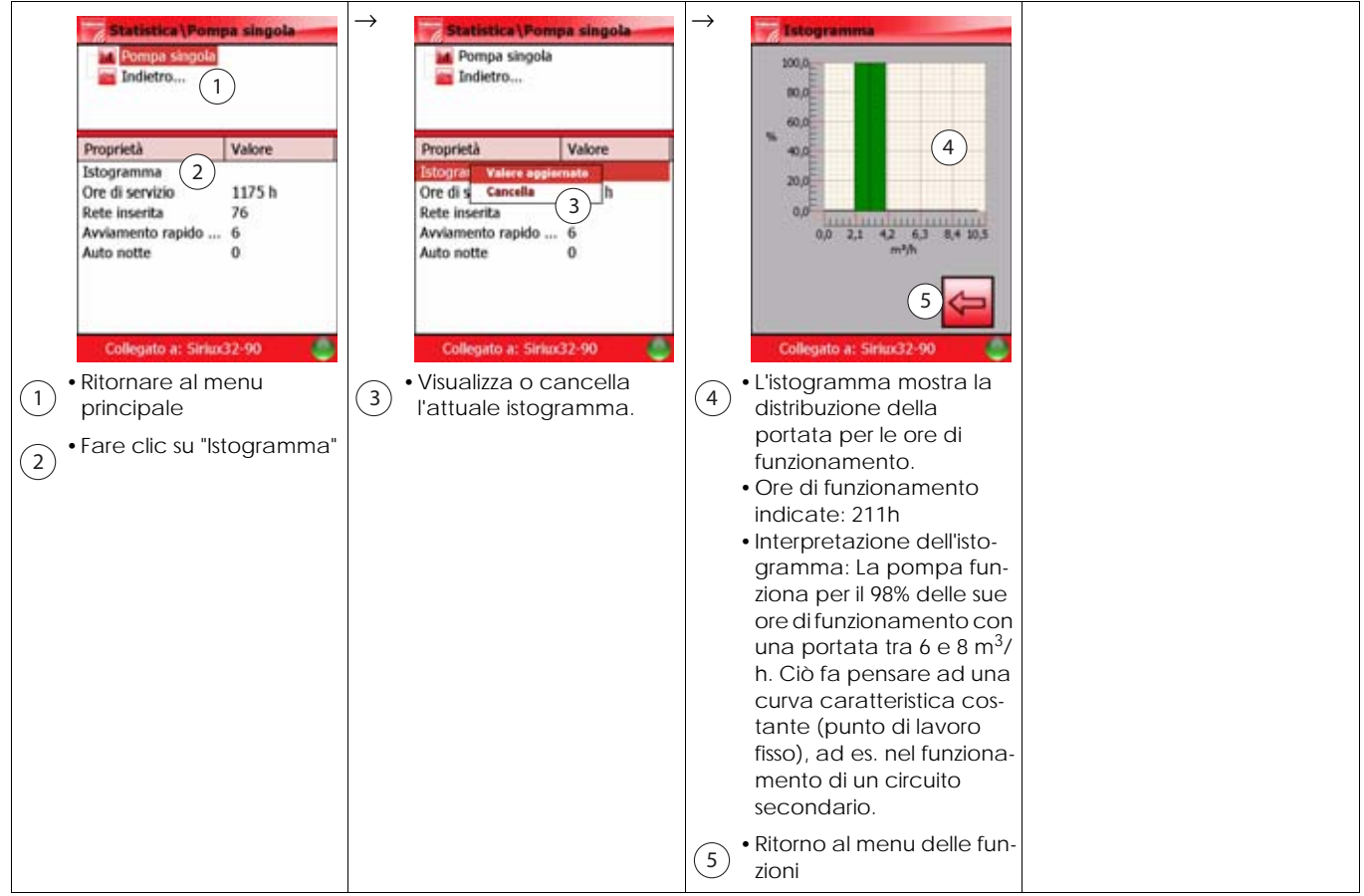

Il Menu delle funzioni 4 continua alla pagina seguente.

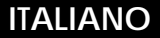

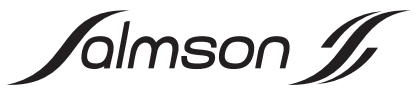

**6.3.4 Menu delle funzioni 4: Statistica (segue)** 

→ **Bastistica \Fompa singola → Bastistica \Fompa singola →** Statistica\Pompa singola **Statistica\Pompa singola A** Pompa singola A Pompa singola **La** Pompa singola **La** Pompa singola Indietro... indietro... Indietro... Indietro... Proprietà Valore Proprietà Valore Proprietà Valore Proprietà Valore Istogramma Istogramma Istogramma Istogramma One di s Ore di servizio 1175 h Ore di servizio 1175 h Ore di servizio 1175 h  $\left(1\right)$ Rete ins Auxiamento rapi $\begin{pmatrix} 2 & 6 \ 2 & 0 \end{pmatrix}$  3<br>Auxiamento rapi $\begin{pmatrix} 2 & 6 \ 2 & 0 \end{pmatrix}$  3 Rete insedia Rete inserita 76 Avviame 4 0 Auto notes Cancella v 5 Auto notte 6 7  $\left[8\right]$ Collegato a: Siriux32-90 Collegato a: Siriux32-90 Collegato a: Siriux32-90 ٨ Collegato a: Siriux32-90 •Fare clic su "Ore di •Fare clic su "Rete inserita" •Fare clic su "Avviamento •Fare clic su "Auto notte" **1999 • Visualizza quante volte il**<br>• Visualizza quante volte il  $\frac{1}{2}$  servizio"  $\left(3\right)$  • Visualizza quante volte la  $\left(5\right)$  rapido" (7) servizio" rapido" pompa è stata inserita •Visualizza quante volte la funzionamento a regime tramite la tensione di pompa è stata inserita ridotto automatico durante il periodo di "Autopilot" ha attivato la rete. riposo tramite lo spunto di pompa con il numero di •Aggiorna o cancella gli •Aggiorna o cancella le giri minimo. avviamento pompa per  $2)$  ore di funzionamento  $(4)$ inserimenti di rete. eliminare i bloccaggi •Condizione: deve esser (ogni 24 h). attivato il funzionamento •Condizione: pompa sotto a regime ridotto automatico (vedere il tensione e lo stato di riposo viene raggiunto menu delle funzioni 3). con il comando esterno •Aggiorna o cancella il (modulo IF, comando  $(8)$ numero di riduzioni. bus). •Aggiorna o cancella il  $(6)$ numero degli spunti di avviamento pompa.

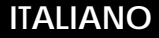

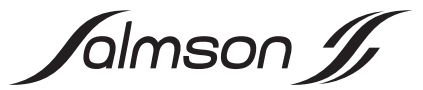

#### **6.3.5 Menu delle funzioni 5: Servizio**

Questo menu consente di eseguire una diagnosi degli errori dettagliata con i dati di funzionamento memorizzati, presenti prima della comparsa dell'ultimo errore. La memoria degli errori della pompa viene letta (con il principio FIFO) ed è possibile che vengano eseguiti diversi autotest della pompa.

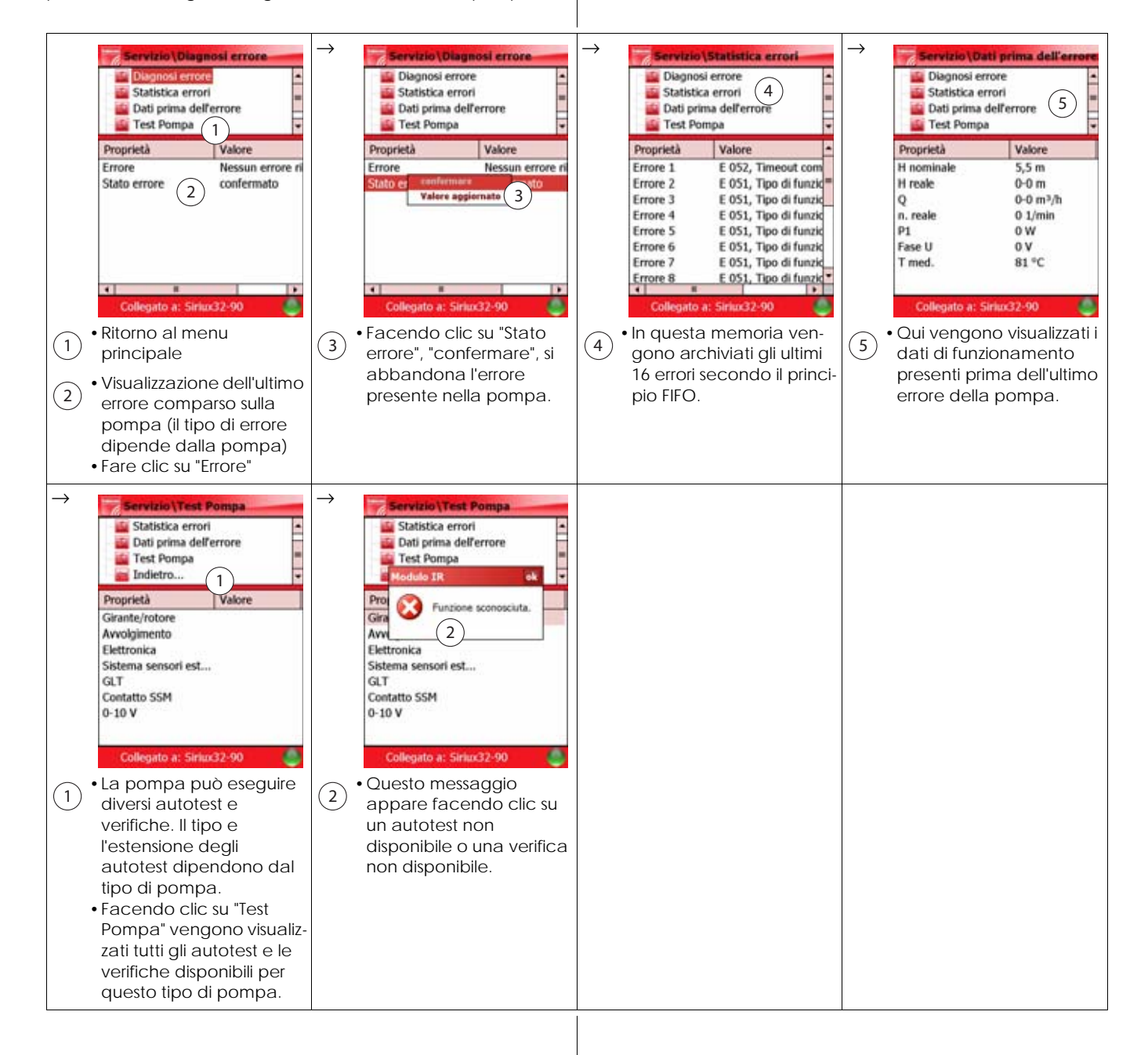

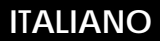

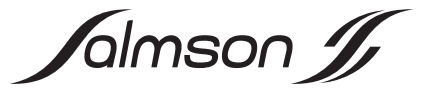

# **6.3.6 Menu delle funzioni 6: Adattare**

Questo menu delle funzioni consente di selezionare una lingua specifica del paese. Inoltre è possibile selezionare la rappresentazione dei dati di funzionamento in unità SI o unità US.

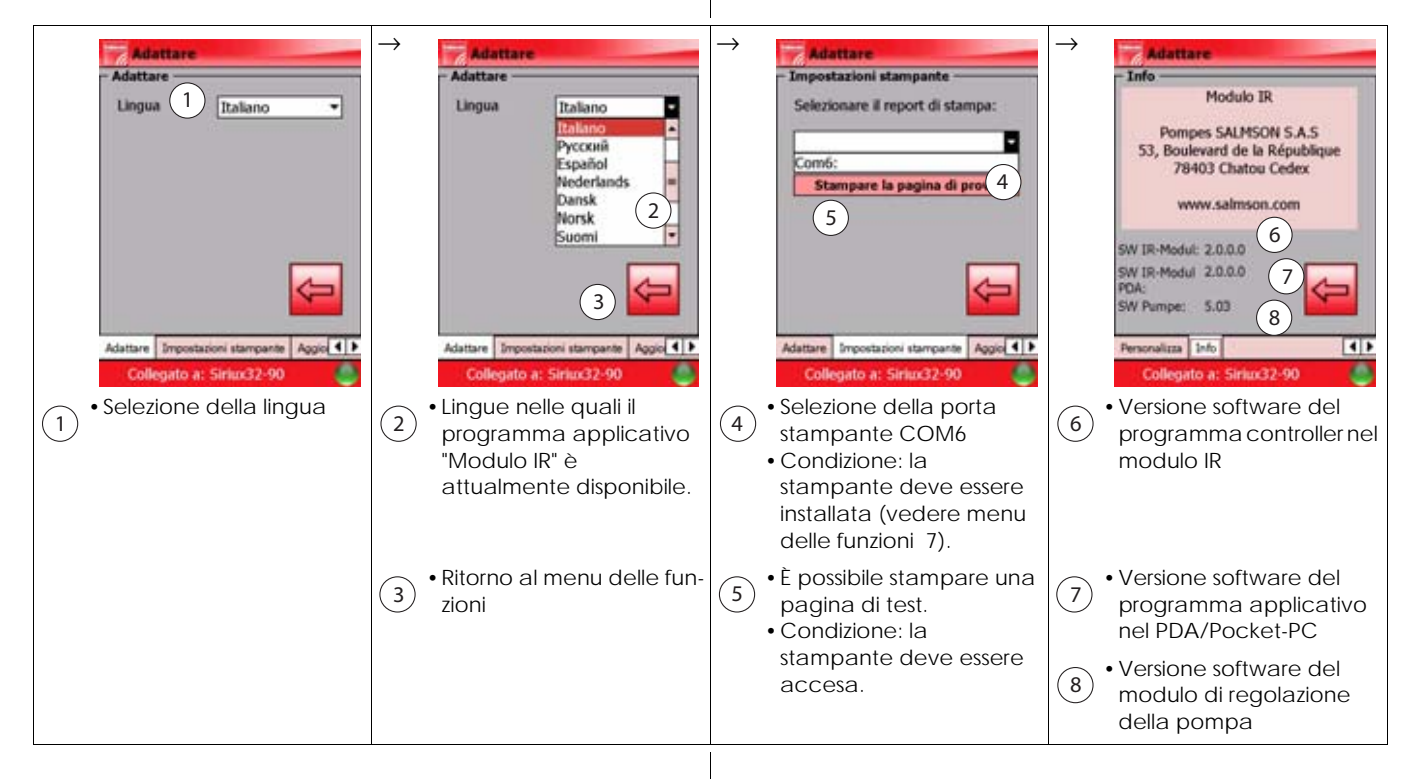

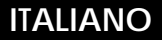

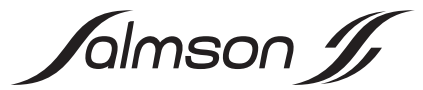

#### **6.3.7 Menu delle funzioni 7: Stampare**

In questo menu è possibile stampare i record di dati delle pompe. Il trasferimento dei dati su una stampante portatile avviene tramite un'interfaccia Bluetooth. La stampante deve essere installata separatamente.

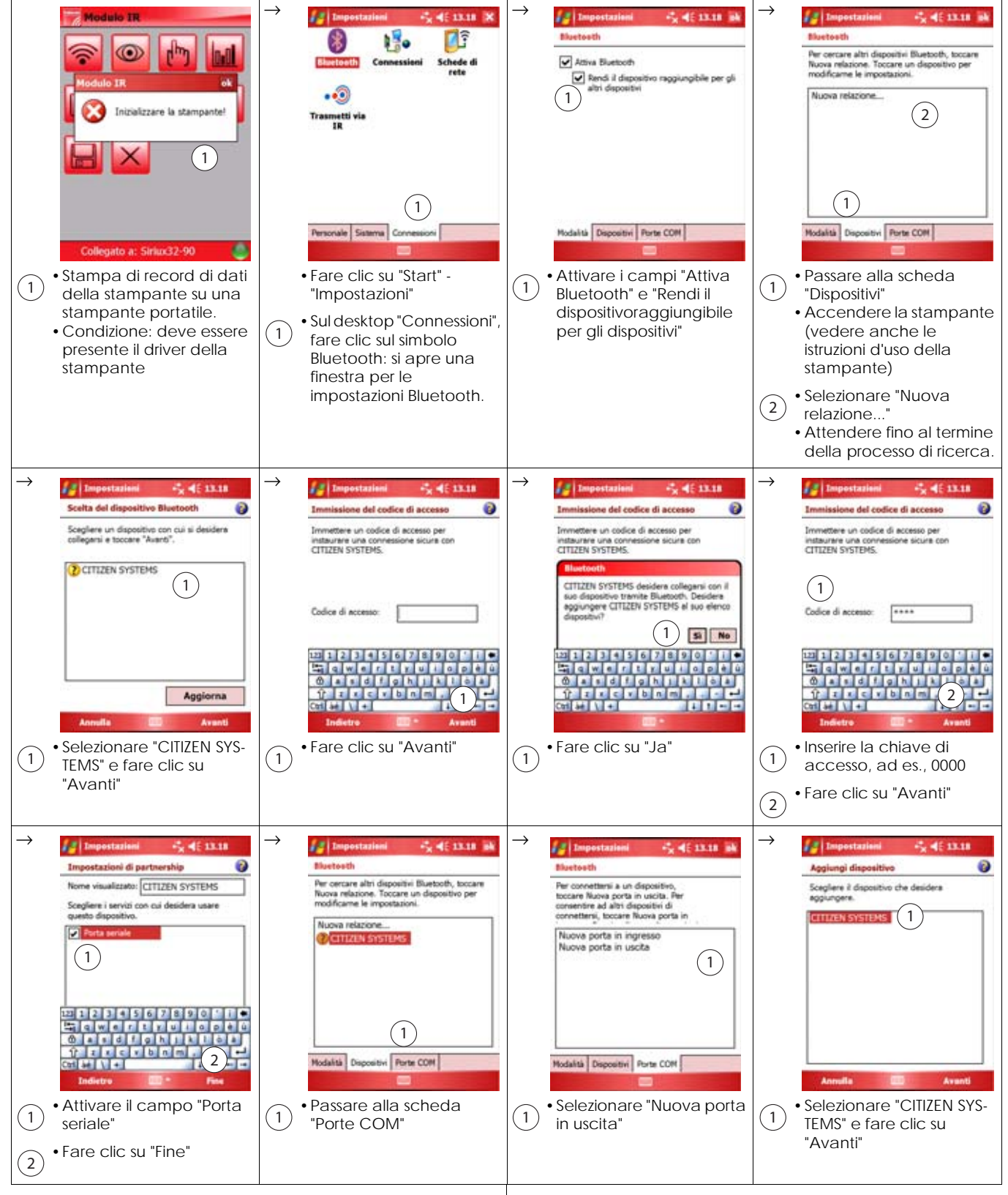

Il Menu delle funzioni 7 continua alla pagina seguente.

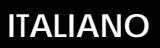

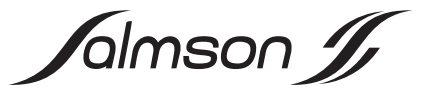

**6.3.7 Menu delle funzioni 7: Stampare (segue)** 

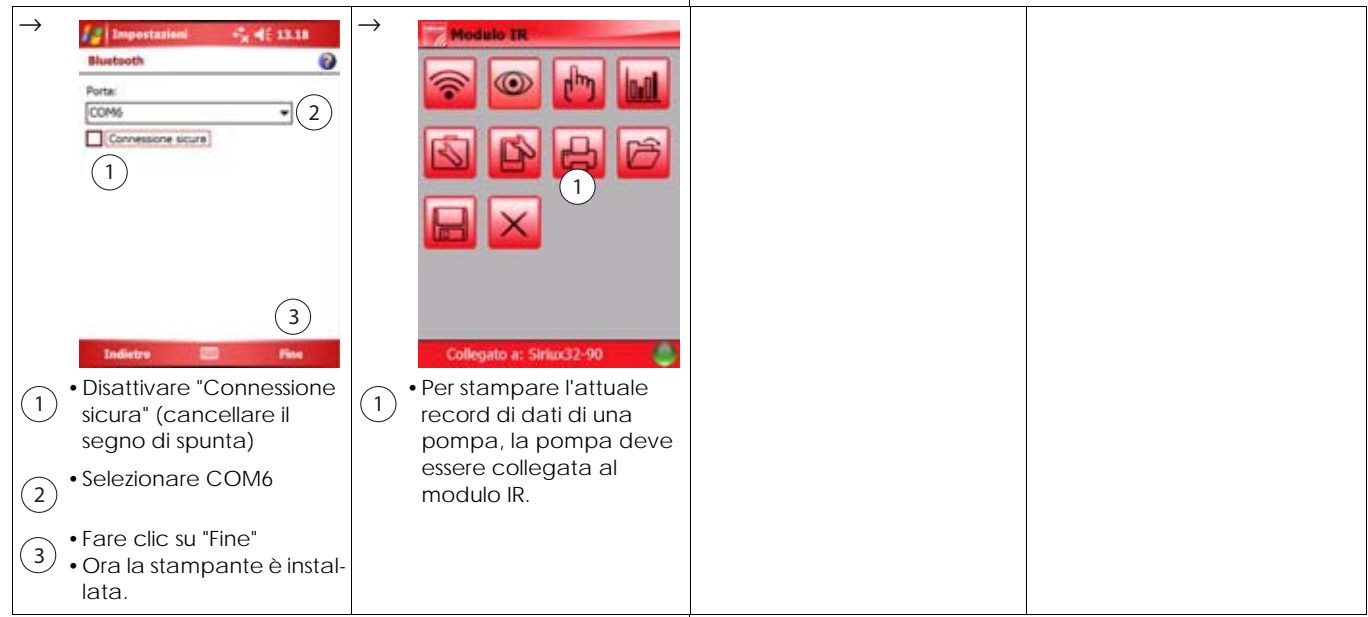

# **6.3.8 Menu delle funzioni 8: Apri**

In questo menu è possibile aprire i record dei dati memorizzati delle pompe.

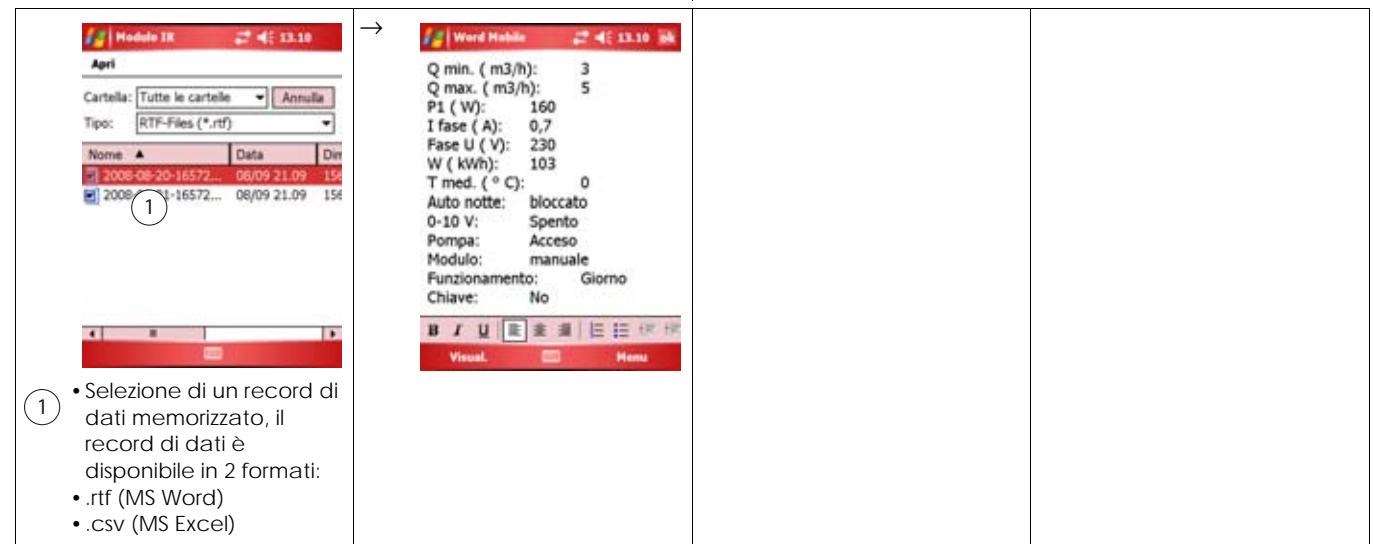

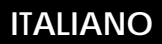

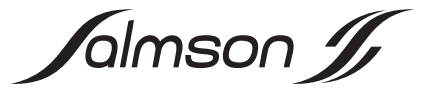

# **6.3.9 Menu delle funzioni 9: Salvare**

In questo menu vengono memorizzati i record di dati delle pompe con le indicazioni dei nomi specifici degli impianti. Nei nomi di file vengono registrate automaticamente la data e l'ora in modo da creare una sequenza cronologica dei ripetuti salvataggi di un record di dati.

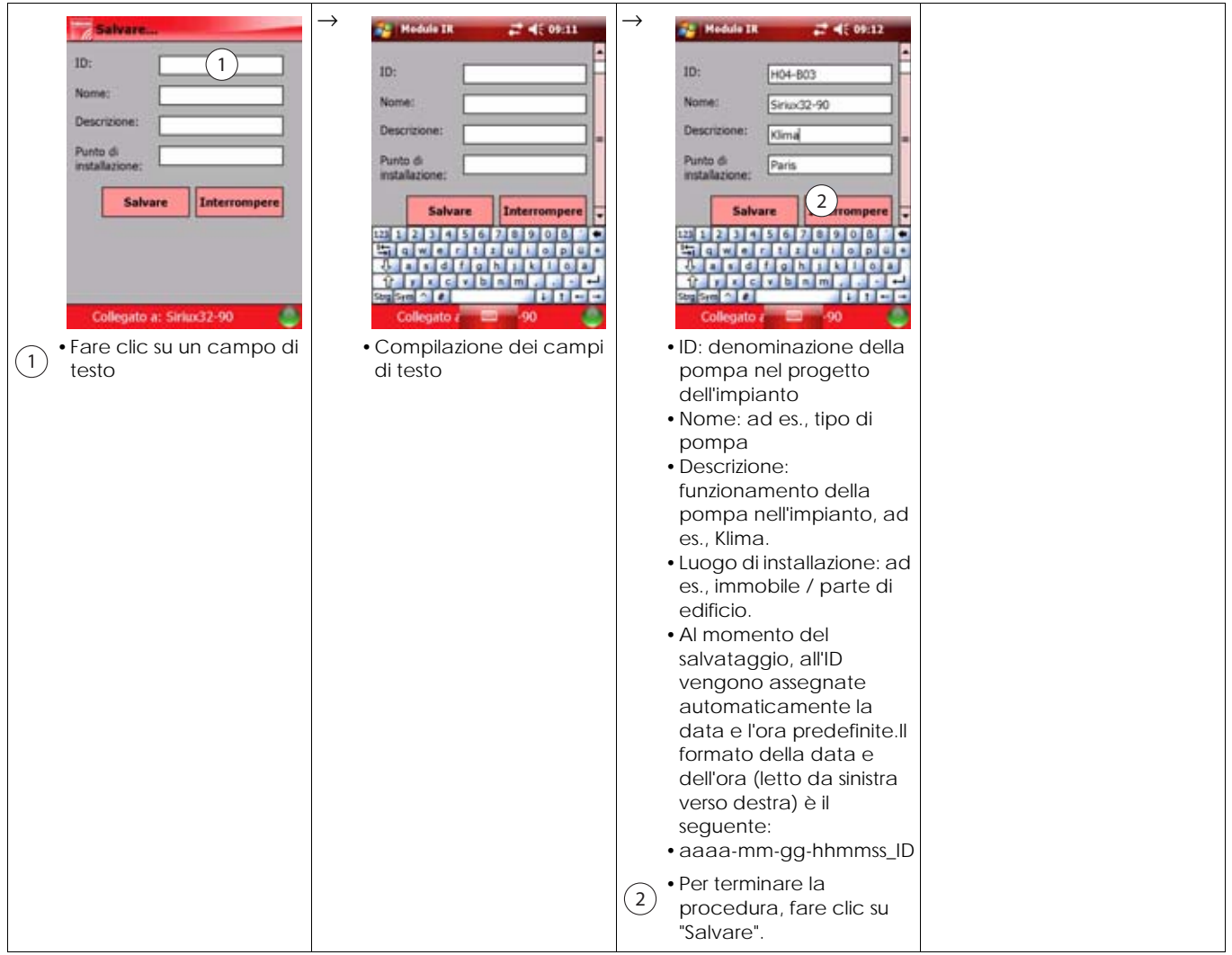

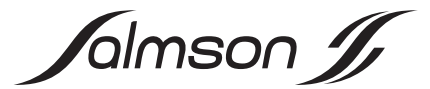

## **7. INSTALLAZIONE E COLLEGAMENTI ELETTRICI (VEDERE GLI SCHEMI GRAFICI ALLEGATI ALLE ISTRUZIONI DI INSTALLAZIONE)**

# **7.1 Installazione del Pocket-PC**

NOTA: Attenersi alle Istruzioni di montaggio, uso e Œ manutenzione e alle indicazioni di sicurezza del Pocket-PC in tutte le fasi della procedura. Le indicazioni di sicurezza sono fornite in formato cartaceo, le Istruzioni di montaggio, uso e manutenzione sono contenute sul CD fornito in dotazione con il Pocket-PC. Le seguenti fasi della procedura si riferiscono principalmente al

Pocket-PC contenuto nel Dia-Log. Tale Pocket-PC è preconfigurato con il sistema operativo, i programmi applicativi MS Office e il programma applicativo "IR-Modul". Se il Pocket-PC viene impostato in fabbrica, la seguente procedura seguente può variare o non essere necessaria.

- •Inserire il cavo di trasmissione dati con spina speciale nel Pocket-PC
- •Inserire la spina a bassa tensione dell'alimentatore nella boccola della spina speciale
- •Inserire l'alimentatore in una presa e la batteria del Pocket-PC viene caricata
- •Inserire la spina del cavo di trasmissione dati nel computer
- •Accendere il Pocket-PC
- •Inserire il CD-ROM fornito con il Pocket-PC in un drive
	- NOTA: La seguente installazione può essere ostacolata  $\textcircled{\textsc{i}}$ da programmi antivirus o da un firewall. Per ovviare a questi problemi, è necessario possedere i diritti di amministratore o di amministratore locale per il computer, in particolare se il computer è collegato in rete. In caso di difficoltà, rivolgersi all'amministratore di sistema.
- •Se la finestra "Installazione" non si apre automaticamente, fare doppio clic sul file setup.exe
- •Seguire le indicazioni nella finestra. A questo punto viene installato ActiveSync. In seguito i dati tra il Pocket-PC e il computer vengono sincronizzati automaticamente ad ogni nuova connessione di entrambi i dispositivi.
- •Al termine dell'installazione, spegnere il Pocket-PC

## **7.2 Installazione del modulo IR**

- •Memorizzare tutti i dati, poiché il dispositivo esegue un riavvio a seguito l'installazione.
- •Rimuovere la spina di protezione premendo brevemente per farla fuoriuscire dall'interfaccia SDIO.
- •Togliere il coperchio di protezione dal modulo IR
- •Inserire il modulo IR nell'interfaccia SDIO del Pocket-PC
- •Accendere il Pocket-PC
- •Avviare il programma applicativo "Modulo IR"
	- Se il programma applicativo "Modulo IR" non è ancora installato sul Pocket-PC, eseguire la seguente procedura:
	- Inserire il CD-ROM Salmson nel drive
	- Rimuovere il modulo IR dall'interfaccia SDIO del Pocket-PC – Avviare l'installazione automatica del programma
	- applicativo (Salmson IR-Modul® 2.0.0.0) – Inserire il modulo IR nell'interfaccia SDIO del Pocket-PC
- •Orientare la finestra IR del modulo IR sulla pompa o sulle pompe che devono essere esaminate
- •Per ulteriori procedure, vedere il capitolo 6.3: Funzione e utilizzo del programma applicativo

#### **7.3 Collegamenti elettrici**

- NOTA: Attenersi alle Istruzioni di montaggio, uso e  $\textcircled{\textsc{i}}$ manutenzione del Pocket-PC in tutte le fasi della procedura. Esse sono contenute sul CD-ROM fornito con il Pocket-PC.
- •Collegare il PDA/Pocket-PC secondo le istruzioni di installazione fornite
- •Il tipo di corrente e la tensione dell'alimentazione di rete devono corrispondere alle indicazioni presenti sulla targhetta dati pompa dell'alimentatore PDA/Pocket-PC (vedere anche il cap. 7.1: Installazione del Pocket-PC).

# **8. MESSA IN SERVIZIO**

Per la messa in servizio, vedere il cap. 7: Installazione e collegamenti elettrici.

# **9. MANUTENZIONE**

#### **Gli interventi di manutenzione e di riparazione devono essere eseguiti solo da personale specializzato!**

Il software esistente per il programma controller del modulo IR è disponibile sul sito web www.salmson.com per essere scaricato sul modulo IR. Condizione per un upgrade: la versione del software del programma controller nel modulo IR (cap. 6.3.6, pos.8) deve essere precedente alla versione software del programma controller sul sito web.

Il software esistente per il programma applicativo IR-Modul è disponibile sul sito web www.salmson.com per essere scaricato sul Pocket-PC. Condizione per un upgrade: la versione software del programma applicativo IR-Modul

(cap. 6.3.6, pos.9) deve essere precedente alla versione software del programma applicativo

IR-Modul presente sul sito web.

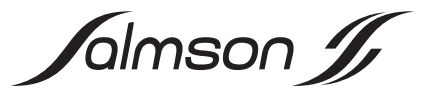

# **10.GUASTI, CAUSE E RIMEDI**

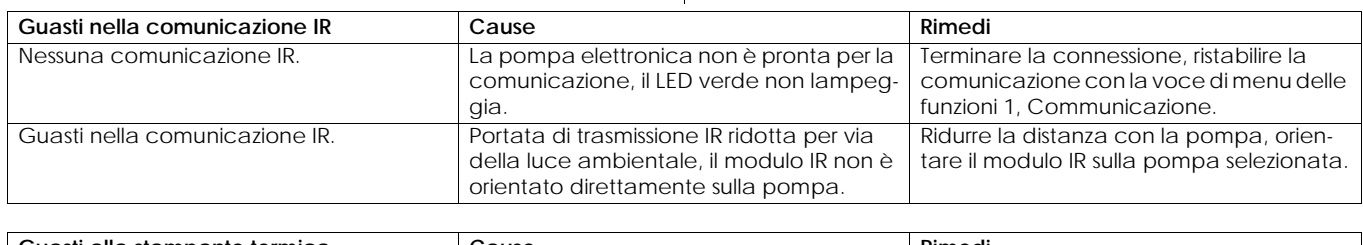

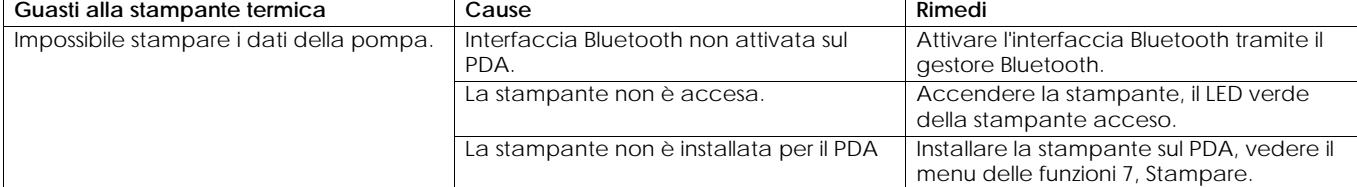

**Se non è possibile risolvere i guasti al funzionamento, rivolgersi ad un negozio specializzato o al centro di assistenza clienti oppure al distributore Salmson indicati più avanti.**

## **11.PARTI DI RICAMBIO**

Per ordinare le parti di ricambio, rivolgersi al distributore locale e/o al Servizio Assistenza Clienti Salmson.

Per evitare la richiesta di ulteriori informazioni ed errori negli ordini, indicare tutti i dati della targhetta dati pompa su ogni ordine

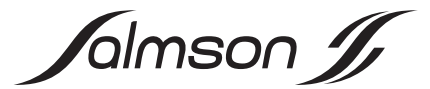

# Instrucciones de instalación y funcionamiento **1. GENERALIDADES**

#### **1.1 Acerca de este documento**

Las instrucciones de instalación y funcionamiento forman parte del producto y, por lo tanto, deben estar disponibles cerca del mismo en todo momento. Es condición indispensable respetar estas instrucciones para poder hacer un correcto uso del producto de acuerdo con las normativas vigentes.

Las instrucciones de instalación y funcionamiento se aplican al modelo actual del producto y a las versiones de las normativas técnicas de seguridad aplicables en el momento de su publicación.

# **2. SEGURIDAD**

Este manual contiene indicaciones básicas que deberán tenerse en cuenta durante la instalación y uso del aparato. Por este motivo, el instalador y el operador responsables deberán leerlo antes de montar y poner en marcha el aparato.

No sólo es preciso respetar las instrucciones generales de seguridad incluidas en este apartado, sino también las instrucciones especiales de los apartados siguientes que van precedidas por símbolos de peligro.

#### **2.1 Identificación de los símbolos e indicaciones utilizados en este manual**

**Símbolos:**

 **Símbolo de peligro general**

 **Peligro por tensión eléctrica**

INDICACIÓN

**Palabras identificativas:**

# **¡PELIGRO!**

**Situación extremadamente peligrosa.**

**Si no se tienen en cuenta las instrucciones siguientes, se corre el peligro de sufrir lesiones graves o incluso la muerte.**

### **¡ADVERTENCIA!**

**El usuario podría sufrir lesiones que podrían incluso ser de cierta gravedad. "Advertencia" implica que es probable que se produzcan daños personales si no se respetan las indicaciones.**

#### **¡ATENCIÓN!**

**Existe el riesgo de que el producto o la instalación sufran daños."Atención" implica que el producto puede resultar dañado si no se respetan las indicaciones.**

#### INDICACIÓN:

Información de utilidad para el manejo del producto. También puede indicar la presencia de posibles problemas.

#### **2.2 Cualificación del personal**

El personal de montaje deberá estar debidamente cualificado para realizar las tareas asignadas.

#### **2.3 Riesgos en caso de inobservancia de las instrucciones de seguridad**

Si no se siguen las instrucciones de seguridad, podrían producirse lesiones personales, así como daños en el producto o la instalación. La no observación de dichas instrucciones puede anular cualquier derecho a reclamaciones por los daños sufridos.

Si no se siguen las instrucciones, se pueden producir, entre otros, los siguientes daños:

- •Fallos en funciones importantes del producto o de la instalación,
- •Fallos en los procedimientos obligatorios de mantenimiento y reparación,

•Lesiones personales debidas a causas eléctricas, mecánicas o bacteriológicas,

•Daños materiales.

#### **2.4 Instrucciones de seguridad para el operador**

Deberán cumplirse las normativas vigentes de prevención de accidentes.

Es preciso excluir la posibilidad de que se produzcan peligros debidos a la energía eléctrica. Así pues, deberán respetarse las indicaciones de las normativas locales o generales (p. ej. IEC, UNE, etc.) y de las compañías eléctricas.

#### **2.5 Instrucciones de seguridad para la inspección y el montaje**

El operador deberá asegurarse de que todas las tareas de inspección y montaje son efectuadas por personal autorizado y cualificado, y de que dicho personal ha consultado detenidamente el manual para obtener la información necesaria suficiente.

#### **2.6 Modificaciones del material y utilización de repuestos no autorizados**

Sólo se permite modificar el producto o la instalación previa consulta con el fabricante. El uso de repuestos originales y accesorios autorizados por el fabricante garantiza la seguridad del producto. No se garantiza un funcionamiento correcto si se utilizan piezas de otro tipo.

### **2.7 Modos de utilización no permitidos**

La fiabilidad del producto o la instalación suministrados sólo se puede garantizar si se respetan las instrucciones de uso del apartado Aplicaciones de este manual. Asimismo, los valores límite indicados en el catálogo o ficha técnica no deberán sobrepasarse por exceso ni por defecto.

Jalmson J

# **3. TRANSPORTE Y ALMACENAMIENTO**

Nada más recibir el producto con el embalaje para el transporte, comprobar que no presenta daños. Si se detectan daños ocasionados por el transporte deben volver a realizarse los pasos necesarios ante el transportista dentro del plazo correspondiente.

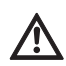

**¡ATENCIÓN! ¡Peligro de daños en el producto! Peligro de daños por manejo inadecuado durante el transporte y el almacenamiento.**

**•Cuando el producto se vaya a transportar y almacenar, debe protegerse contra la humedad, las heladas y los daños mecánicos.**

# **4. APLICACIONES**

El Salmson módulo IR, en conexión con una PDA o un PC de bolsillo de comercialización habitual, con ranura SDIO, es un aparato de manejo y servicio para un control remoto inalámbrico cómodo de las bombas Salmson reguladas electrónicamente con interfaz de infrarrojos de la serie Salmson...

- •Siriux
- •SXE-DXE
- •LRE-JRE
- •SIE-DIE

# **5. ESPECIFICACIONES DEL PRODUCTO**

# **5.1 Claves del tipo**

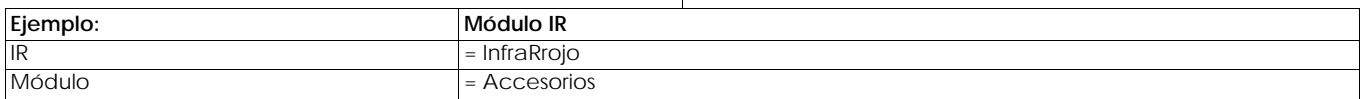

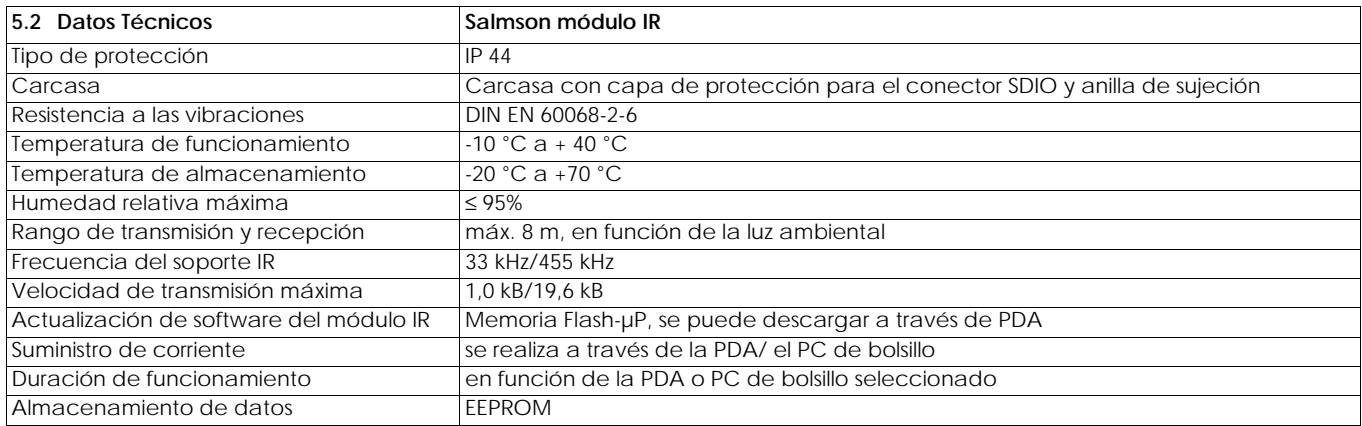

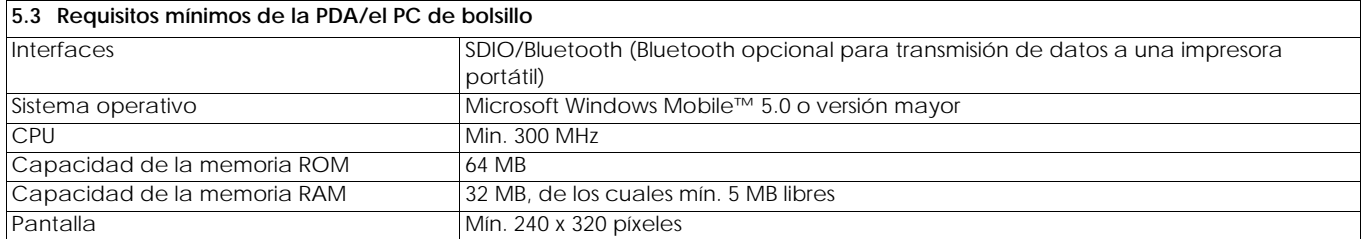

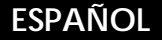

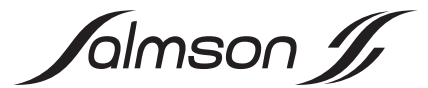

## **5.4 Suministro Salmson módulo IR**

- •Módulo IR con capa de protección para el conector SDIO y anilla para sujeción a una cinta
- •Manual de instalación (gráfico)
- •CD-ROM con:
- •Instrucciones de instalación y funcionamiento en formato PDF
- •Manual de instalación en formato PDF
- •Programa de aplicación "IR-Modul" para PDA/PC de bolsillo con instalación automática

#### **5.5 Suministro Salmson-Dia-Log**

•Maletín de plástico con interior de espuma plástica troquelada que contiene:

- PC de bolsillo: HEWLETT PACKARD IPAQ HX2490 con fuente de alimentación y documentación ( en CD-ROM y papel)
- Salmson módulo IR con capa de protección para conector SDIO
- Impresora portátil con fuente de alimentación, documentación y un rollo de papel
- Cable de transmisión de datos del PC de bolsillo a la terminal de trabajo (USB)
- Manual de instalación (gráfico)
- CD-ROM con:
- Instrucciones de instalación y funcionamiento en formato PDF
- Manual de instalación en formato PDF
- Programa de aplicación "IR-Modul" para
- PDA/PC de bolsillo con instalación automática

# **6. DESCRIPCIÓN Y FUNCIONAMIENTO**

## **6.1 Descripción del producto**

Leyenda de la fig. 1:

- 1: Módulo IR con capa protectora extraíble
- 2: Capa protectora
- 3: Ventana IR
- 4: Conector SDIO

#### **6.2 Funcionamiento del producto**

El Salmson módulo IR está conectado a una PDA o un PC de bolsillo, disponible en comercios, con ranura SDIO, un aparato de manejo y servicio para un control remoto inalámbrico, confortable de las bombas Salmson reguladas electrónicamente con interfaz de infrarrojos de la serie Salmson.

Las múltiples funciones de la bomba se pueden regular a distancia con la PDA/el PC de bolsillo mediante el módulo IR inalámbrico. Las bombas envían datos detallados sobre el estado y el funcionamiento de la bomba, que se pueden leer claramente en la pantalla de la PDA/el PC de bolsillo. El programa creado por Salmson garantiza una estructura clara de todas las funciones. Los conjuntos de datos específicos de la bomba se puede guardar y archivar como texto (formato de archivo .rtf, compatible con MS WORD) o como tabla (formato de archivo .csv, compatible con MS EXCEL), indicando el lugar de instalación, la fecha y la hora.

Además todas las funciones y programas que la PDA/el PC de bolsillo ofrece están disponibles para el usuario.

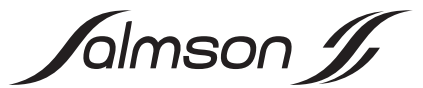

## **6.3 Función y manejo del programa de aplicación**

La pantalla de la PDA/el PC de bolsillo está diseñada como pantalla táctil. Las funciones representadas por los iconos y símbolos se activan tocando sobre ellas con el lápiz de la PDA/ el PC de bolsillo.

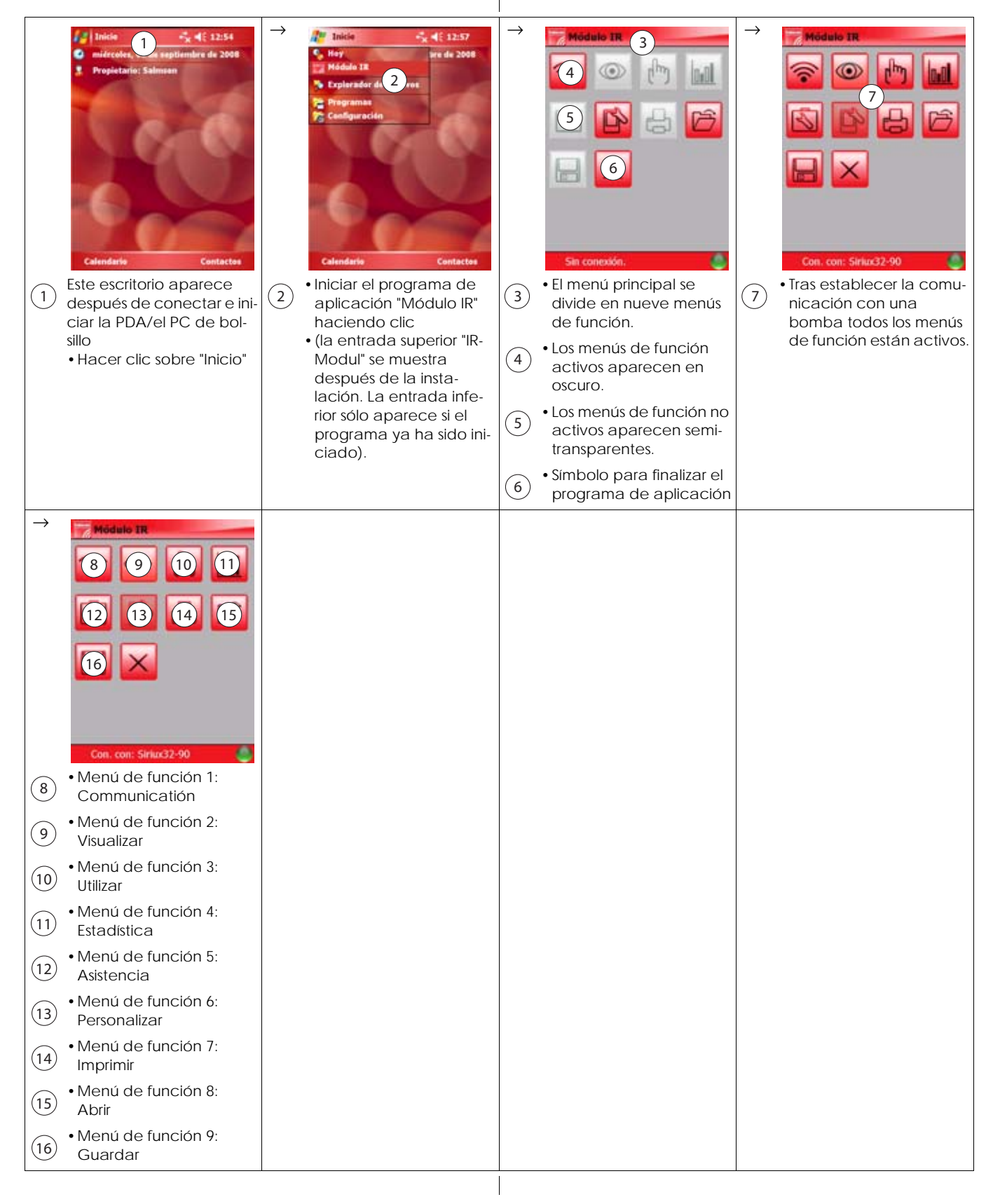

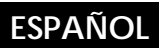

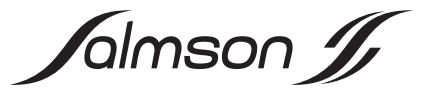

# **6.3.1 Menú de función 1: Comunicatión**

Este menú de función inicia el establecimiento de conexión automática entre el módulo IR y la bomba. Aquí se pueden accionar selectivamente todas las bombas detectadas de un grupo (p. ej. distribuidor).

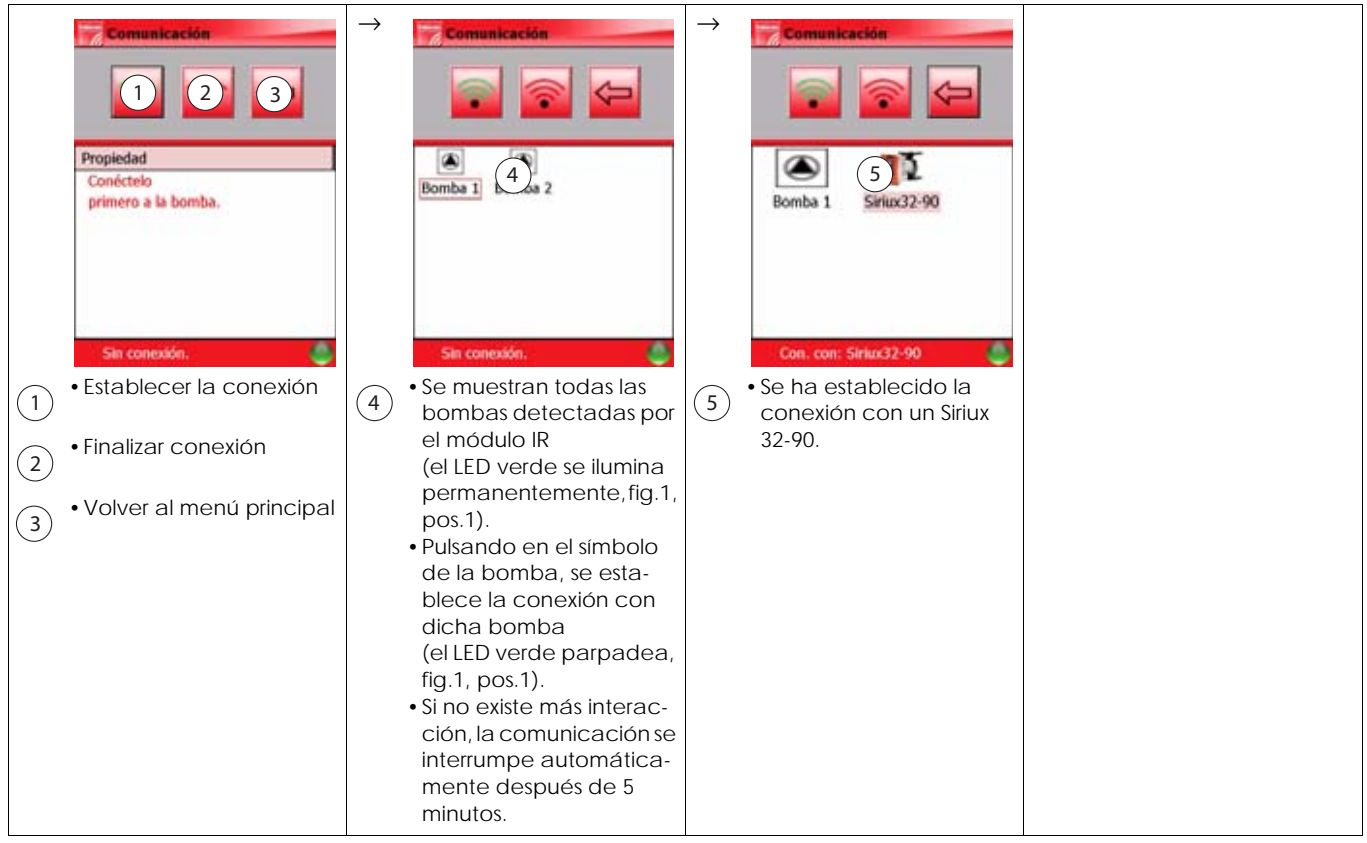

Jalmson J

#### **6.3.2 Menú de función 2: Visualizar/Datos del funcionamiento**

En este menú de función se muestran los datos del funcionamiento eléctrico e hidráulico. Además se puede acceder a mensajes sobre el estado y a información sobre el modo de bomba.

![](_page_58_Picture_4.jpeg)

![](_page_59_Picture_0.jpeg)

![](_page_59_Picture_1.jpeg)

#### **6.3.3 Menú de función 3: Utilizar**

En este menú de función se muestran los datos del funcionamiento e información sobre el estado. Al mismo tiempo pueden realizarse los ajustes, la selección del modo de regulación y la modificación de los valores de consigna.

![](_page_59_Picture_4.jpeg)

ll

Continuación del menú de función 3, véase la página siguiente.

![](_page_60_Picture_0.jpeg)

![](_page_60_Picture_1.jpeg)

**6.3.3 Menú de función 3: Utilizar (continuación)** 

![](_page_60_Picture_3.jpeg)

![](_page_61_Picture_0.jpeg)

![](_page_61_Picture_1.jpeg)

# **6.3.4 Menú de función 4: Estadística**

En este menú de función se muestran los datos estadísticos, que se pueden restablecer en el mismo.

![](_page_61_Picture_141.jpeg)

![](_page_62_Picture_0.jpeg)

![](_page_62_Picture_1.jpeg)

**6.3.4 Menú de función 4: Estadística (continuación)** 

![](_page_62_Picture_258.jpeg)

 $\overline{\phantom{a}}$ 

![](_page_63_Picture_0.jpeg)

![](_page_63_Picture_1.jpeg)

# **6.3.5 Menú de función 5: Asistencia**

Este menú de función permite un diagnóstico de errores detallado con los datos de funcionamiento almacenados antes del último error producido. La memoria de errores (principio FIFO) de la bomba se lee y se pueden realizar varias pruebas automáticas en la bomba.

![](_page_63_Picture_167.jpeg)

![](_page_64_Picture_0.jpeg)

![](_page_64_Picture_1.jpeg)

#### **6.3.6 Menú de función 6: Personalizar**

Este menú de función permite seleccionar el idioma específico de un determinado país. Además se puede seleccionar las unidades del sistema internacional o del sistema americano para la representación de los datos de funcionamiento.

![](_page_64_Figure_4.jpeg)

![](_page_65_Picture_0.jpeg)

![](_page_65_Picture_1.jpeg)

### **6.3.7 Menú de función 7: Imprimir**

En este menú de función se pueden imprimir conjuntos de datos de las bombas. La transmisión de los datos a una impresora portátil se realiza a través de una interfaz de Bluetooth. La configuración de la impresora debe realizarse aparte.

![](_page_65_Picture_4.jpeg)

Continuación del menú de función 4, véase la página siguiente.

![](_page_66_Picture_0.jpeg)

![](_page_66_Picture_1.jpeg)

**6.3.7 Menú de función 7: Imprimir (continuación)** 

![](_page_66_Picture_113.jpeg)

# **6.3.8 Menú de función 8: Abrir**

En este menú de función se abren los conjuntos de datos de las bombas guardados.

![](_page_66_Picture_114.jpeg)

![](_page_67_Picture_0.jpeg)

![](_page_67_Picture_1.jpeg)

# **6.3.9 Menú de función 9: Guardar**

En este menú de función se guardan los conjuntos de datos de las bombas introduciendo designaciones específicas de la instalación. En los nombres de los archivos se incluyen la fecha y la hora automáticamente, de modo que el almacenamiento de varios conjunto de datos da como resultado una serie.

![](_page_67_Picture_142.jpeg)

![](_page_68_Picture_1.jpeg)

# **7. INSTALACIÓN Y CONEXIÓN ELÉCTRICA (VÉANSE LAS INSTRUCCIONES DE INSTALACIÓN ADJUNTAS)**

# **7.1 Instalación del PC de bolsillo**

- INDICACIÓN: Al seguir los siguientes pasos, es preciso G) tener en cuenta las instrucciones de instalación y funcionamiento, así como las indicaciones de seguridad del PC de bolsillo. Las indicaciones de seguridad se adjuntan en formato impreso, las instrucciones de instalación y funcionamiento se encuentran en el CD-ROM suministrado con el PC de bolsillo. Los siguientes pasos se refieren prioritariamente al PC de bolsillo instalado en el Dia-Log. Este PC de bolsillo está preconfigurado con el sistema de funcionamiento, los programas de aplicación del MS Office y el programa de aplicación "IR-Modul". En caso de que sea el cliente el que suministre el PC de bolsillo puede que los siguientes pasos varíen o no sean necesarios.
- •Conectar el cable de transmisión de datos con conector especial en el PC de bolsillo
- •Conectar el enchufe de la fuente de alimentación en la clavija del conector especial
- •Conectar la fuente de alimentación a una toma de corriente, la batería del PC de bolsillo se carga
- •Introducir el conector USB del cable de transmisión de datos en la terminal de trabajo
- •Encender el PC de bolsillo
- •Introducir en la unidad de disco el CD-ROM suministrado con el PC de bolsillo

![](_page_68_Picture_11.jpeg)

- INDICACIÓN: El programa antivirus o el cortafuegos podrían impedir la siguiente instalación. Para eliminar estos problemas son necesarios los derechos de administrador o los derechos de administrador local de la terminal de trabajo, especialmente cuando la terminal de trabajo se encuentra en red. En caso de que surjan dificultades, ponerse en contacto con el administrador del sistema.
- •Si la ventana "Instalación" no se abre automáticamente, abrirla mediante el explorador del programa setup.exe
- •Seguir las indicaciones que se encuentran en la ventana. ActiveSync se instala. De este modo se sincronizan automáticamente los datos entre el PC de bolsillo y la terminal de trabajo cada vez que se vuelvan a conectar los dos aparatos.
- •Una vez finalizada la instalación desconectar el PC de bolsillo

## **7.2 Instalación del módulo IR**

- •Guardar todos los datos, el aparato se reiniciará después de la instalación.
- •Dejar que el conector de protección salte hacia afuera pulsándolo brevemente y retirarlo de la interfaz SDIO.
- •Extraer la capa de protección del módulo IR
- •Conectar el módulo IR en la interfaz SDIO del PC de bolsillo
- •Encender el PC de bolsillo
- •Iniciar el programa de aplicación "Módulo IR"
	- En caso de que el programa de aplicación "Módulo IR" no esté instalado todavía en el PC de bolsillo, seguir los siguientes pasos:
	- Introducir el CD-ROM de Salmson en la unidad de disco
	- Extraer el módulo IR de la interface SDIO del PC de bolsillo
	- Iniciar la instalación automática del programa de aplicación (Salmson IR-Modul® 2.0.0.0)
	- Conectar el módulo IR en la interfaz SDIO del PC de bolsillo
- •Orientar la ventana IR del módulo IR a la(s) bomba(s) que se van a comprobar
- •Para los demás pasos consultar el capítulo 6.3: Función y uso del programa de aplicación

#### **7.3 Conexión eléctrica**

![](_page_68_Picture_31.jpeg)

INDICACIÓN: En todos los pasos siguientes tener en cuenta las instrucciones de instalación y funcionamiento del PC de bolsillo. Estas instrucciones se encuentran en el CD-ROM suministrado con el PC de bolsillo.

- •Conectar la PDA/ el PC de bolsillo según las instrucciones de instalación adjuntas
- •El tipo de corriente y la tensión de la alimentación eléctrica deben corresponder con los datos de la fuente de alimentación de la PDA/ del PC de bolsillo detallados en la placa de características (véase también el cap. 7.1: Instalación del PC de bolsillo).

# **8. PUESTA EN MARCHA**

Puesta en marcha, véase cap. 7: Instalación y conexión eléctrica.

# **9. MANTENIMIENTO**

#### **¡Sólo personal cualificado debe realizar los trabajos de mantenimiento y reparación!**

El software actual del programa del controlador del módulo IR se puede descargar para el módulo IR en la página web www.salmson.com. Requisito para una actualización: La versión de software del programa del controlador del módulo IR

(cap. 6.3.6, pos.8) debe ser menor a la versión que se encuentra en la página web.

El software actual del programa de aplicación módulo IR se puede descargar de la página web www.salmson.come al PC de bolsillo. Requisito para una actualización: La versión del software del programa de aplicación módulo IR (cap. 6.3.6, pos.9) debe ser menor que la versión que se encuentra en la página web.

![](_page_69_Picture_1.jpeg)

# **10.AVERÍAS, CAUSAS Y SOLUCIÓN**

![](_page_69_Picture_145.jpeg)

 $\overline{\phantom{a}}$ 

![](_page_69_Picture_146.jpeg)

**Si no puede eliminar la avería, póngase en contacto con el taller especializado, el punto de servicio técnico más cercano o una sucursal de Salmson.**

# **11.REPUESTOS**

El pedido de las piezas de repuesto se realiza en el taller especializado local y/o el servicio técnico de Salmson.

Para evitar posteriores consultas y pedidos erróneos, en cada pedido deben indicarse todos los datos que se encuentran en la placa de características

![](_page_70_Picture_0.jpeg)

Jalmson J

# **FRANCAIS**

CE MANUEL DOIT ETRE REMIS A L'UTILISATEUR FINAL ET ETRE TOUJOURS DISPONIBLE SUR SITE.

# **ENGLISH**

THIS LEAFLET HAS TO BE GIVEN TO THE END USER AND MUST BE LEFT ON SITE.

# **ITALIANO**

# QUESTO LIBRETTO D'USO DEVE ESSERE RIMESSO ALL'UTILIZZATORE FINALE E RIMANERE SEMPRE DISPONIBILE SUL POSTO.

# **ESPAÑOL**

ESTE MANUAL HA DE SER ENTREGADO AL UTILIZADOR FINAL Y SIEMPRE DISPONIBLE EN SU EMPLAZAMIENTO.

![](_page_71_Picture_8.jpeg)

# **SALMSON VIETNAM**

E-TOWN - Unit 3-1C 364 CONG HOA - TAN BINH Dist. Hochi minh-ville VIETNAM

TEL. : (84-8) 810 99 75 FAX : (84-8) 810 99 76 nkminh@pompessalmson.com.vn

## **SALMSON SOUTH AFRICA**

Unit 1, 9 Entreprise Close, Linbro Business Park - PO Box 52 EDENVALE, 1610 Republic of SOUTH AFRICA TEL. : (27) 11 608 27 80/ 1/2/3 FAX : (27) 11 608 27 84 admin@salmson.co.za

#### **W.S.L. LEBANON**

Bou Khater building - Mazda Center Jal El Dib Highway - PO Box 90-281 Djeideh El Metn 1202 2030 - Beiruth LEBANON

TEL. : (961) 4 722 280 FAX : (961) 4 722 285 wsl@cyberia.net.lb

#### **PORTUGAL**

Rua Alvarez Cabral, 250/255 4050 - 040 Porto PORTUGAL TEL.: (351) 22 208 0350 (351) 22 207 6910 FAX : (351) 22 200 1469 mail@salmson.pt

#### **SALMSON ARGENTINA S.A.**

Av. Montes de Oca 1771/75 C1270AABE Ciudad Autonoma de Buenos Aires ARGENTINA TEL.: (54) 11 4301 5955 FAX : (54) 11 4303 4944 info@salmson.com.ar

#### **SALMSON ITALIA**

Via J. PeriI 80 I 41100 MODENA ITALIA

TEL. : (39) 059 280 380 FAX : (39) 059 280 200 info.tecniche@salmson.it

## **SERVICE CONSOMMATEUR**

service.conso@salmson.fr **SALMSON CONTACT** 0820 0000 44 (n° indigo) Espace Lumière - Bâtiment 6 53, boulevard de la République - 78403 Chatou Cedex **www.salmson.com**

POMPES SALMSON - SAS AU CAPITAL DE 16.775.000 € SIREN 313 986 838 RCS VERSAILLES - APE 291C